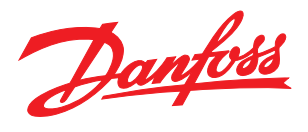

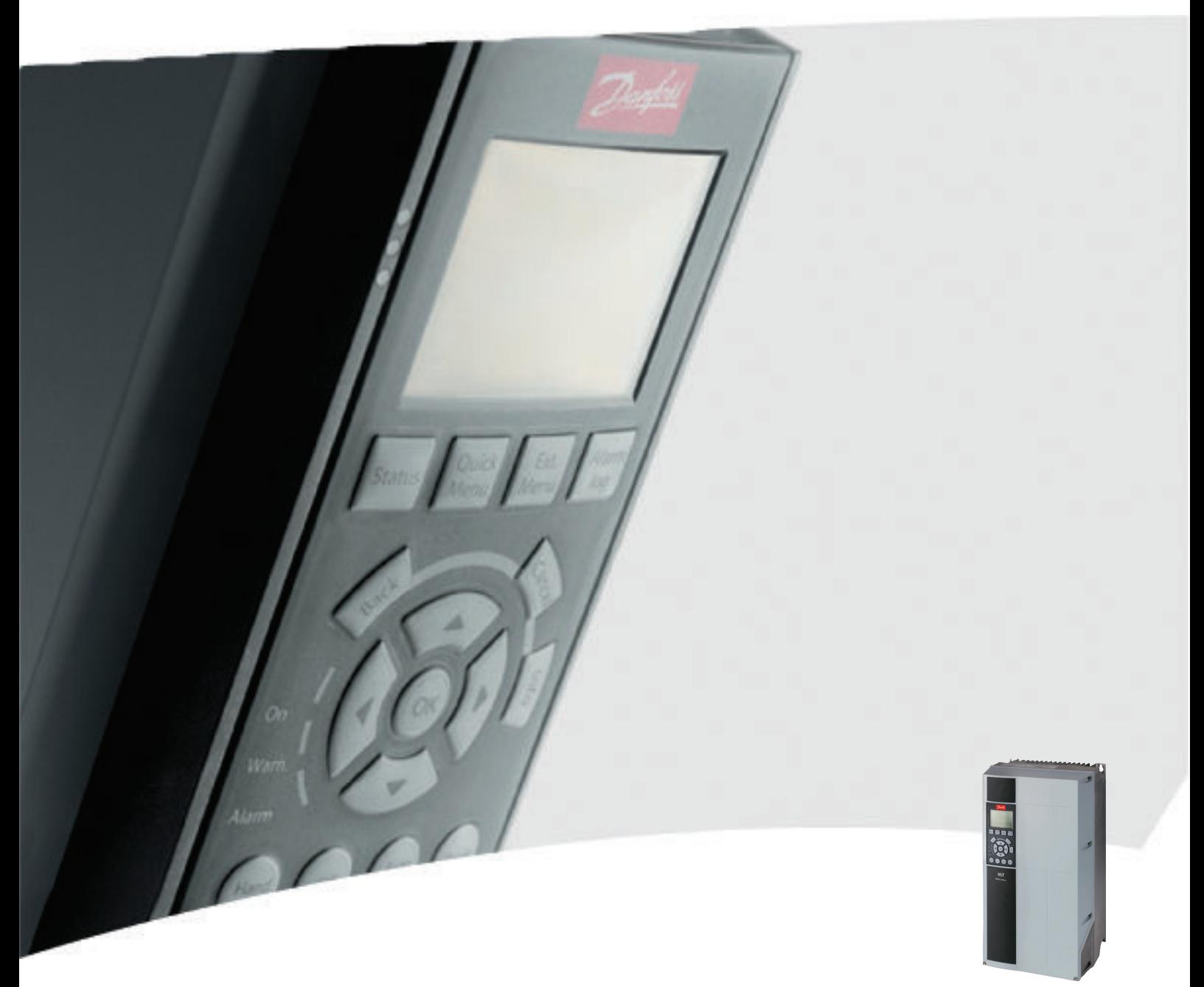

# Instruções de Utilização VLT® Drive HVAC FC 102, 1,1-90 kW

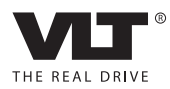

# Segurança

# **AADVERTÊNCIA**

#### ALTA TENSÃO!

Os conversores de frequência contêm alta tensão quando conectados à entrada de energia da rede elétrica CA. A instalação, partida e manutenção devem ser executadas somente por pessoal qualificado. Instalação, partida e manutenção realizadas por pessoal não qualificado poderá resultar em morte ou lesões graves.

#### Alta Tensão

Os conversores de frequência estão conectados a tensões de rede perigosas. Deve ser tomado cuidado extremo para se proteger de choque elétrico. Somente pessoal treinado familiarizado com equipamento eletrônico deverá instalar, dar partida ou fazer manutenção deste equipamento.

# **DVERTEN**

#### PARTIDA ACIDENTAL!

Quando o conversor de frequência estiver conectado à rede elétrica, o motor pode dar partida a qualquer momento. O conversor de frequência, o motor e qualquer equipamento controlado deverão estar em prontidão operacional. A falha em estar em prontidão operacional quando o conversor de frequência for conectado à rede elétrica pode resultar em morte, lesões graves e danos ao equipamento ou à propriedade.

#### Partida acidental

Quando o conversor de frequência estiver conectado à rede elétrica CA, a partida do motor poderá ser dada por meio de um interruptor externo, um comando do barramento serial, um sinal de referência de entrada ou uma condição de falha eliminada. Tome as precauções adequadas para evitar partida acidental.

# **AADVERTÊNCIA**

#### TEMPO DE DESCARGA

Os conversores de frequência contêm capacitores de barramento CC que podem permanecer carregados mesmo quando o conversor de frequência não estiver conectado. Para evitar riscos elétricos, desconecte da rede elétrica CA qualquer motor de tipo de imã permanente e qualquer alimentação de energia do barramento CC remota, incluindo backups de bateria, UPS e conexões do barramento CC com outros conversores de frequência. Aguarde os capacitores descarregarem completamente antes de realizar qualquer serviço de manutenção. O intervalo de tempo de espera está indicado na tabela *Tempo de Descarga.* Se não se aguardar o tempo especificado após a energia ser removida para executar serviço ou reparo, o resultado poderá ser morte ou ferimentos graves.

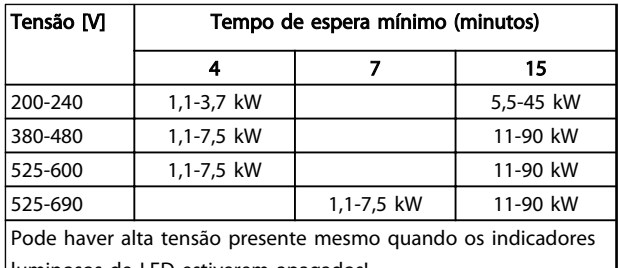

Danfoss

luminosos de LED estiverem apagados!

#### Tempo de Descarga

#### Símbolos

Os símbolos a seguir são usados neste manual.

# ADVERTÊNCIA

Indica uma situação potencialmente perigosa que, se não for prevenida, pode resultar em morte ou ferimentos graves.

# **ACUIDADO**

Indica uma situação potencialmente perigosa que, se não for evitada, poderá resultar em ferimentos leves ou moderados. Também podem ser usadas para alertar contra práticas inseguras.

# CUIDADO

Indica uma situação que pode resultar em acidentes que causam danos somente a equipamentos ou à propriedade.

## OBSERVAÇÃO!

Indica informações realçadas que devem ser consideradas com atenção para evitar erros ou operação do equipamento com desempenho inferior ao ideal.

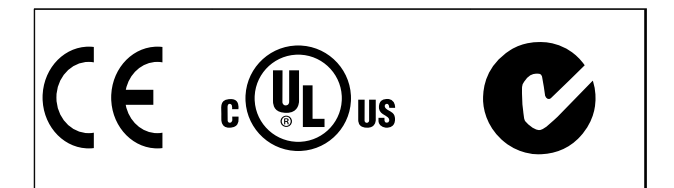

Aprovações

### OBSERVAÇÃO!

Imposta limitações na frequência de saída (devido a exportar as normas controle): Na versão de software 3.92 a frequência de saída do conversor de frequência é limitada a 590 Hz.

Danfoss

Danfoss

Índice Instruções de Operação do Drive VLT® HVAC

# Índice

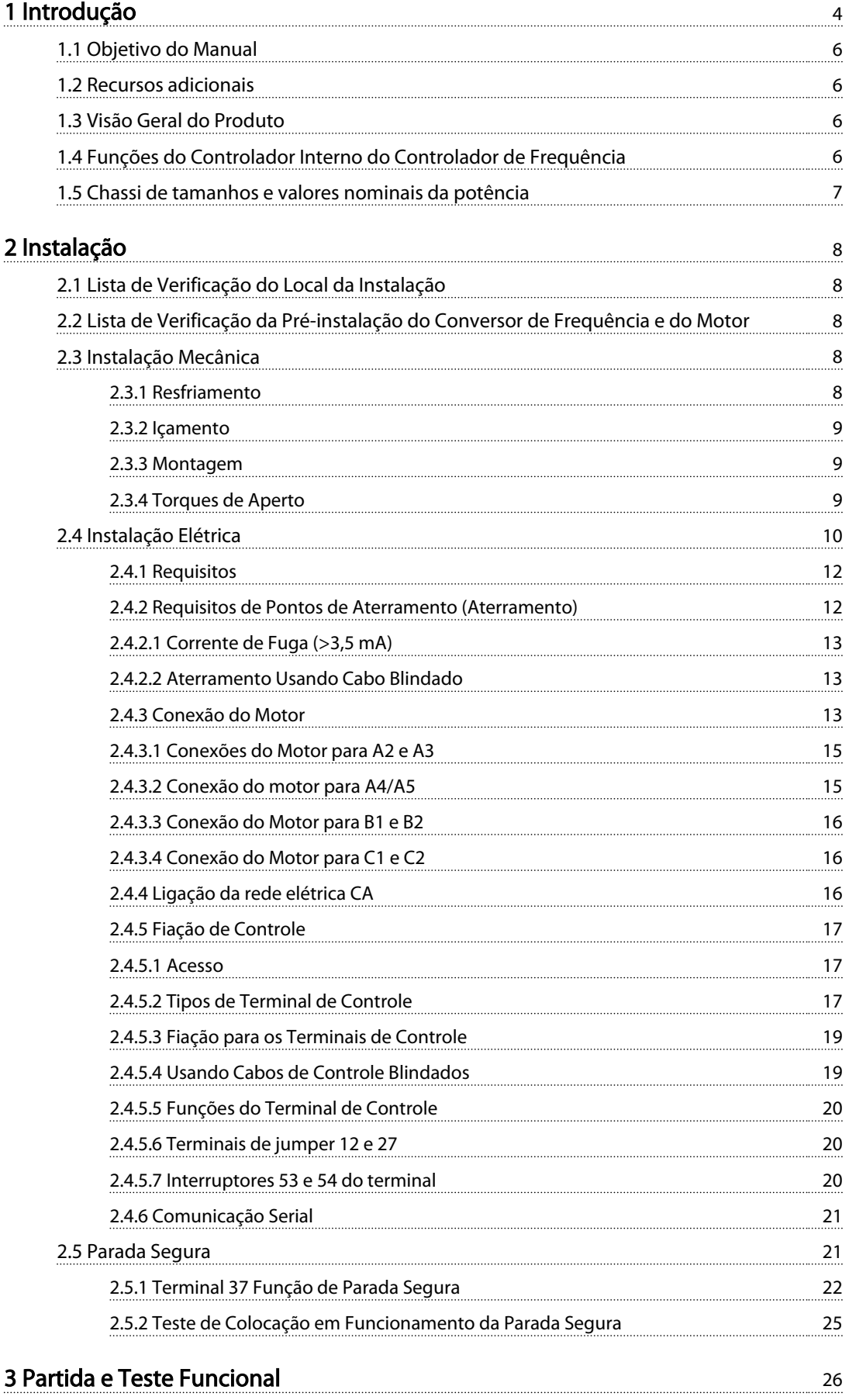

Danfoss

### Índice Instruções de Operação do Drive VLT® HVAC

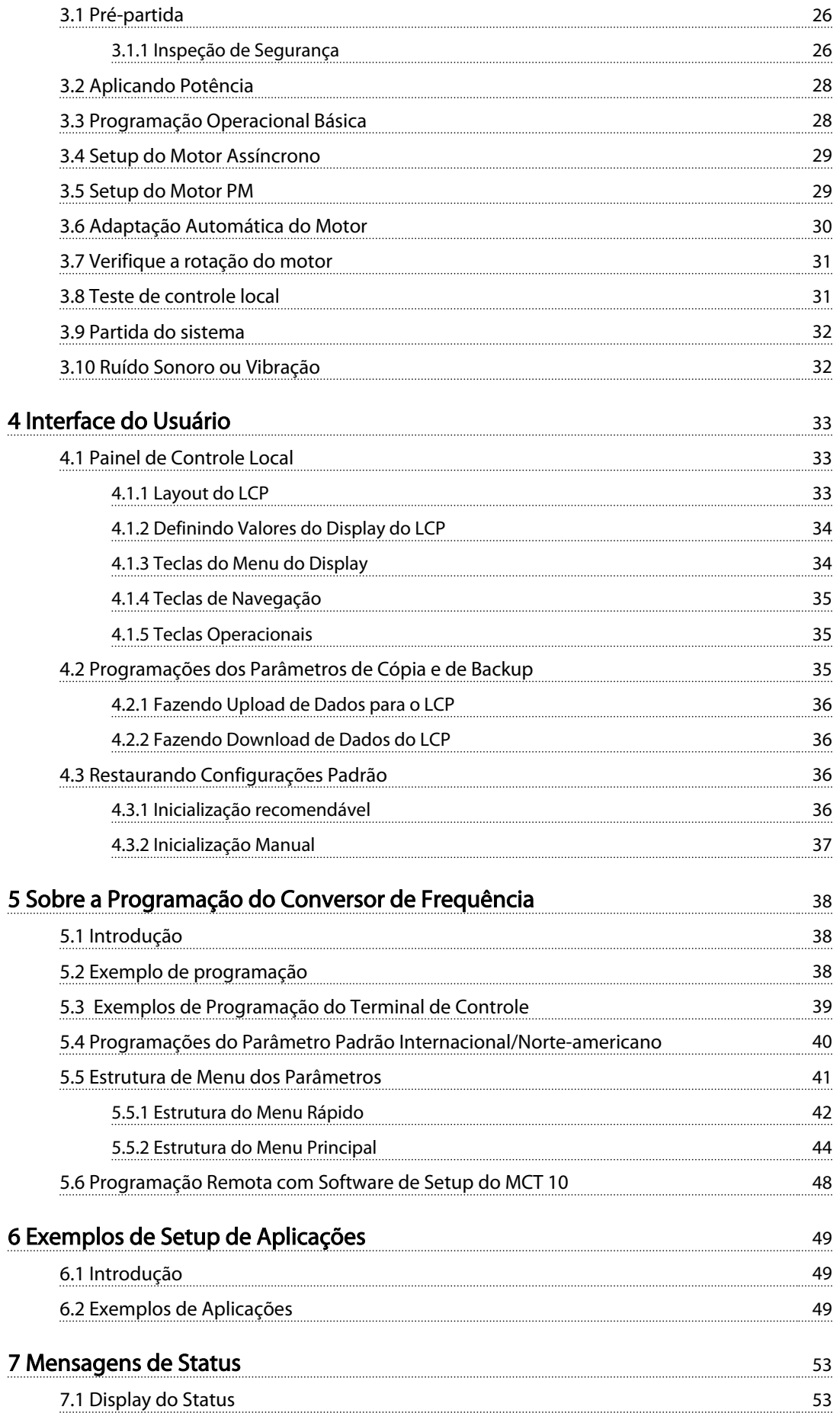

Danfoss

### Índice Instruções de Operação do Drive VLT® HVAC

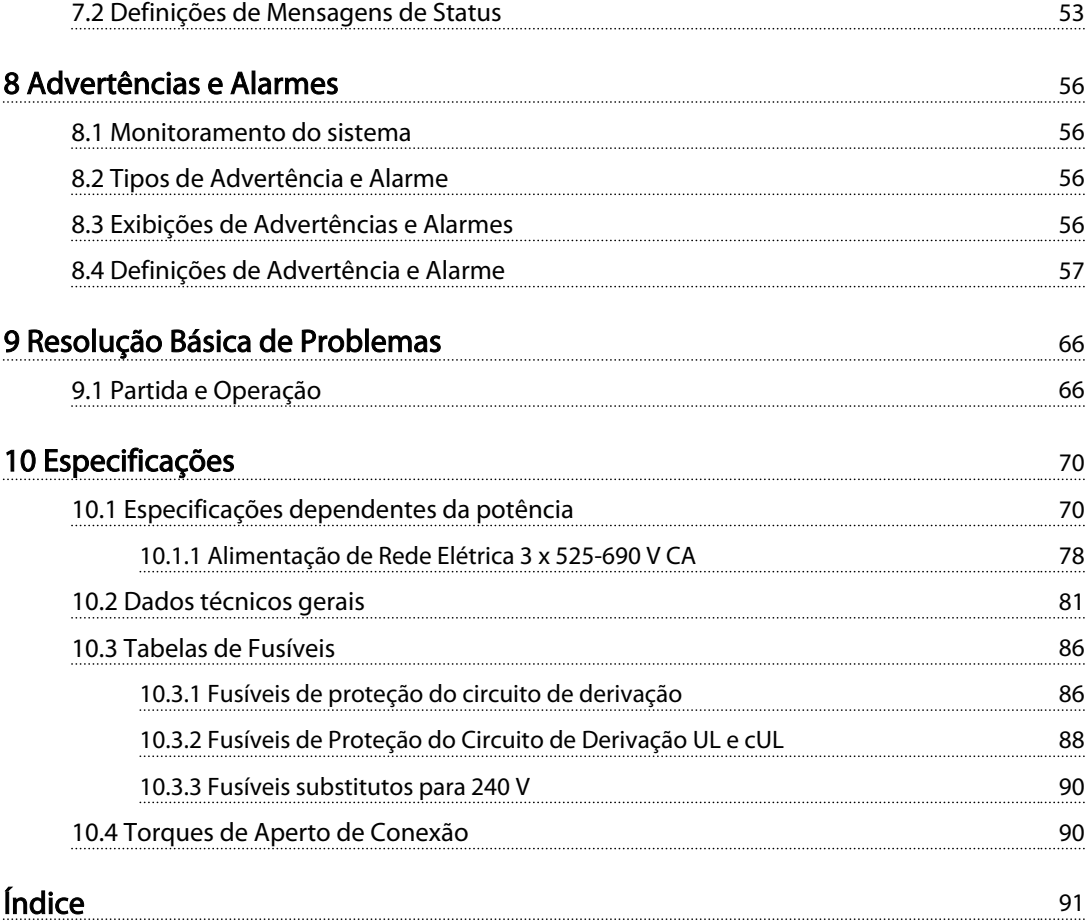

Danfoss

# <span id="page-7-0"></span>Introdução

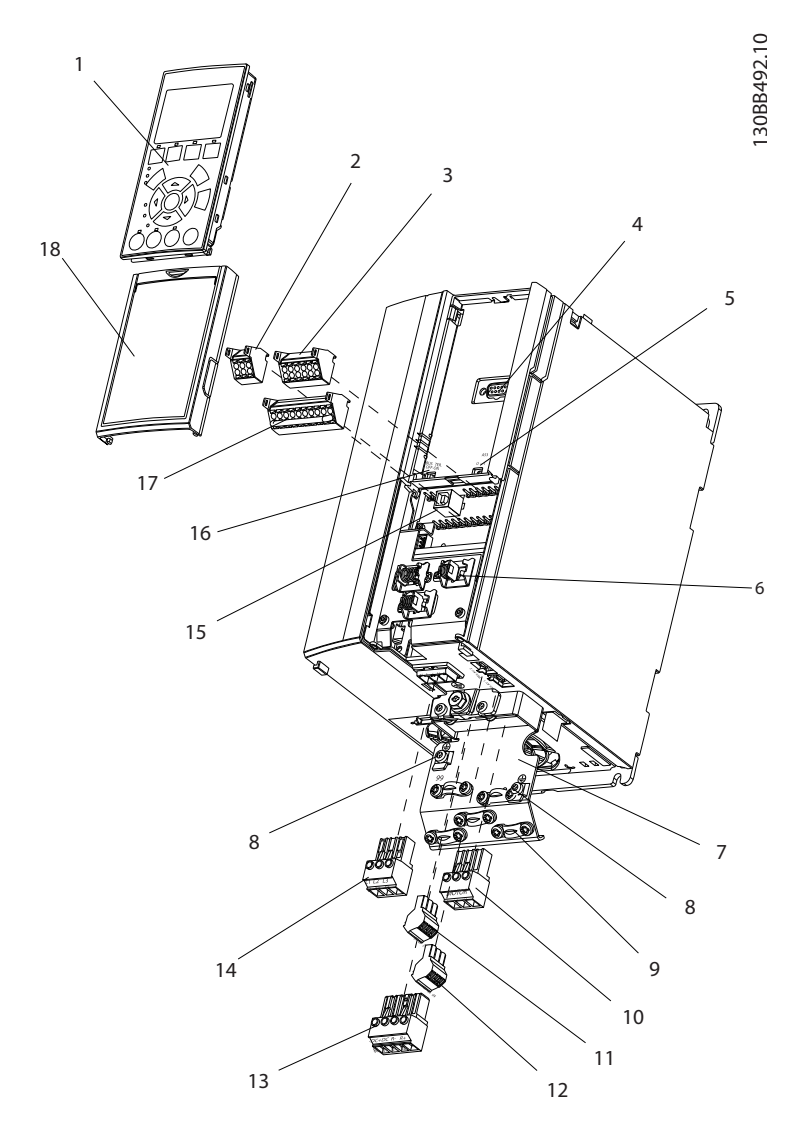

#### Ilustração 1.1 Visão Explodida Tamanho A

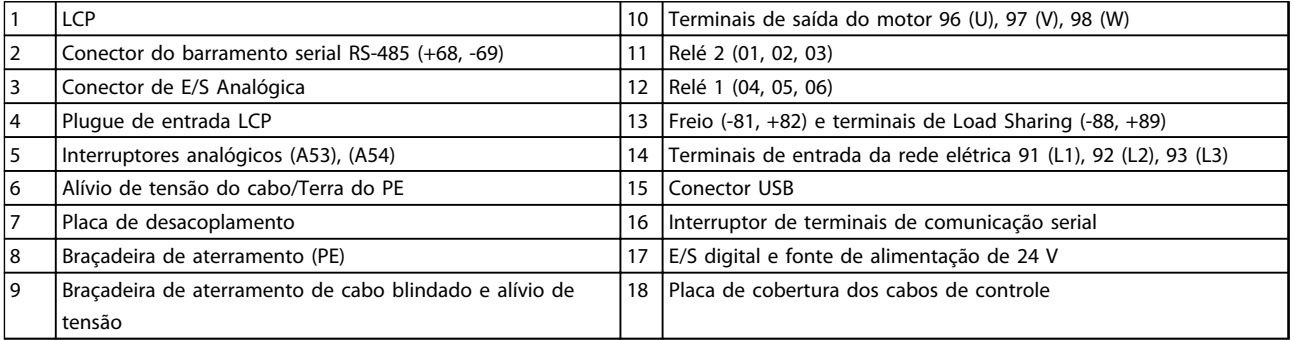

#### Tabela 1.1 Legenda para *Ilustração 1.1*

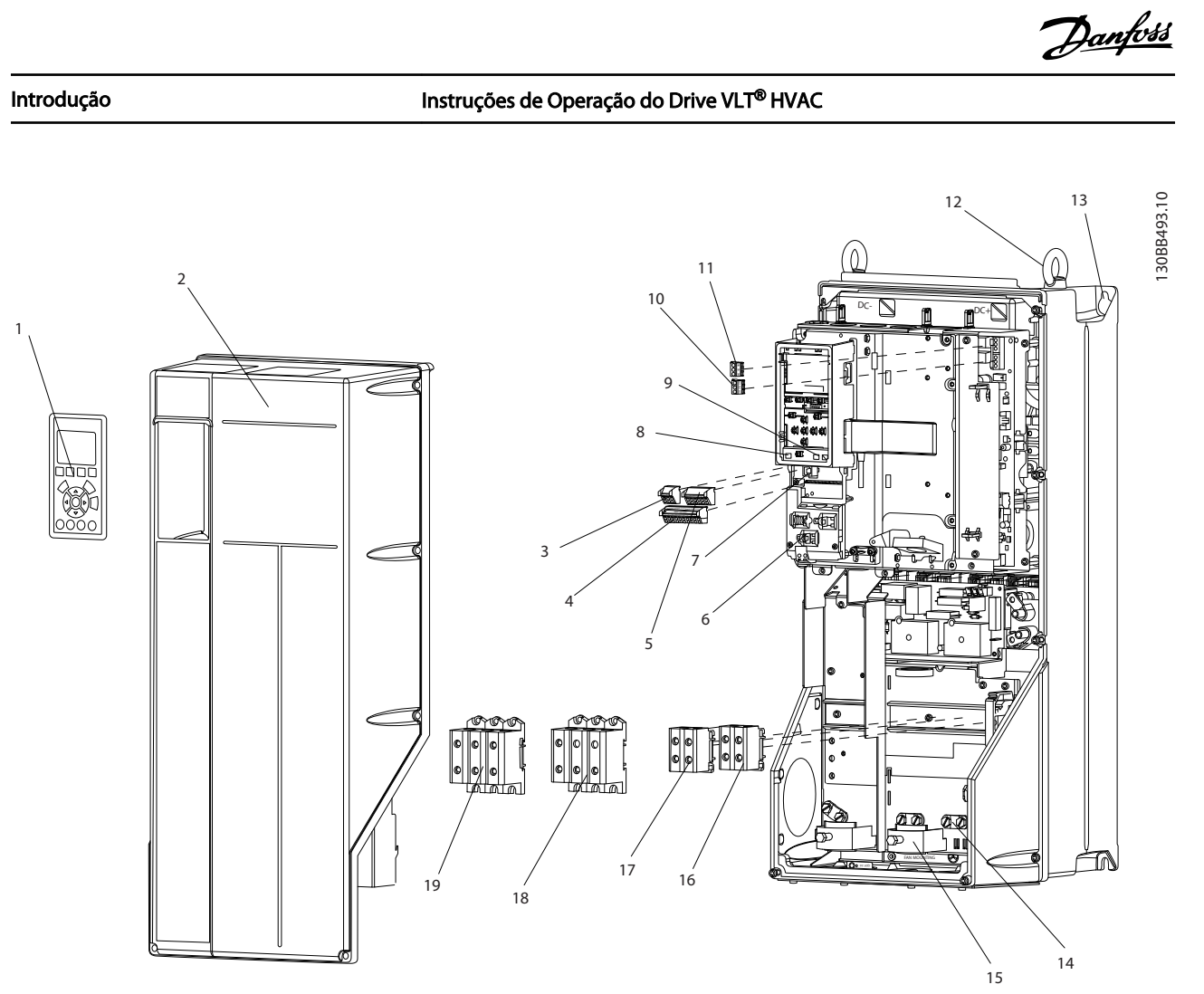

Ilustração 1.2 Visão Explodida Tamanhos B e C

|                | <b>LCP</b>                                     | 11 | Relé 2 (04, 05, 06)                                             |
|----------------|------------------------------------------------|----|-----------------------------------------------------------------|
| 2              | Tampa                                          | 12 | Anel de elevação                                                |
| 3              | Conector do barramento serial RS-485           | 13 | Slot de montagem                                                |
| $\overline{4}$ | E/S digital e fonte de alimentação de 24 V     | 14 | Braçadeira de aterramento (PE)                                  |
| 5              | Conector de E/S Analógica                      | 15 | Alívio de tensão do cabo / terra do PE                          |
| 16             | Alívio de tensão do cabo/Terra do PE           | 16 | Terminal do freio (-81, +82)                                    |
|                | Conector USB                                   | 17 | Terminal de Load Sharing (barramento CC) (-88, +89)             |
| 8              | Interruptor de terminais de comunicação serial | 18 | Terminais de saída do motor 96 (U), 97 (V), 98 (W)              |
| و ا            | Interruptores analógicos (A53), (A54)          | 19 | Terminais de entrada da rede elétrica 91 (L1), 92 (L2), 93 (L3) |
| 10             | Relé 1 (01, 02, 03)                            |    |                                                                 |

Tabela 1.2 Legenda para *Ilustração 1.2*

#### <span id="page-9-0"></span>1.1 Objetivo do Manual

Este manual tem a finalidade de fornecer informações detalhadas para a instalação e partida do conversor de frequência. *[2 Instalação](#page-11-0)* fornece requisitos para a instalação elétrica e mecânica, incluindo fiação de entrada, do motor, de controle e de comunicação serial e funções de terminal de controle. *[3 Partida e Teste Funcional](#page-29-0)* fornece procedimentos detalhados para partida, programação operacional básica e testes funcionais. Os capítulos restantes fornecem detalhes suplementares. Estes detalhes incluem interface do usuário, programação detalhada, exemplos de aplicação, resolução de problemas de partida e especificações.

#### 1.2 Recursos adicionais

Outros recursos estão disponíveis para entender a programação e as funções avançadas do conversor de frequência.

- <sup>O</sup>*Guia de Programação do VLT*® fornece mais detalhes sobre como trabalhar com parâmetros e muitos exemplos de aplicação.
- <sup>O</sup>*Guia de Design VLT*® destina-se a fornecer capacidades e funcionalidade detalhadas para o projeto de sistemas de controle do motor.
- Publicações e manuais complementares estão disponíveis na Danfoss. Consulte *[www.danfoss.com/BusinessAreas/DrivesSo](http://www.danfoss.com/BusinessAreas/DrivesSolutions/Documentations/VLT+Technical+Documentation.htm)[lutions/Documentations/VLT+Technical](http://www.danfoss.com/BusinessAreas/DrivesSolutions/Documentations/VLT+Technical+Documentation.htm) [+Documentation.htm](http://www.danfoss.com/BusinessAreas/DrivesSolutions/Documentations/VLT+Technical+Documentation.htm)* para listagens.
- Existe equipamento opcional disponível que pode alterar alguns dos procedimentos descritos. Verifique as instruções fornecidas com essas opções para saber os requisitos específicos. Entre em contato com o seu fornecedor Danfoss local ou visite o site da Danfoss: *[www.danfoss.com/](http://www.danfoss.com/BusinessAreas/DrivesSolutions/Documentations/VLT+Technical+Documentation.htm) [BusinessAreas/DrivesSolutions/Documentations/VLT](http://www.danfoss.com/BusinessAreas/DrivesSolutions/Documentations/VLT+Technical+Documentation.htm) [+Technical+Documentation.htm](http://www.danfoss.com/BusinessAreas/DrivesSolutions/Documentations/VLT+Technical+Documentation.htm)*, para downloads ou informações complementares.

### 1.3 Visão Geral do Produto

Um conversor de frequência é um controlador de motor eletrônico que converte entrada da rede elétrica CA em uma saída de forma de onda CA variável. A frequência e a tensão de saída são reguladas para controlar o torque ou a velocidade do motor. O conversor de frequência pode variar a velocidade do motor em resposta ao feedback do sistema, como alteração de temperatura ou pressão para controlar motores de ventiladores, compressores ou bombas. O conversor de frequência também pode regular o motor respondendo a comandos remotos de controladores externos.

Além disso, o conversor de frequência monitora o status do motor e do sistema, emite alarmes ou advertências de condições de falha, dá partida e para o motor, otimiza a eficiência energética e oferece muito mais funções de controle, monitoramento e eficiência. Estão disponíveis funções de monitoramento e operação como indicações de status para um sistema de controle externo ou rede de comunicação serial.

### 1.4 Funções do Controlador Interno do Controlador de Frequência

*Ilustração 1.3* há um diagrama de blocos dos componentes internos do conversor de frequência. Consulte *Tabela 1.3* para saber suas funções.

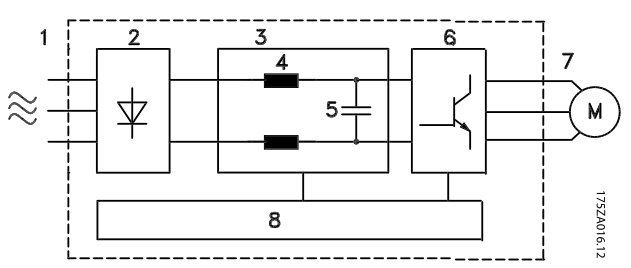

Ilustração 1.3 Diagrama de Blocos do Conversor de Frequência

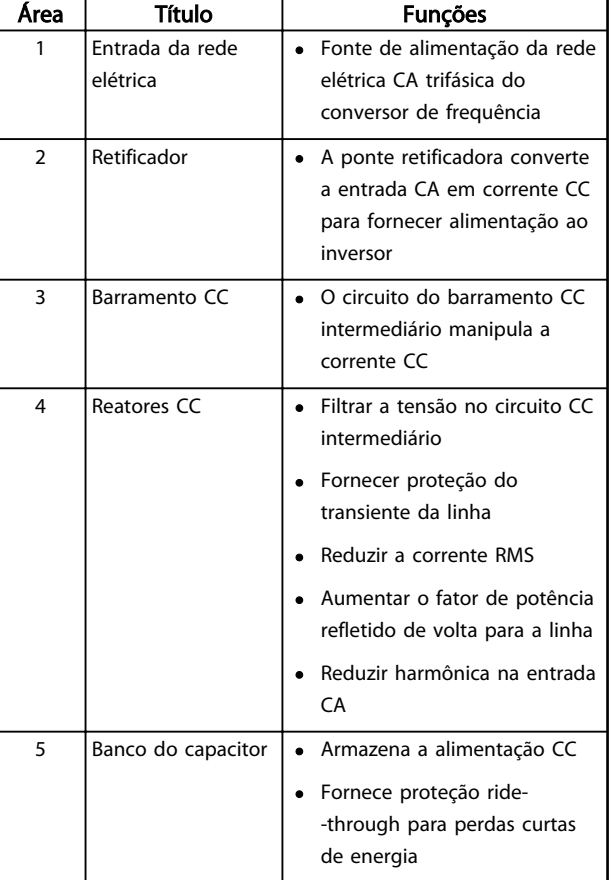

#### <span id="page-10-0"></span>Introdução Instruções de Operação do Drive VLT<sup>®</sup> HVAC

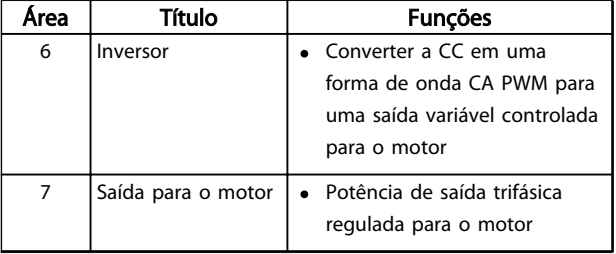

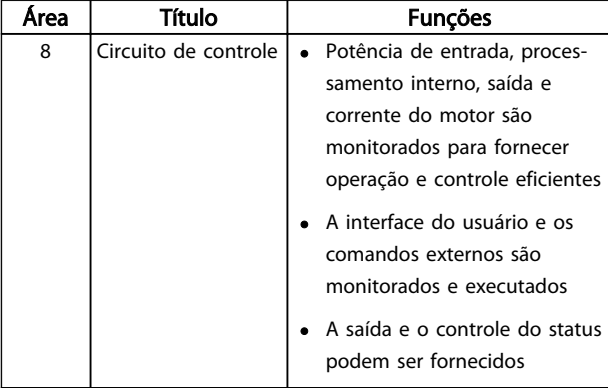

Tabela 1.3 Componentes Internos do Conversor de Frequência

### 1.5 Chassi de tamanhos e valores nominais da potência

As referências a tamanhos de chassi usadas neste manual estão definidas no *Tabela 1.4*.

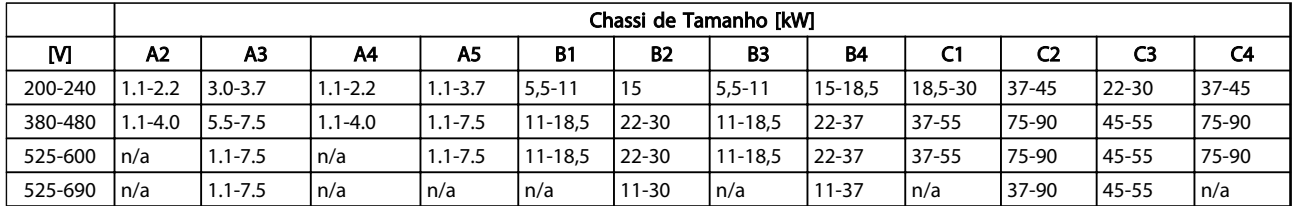

Tabela 1.4 Tamanhos de chassi e valores nominais da potência

1 1

Danfoss

## <span id="page-11-0"></span>2 Instalação

### 2.1 Lista de Verificação do Local da Instalação

- O conversor de frequência depende do ar ambiente para resfriamento. Observe as limitações na temperatura do ar ambiente para operação ideal
- Certifique-se de que o local de instalação tem suporte com resistência suficiente para montar o conversor de frequência.
- Mantenha o interior do conversor de frequência isento de poeira e sujeira. Certifique-se de manter os componentes o mais limpo possível. Em áreas de construção, forneça uma cobertura de proteção. Gabinetes metálicos opcionais IP54 (NEMA 12) ou IP66 (NEMA 4) podem ser necessários.
- Mantenha o manual, desenhos e diagramas acessíveis para consultar instruções detalhadas de instalação e operação. É importante que o manual esteja disponível aos operadores do equipamento.
- Posicione o equipamento o mais próximo possível do motor. Mantenha os cabos do motor o mais curto possível. Verifique as características do motor para tolerâncias reais. Não exceda
	- 300 m (1.000 pés) para cabos do motor sem blindagem
	- 150 m (500 pés) para cabo blindado.

### 2.2 Lista de Verificação da Pré-instalação do Conversor de Frequência e do Motor

- Compare o número do modelo da unidade na plaqueta de identificação com o que foi solicitado para verificar se é o equipamento correto.
- Garanta que cada um dos seguintes itens possui as mesmas características de tensão nominal:
	- Rede elétrica (potência)
	- Conversor de frequência

Motor

• Certifique-se de que as características nominais da corrente de saída do conversor de frequência sejam iguais ou maiores que a corrente de carga total do motor para desempenho de pico do motor

O tamanho do motor e a potência do conversor de frequência devem ser correspondentes para proteção de sobrecarga correta.

Se as características nominais do conversor de frequência forem menores que o motor, a saída total do motor não pode ser alcançada.

#### 2.3 Instalação Mecânica

#### 2.3.1 Resfriamento

- Para fornecer fluxo de ar de resfriamento, monte a unidade em uma superfície plana sólida ou na placa traseira opcional (consulte *[2.3.3 Montagem](#page-12-0)*)
- Deve ser fornecido espaço para ventilação acima e abaixo. Geralmente são necessários 100-225 mm (4-10 pol). Consulte *[Ilustração 2.1](#page-12-0)* para requisitos de espaçamento
- A montagem incorreta pode resultar em superaquecimento e desempenho reduzido
- Derating para temperaturas começando entre 40 °C (104 °F) e 50 °C (122 °F) e elevação de 1000 m (3300 ft) acima do nível do mar deve ser considerado. Consulte o Guia de Design do equipamento para obter informações detalhadas.

<span id="page-12-0"></span>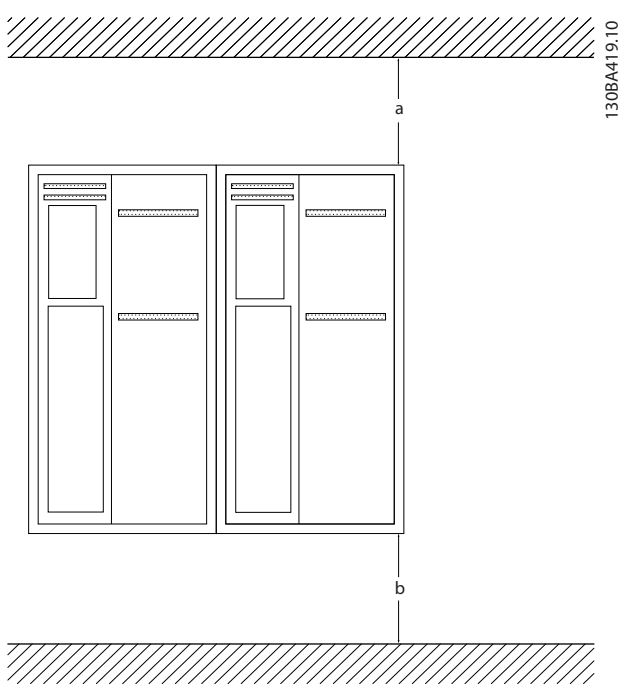

Ilustração 2.1 Espaçamento para Resfriamento Acima e Abaixo

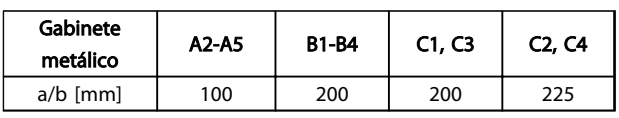

#### Tabela 2.1 Requisitos Mínimos de Espaço Livre para Fluxo de Ar

#### 2.3.2 Içamento

- Verifique o peso da unidade para determinar um método de içamento seguro.
- Garanta que o dispositivo de içamento é apropriado para a tarefa
- Se necessário, planeje um guincho, guindaste ou empilhadeira com as características nominais apropriadas para mover a unidade
- Para içamento, use anéis de guincho na unidade, quando fornecidos

#### 2.3.3 Montagem

- Monte a unidade na vertical
- O conversor de frequência permite instalação lado a lado.
- Certifique-se de que a resistência do local de montagem suportará o peso da unidade
- Monte a unidade em uma superfície plana sólida ou na placa traseira opcional para fornecer fluxo diário de resfriamento (consulte *Ilustração 2.2* e *Ilustração 2.3*)
- A montagem incorreta pode resultar em superaquecimento e desempenho reduzido
- Use os orifícios de montagem em fenda na unidade para montagem na parede, quando fornecidos

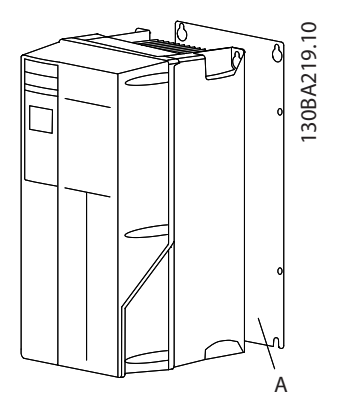

Ilustração 2.2 Montagem Correta com Placa Traseira

O item A é uma placa traseira instalada corretamente para o fluxo de ar necessário para resfriar a unidade.

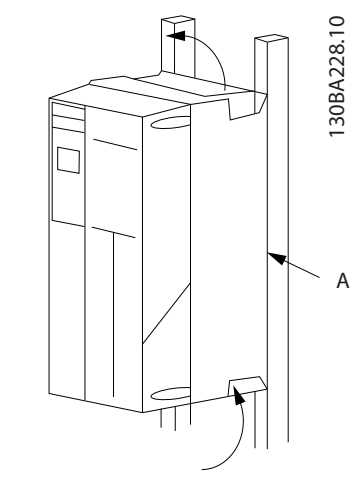

Ilustração 2.3 Montagem Correta com Trilhos

### OBSERVAÇÃO!

A placa traseira é necessária quando montado em trilhos.

#### 2.3.4 Torques de Aperto

Consulte *[10.4 Torques de Aperto de Conexão](#page-93-0)* para saber as especificações de aperto corretas.

Danfoss

#### <span id="page-13-0"></span>2.4 Instalação Elétrica

Esta seção contém instruções detalhadas para a fiação do conversor de frequência. As tarefas a seguir são descritas.

- Conecte o motor aos terminais de saída do conversor de frequência
- Conecte a rede elétrica CA aos terminais de entrada do conversor de frequência
- Conecte a fiação de comunicação serial e de controle
- Após a potência ser aplicada, verificando a entrada e a potência do motor; programando os terminais de controle para suas funções pretendidas

*Ilustração 2.4* mostra a uma conexão elétrica básica.

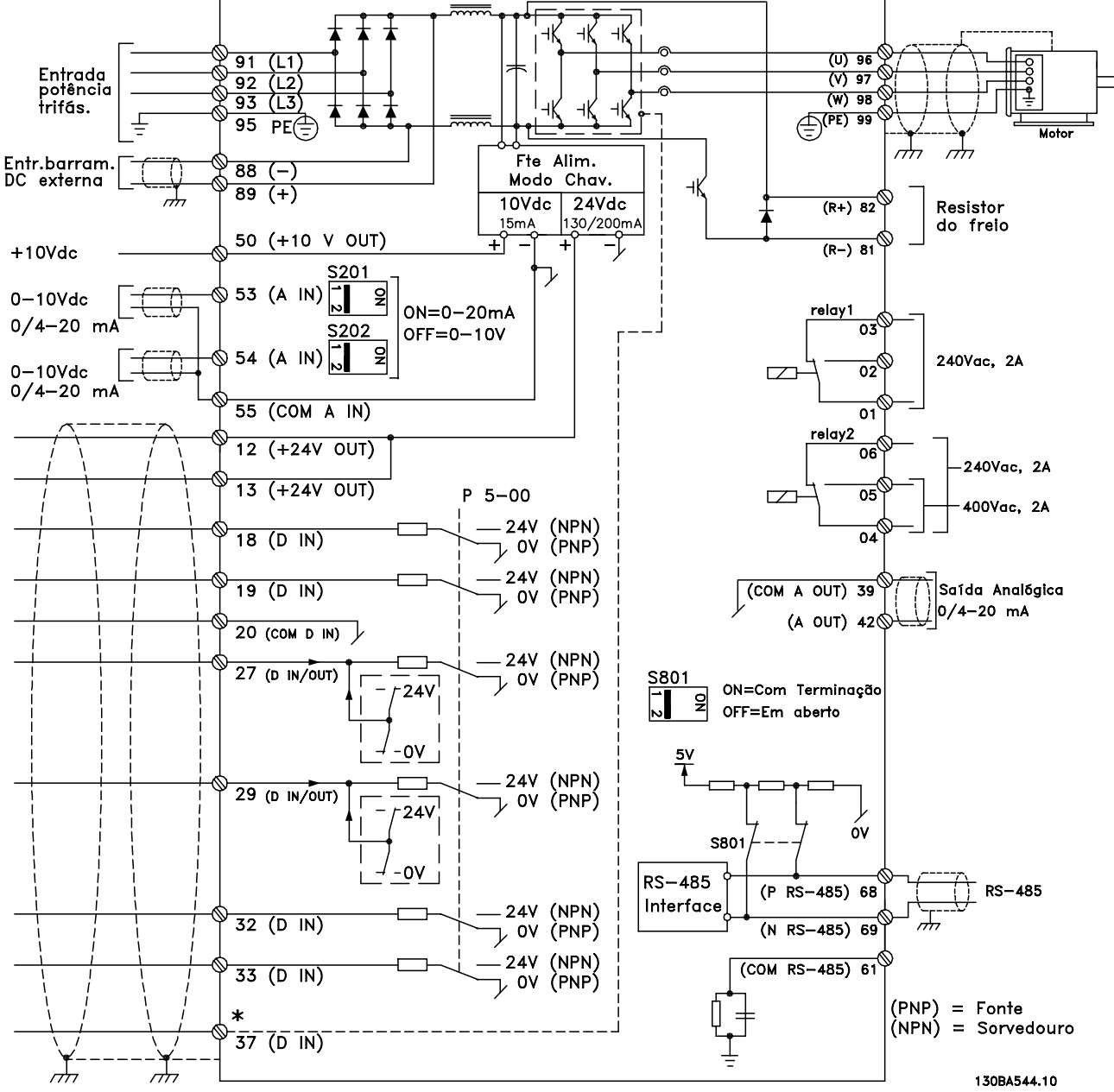

Ilustração 2.4 Desenho Esquemático de Fiação Básica

\* O terminal 37 é opcional

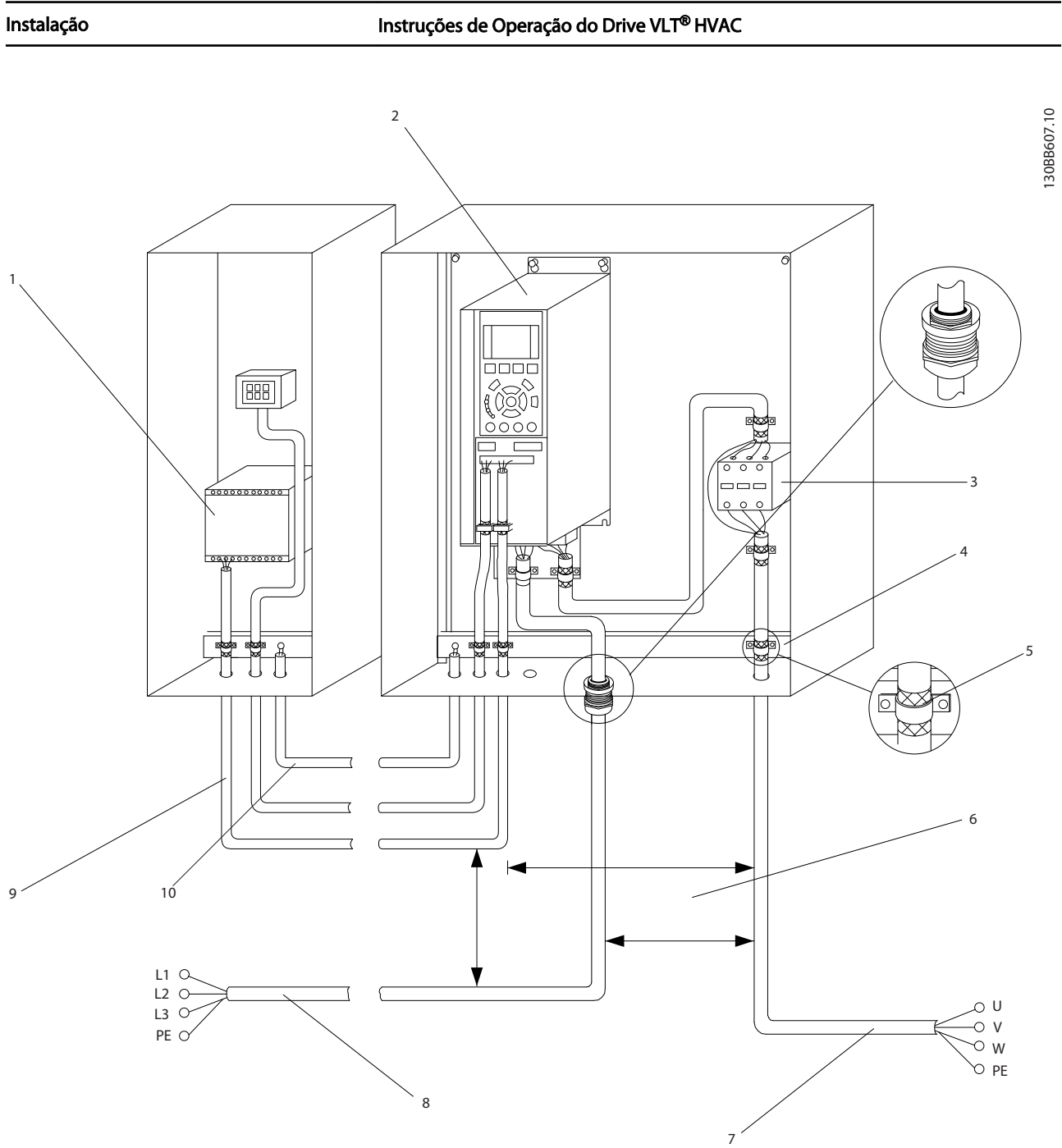

Danfoss

2 2

Ilustração 2.5 Conexão Elétrica Típica

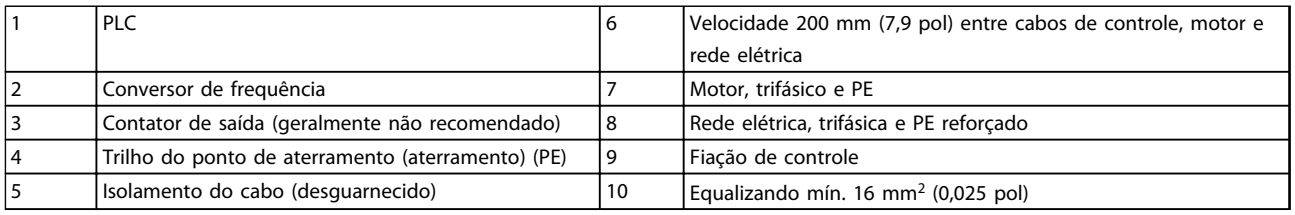

Tabela 2.2 Legenda para *Ilustração 2.5*

#### <span id="page-15-0"></span>2.4.1 Requisitos

# **AADVERTÊNCIA**

#### EQUIPAMENTO PERIGOSO!

Eixos rotativos e equipamentos elétricos podem ser perigosos. Todos os serviços elétricos deverão estar em conformidade com os códigos elétricos locais e nacionais. É altamente recomendável que a instalação, partida e manutenção sejam realizadas somente por pessoal treinado e qualificado. A falha em seguir estas diretrizes podem resultar em morte ou lesões graves.

# CUIDADO

ISOLAMENTO DA FIAÇÃO!

Acione a potência de entrada, a fiação do motor e a fiação de controle em três conduítes metálicos ou use cabos blindados separados para isolamento de ruído de alta frequência. A falha em isolar a fiação de energia, do motor e de controle poderá resultar em desempenho do conversor de frequência e de equipamentos associados inferior ao ideal.

#### Para sua segurança, siga os requisitos a seguir.

- O equipamento de controle eletrônico está conectado à tensão de rede elétrica perigosa. Deve ser tomado extremo cuidado de proteção contra perigos elétricos ao aplicar potência à unidade.
- Estenda os cabos de motor dos conversores de frequência múltipla separadamente. A tensão induzida dos cabos de saída do motor quando estendidos juntos pode carregar capacitores do equipamento mesmo com o equipamento desligado e travado.

#### Sobrecarga e proteção do equipamento

- Uma função ativada eletronicamente dentro do conversor de frequência fornece proteção de sobrecarga para o motor. A sobrecarga calcula o nível de aumento para ativar a temporização da função de desarme (parada da saída do controlador). Quanto maior for a corrente drenada, mais rápida será a resposta de desarme. A sobrecarga fornece proteção do motor Classe 20. Consulte *[8 Advertências e Alarmes](#page-59-0)* para obter os detalhes sobre a função desarme.
- Todos os conversores de frequência devem ser equipados com proteção de curto-circuito e de sobrecarga de corrente. É necessário fusível de entrada para fornecer essa proteção, consulte *Ilustração 2.6*. Se não forem fornecidos de fábrica, os fusíveis devem ser providenciados pelo instalador como parte da instalaçãoinstalação

Consulte as características nominais máximas dos fusíveis em *[10.3 Tabelas de Fusíveis](#page-89-0)*

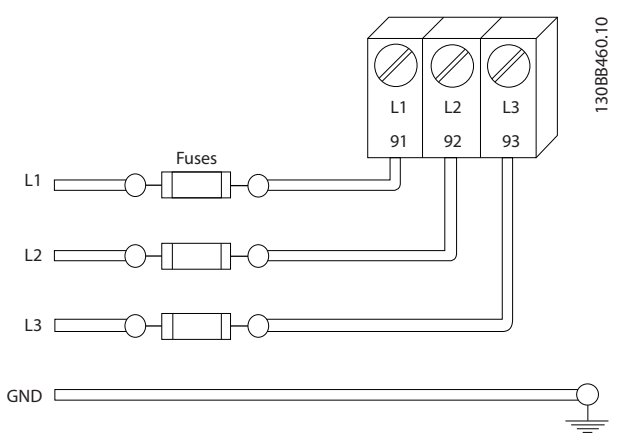

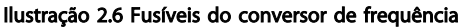

#### Características nominais e tipo de fio

- Toda a fiação deverá estar em conformidade com as regulamentações locais e nacionais com relação à seção transversal e aos requisitos de temperatura ambiente.
- A Danfoss recomenda que todas as conexões de potência sejam feitas com fio de cobre classificado para 75 °C no mínimo.
- Consulte *[10.1 Especificações dependentes da](#page-73-0) [potência](#page-73-0)* para saber os tamanhos de fios recomendados.
- 2.4.2 Requisitos de Pontos de Aterramento (Aterramento)

# **AADVERTÊNCIA**

#### PERIGO DE ATERRAMENTO!

Para segurança do operador, é importante aterrar o conversor de frequência corretamente de acordo com os códigos elétricos locais e nacionais e e as instruções contidas neste documento. As correntes de fuga para o terra são superiores a 3,5 mA. Não aterrar o conversor de frequência corretamente poderá resultar em morte ou lesões graves.

## OBSERVAÇÃO!

É responsabilidade do usuário ou do instalador elétrico certificado assegurar o aterramento correto do equipamento de acordo com os códigos e padrões locais e nacionais.

- Siga todos os códigos elétricos locais e nacionais para aterrar o equipamento elétrico corretamente
- Deverá ser estabelecido aterramento de proteção adequado do equipamento com correntes de

<span id="page-16-0"></span>aterramento superiores a 3,5 mA, consulte *2.4.2.1 Corrente de Fuga (>3,5 mA)*

- Um fio terra dedicado é necessário para a potência de entrada, potência do motor e fiação de controle
- Use as bracadeiras fornecidas com o equipamento para conexões do terra corretas
- Não aterre um conversor de frequência a outro com ligação em cadeia.
- Mantenha as conexões do fio terra tão curtas quanto possível
- É recomendável o uso de fio com terminais para reduzir o ruído elétrico
- Atenda os requisitos de fiação do fabricante do motor

#### 2.4.2.1 Corrente de Fuga (>3,5 mA)

Siga os códigos locais e nacionais com relação ao aterramento de proteção do equipamento com uma corrente de fuga > 3,5 mA.

A tecnologia do conversor de frequência implica na comutação de alta frequência em alta potência. Isso irá gerar uma corrente de fuga na conexão do terra. Uma corrente de falha no conversor de frequência nos terminais de energia de saída poderá conter um componente CC que pode carregar os capacitores do filtro e causar uma corrente do ponto de aterramento transiente. A corrente de fuga para o terra depende de várias configurações do sistema,incluindo filtragem de RFI, cabos de motor blindados e potência do conversor de frequência.

EN/IEC61800-5-1 (Norma de Produto de Sistema de Drive de Potência) exige cuidado especial se a corrente de fuga exceder 3,5 mA. O ponto de aterramento aterramento deve ser reforçado de uma destas maneiras:

- Cabo de aterramento de pelo menos 10 mm<sup>2</sup>
- Dois fios de aterramento separados, ambos seguindo as regras de dimensionamento

Consulte EN 60364-5-54 § 543.7 para obter mais informações.

#### Usando RCDs

Onde forem usados dispositivos de corrente residual (RCDs), também conhecidos como disjuntores para a corrente de fuga à terra (ELCBs), atenda o seguinte:

> Use somente RCDs do tipo B que forem capazes de detectar correntes CA e CC

Use RCDs com atraso de inrush para prevenir falhas decorrentes de correntes do ponto de aterramento transiente

Dimensione os RCDs de acordo com a configuração do sistema e considerações ambientais.

### 2.4.2.2 Aterramento Usando Cabo Blindado

Braçadeiras de ponto de aterramento (aterramento) são fornecidas para a fiação do motor (consulte *Ilustração 2.7*).

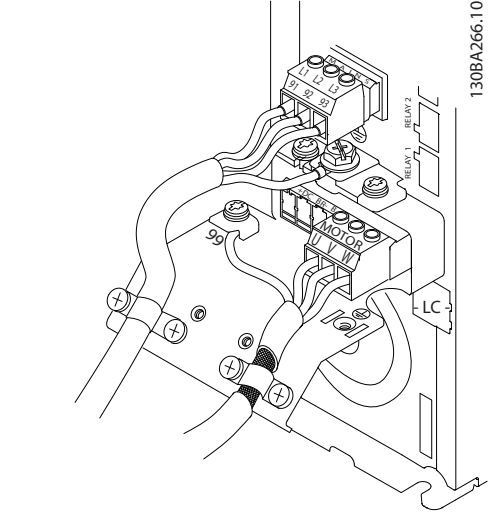

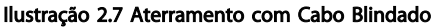

#### 2.4.3 Conexão do Motor

# **AADVERTÊNCIA**

#### TENSÃO INDUZIDA!

Estenda separadamente os cabos de saída dos motores quando forem vários conversores de frequência. A tensão induzida dos cabos de saída do motor quando estendidos juntos pode carregar capacitores do equipamento mesmo com o equipamento desligado e travado. Se os cabos de saída do motor não forem estendidos separadamente, o resultado poderá ser a morte ou lesões graves.

- Para saber os tamanhos máximos do fio, consulte *[10.1 Especificações dependentes da potência](#page-73-0)*
- Siga os códigos elétricos locais e nacionais para os tamanhos dos cabos
- Extratores da fiação do motor ou painéis de acesso são fornecidos na base das unidades IP21 e superiores (NEMA1/12).
- Não instale capacitores de correção do fator de potência entre o conversor de frequência e o motor
- Não conecte um dispositivo de partida ou de troca de polo entre o conversor de frequência e o motor
- Conecte a fiação do motor trifásico nos terminais 96 (U), 97 (V) e 98 (W)
- Aterre o cabo de acordo com as instruções de aterramento fornecidas
- Aperte os terminais de acordo com as informações fornecidas em *[10.4 Torques de Aperto](#page-93-0) [de Conexão](#page-93-0)*
- Atenda os requisitos de fiação do fabricante do motor

*Ilustração 2.8*, *Ilustração 2.9* e *Ilustração 2.10* representam a entrada da rede elétrica, o motor e o ponto de aterramento de conversores de frequência básicos. As configurações reais variam com os tipos de unidade e equipamentos opcionais.

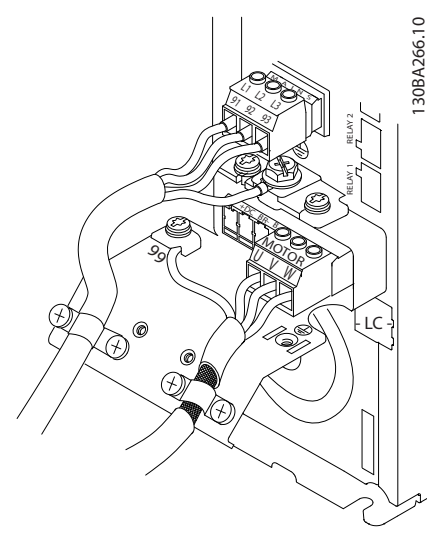

Ilustração 2.8 Fiação do Motor, Rede Elétrica e Ponto de Aterramento para Chassi de Tamanho A

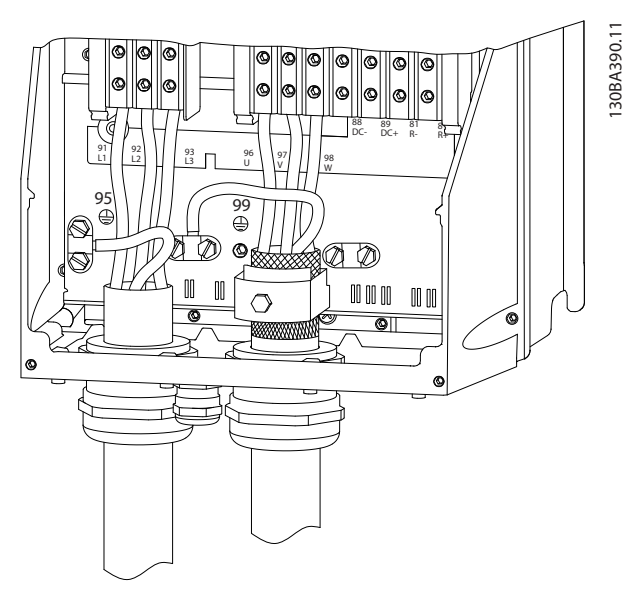

Ilustração 2.9 Fiação do Motor, Rede Elétrica e Ponto de Aterramento para Chassi de Tamanho B, C e D Usando Cabo Blindado

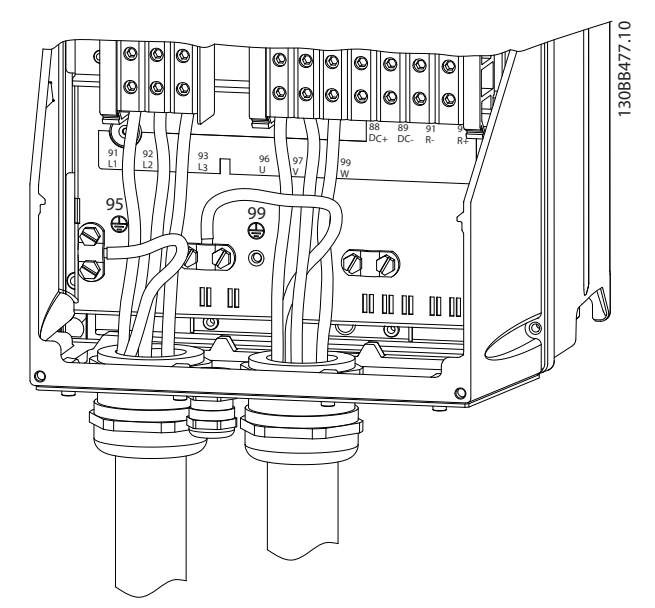

Ilustração 2.10 Fiação do Motor, Rede Elétrica e Ponto de Aterramento para Chassi de Tamanho B, C e D

#### <span id="page-18-0"></span>2.4.3.1 Conexões do Motor para A2 e A3

Siga estes desenhos, passo a passo, para fazer a conexão do motor ao conversor de frequência.

1. Primeiro, faça a terminação do terra do motor, em seguida, instale os fios U, V e W no plugue e aperte.

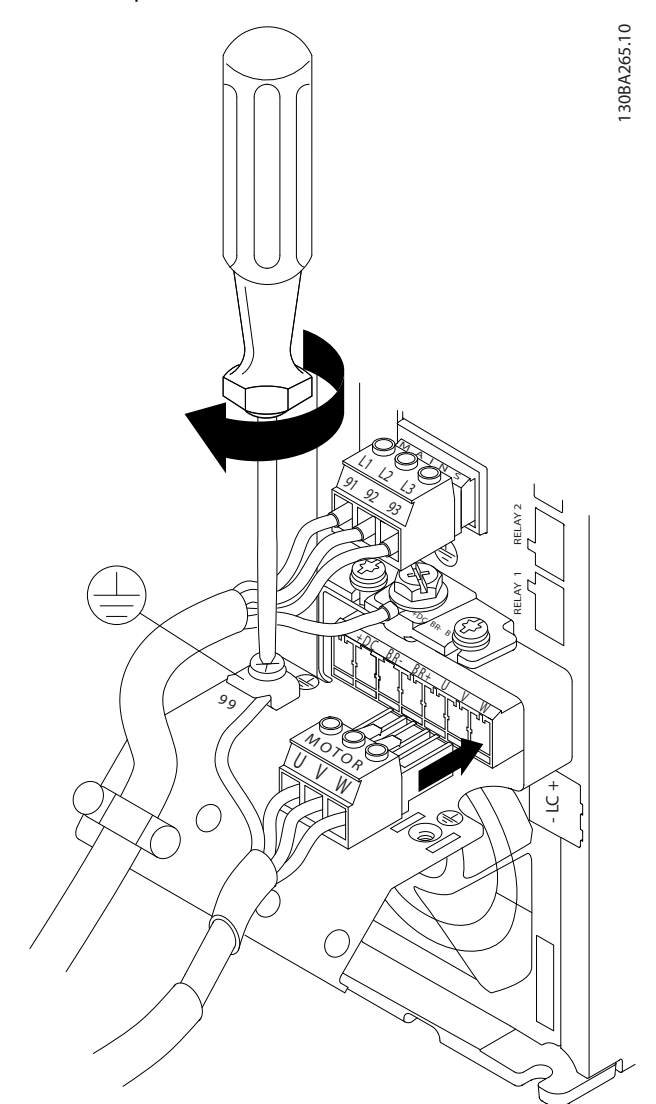

Ilustração 2.11 Conexões do Motor para A2 e A3

2. Monte a braçadeira de cabo, para assegurar conexão 360° entre o chassi e a tela, observe que a isolação externa do cabo, sob a braçadeira, está removida.

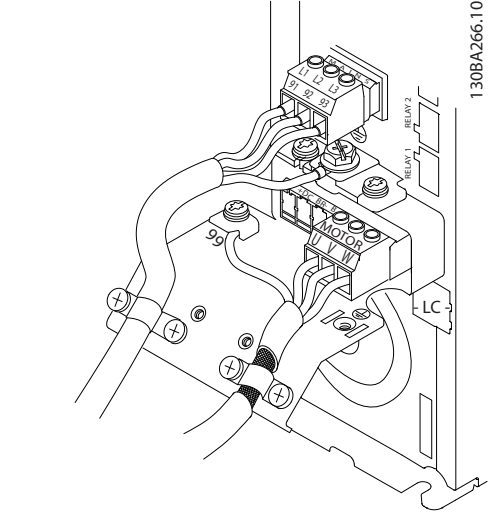

Ilustração 2.12 Montagem da Braçadeira de Cabo

#### 2.4.3.2 Conexão do motor para A4/A5

Primeiro, faça a terminação do ponto de aterramento do motor, em seguida, instale os fios U,V e W no terminal e aperte. Garanta que a isolação externa do cabo de motor está removida sob a braçadeira de EMC.

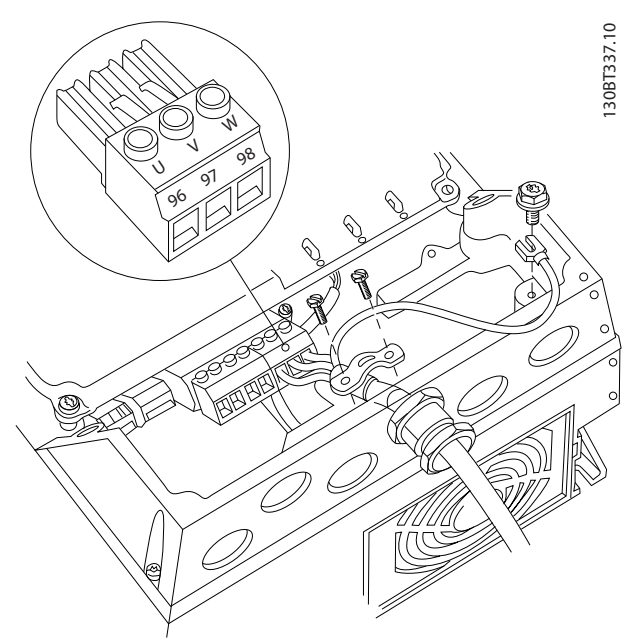

Ilustração 2.13 Conexão do motor para A4/A5

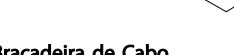

Danfoss

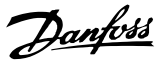

#### <span id="page-19-0"></span>2.4.3.3 Conexão do Motor para B1 e B2

Primeiro, faça a terminação do ponto de aterramento do motor, em seguida, instale os fios U,V e W no terminal e aperte. Garanta que a isolação externa do cabo de motor está removida sob a braçadeira de EMC.

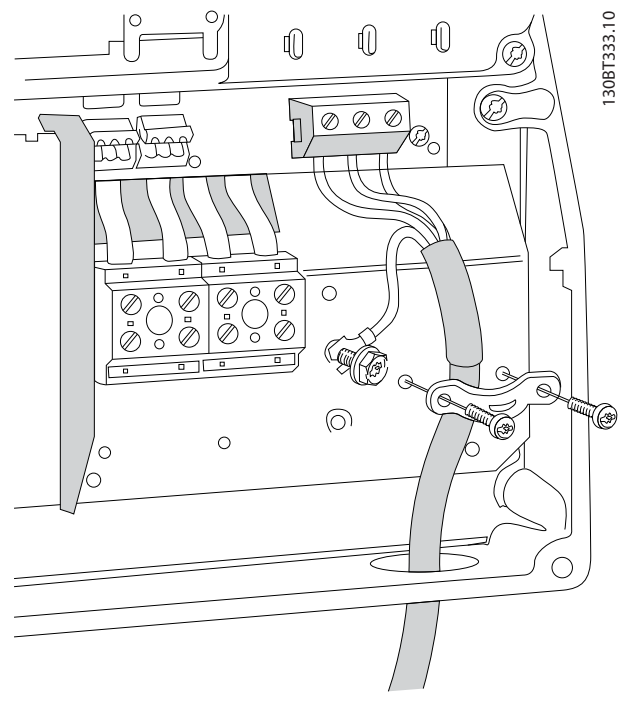

Ilustração 2.14 Conexão do Motor para B1 e B2

#### 2.4.3.4 Conexão do Motor para C1 e C2

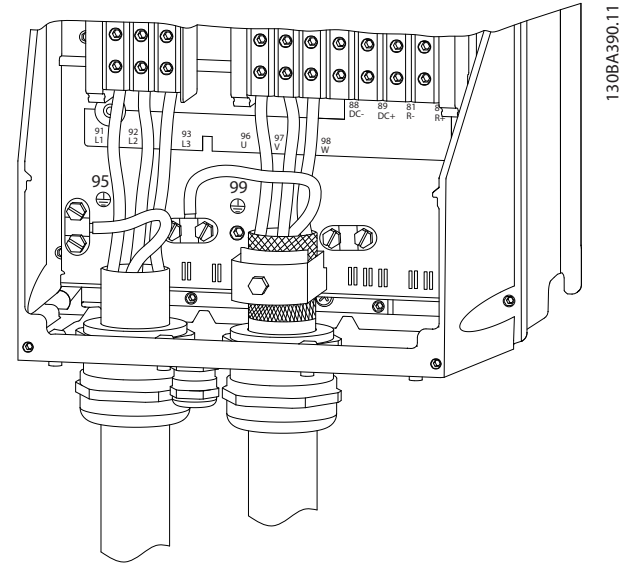

Ilustração 2.15 Conexão do Motor para C1 e C2

Primeiro, faça a terminação do ponto de aterramento do motor, em seguida instale os fios U,V e W no terminal e

aperte. Garanta que a isolação externa do cabo de motor está removida sob a braçadeira de EMC.

#### 2.4.4 Ligação da rede elétrica CA

- Determine o tamanho da fiação com base na corrente de entrada do conversor de frequência. Para saber os tamanhos máximos do fio, consulte *[10.1 Especificações dependentes da potência](#page-73-0)*.
- Atenda os códigos elétricos locais e nacionais para tamanhos do cabo.
- Conecte a fiação de entrada da alimentação trifásica CA nos terminais L1, L2 e L3 (ver *Ilustração 2.16*).
- Dependendo da configuração do equipamento, a potência de entrada será conectada nos terminais de entrada da rede elétrica ou na desconexão de entrada.

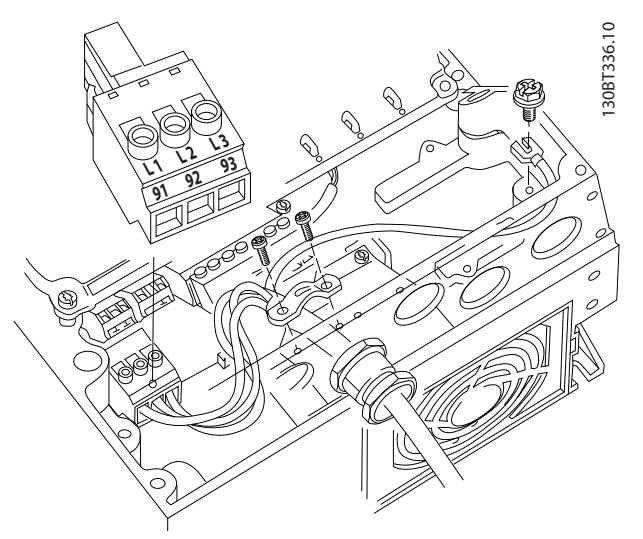

Ilustração 2.16 Conectando à Rede Elétrica CA

- Aterre o cabo de acordo com as instruções de aterramento fornecidas em *[2.4.2 Requisitos de](#page-15-0) [Pontos de Aterramento \(Aterramento\)](#page-15-0)*
- Todos os conversores de frequência podem ser usados com uma fonte de entrada isolada assim como linhas de potência com referência do terra. Quando fornecida de uma fonte isolada da rede elétrica (rede elétrica de TI ou delta flutuante) ou rede elétrica TT/TN-S com uma perna aterrada (delta aterrado), defina *14-50 Filtro de RFI* para DESLIGADO. Quando desligados, os capacitores do filtro de RFI entre o chassi e o circuito intermediário são isolados para evitar danos ao circuito intermediário e para reduzir as correntes de capacidade do ponto de aterramento de acordo com IEC 61800-3.

#### <span id="page-20-0"></span>2.4.5 Fiação de Controle

- Isole a fiação de controle de componentes de alta potência no conversor de frequência.
- Se o conversor de frequência estiver conectado a um termistor, para isolamento PELV, a fiação de controle do termistor do opcional deverá ser reforçada/com isolamento duplo. Tensão de alimentação de 24 V CC é recomendado.

#### 2.4.5.1 Acesso

- Remova a placa de cobertura de acesso com uma chave de fenda. Consulte *Ilustração 2.17*.
- Ou remova a tampa frontal soltando os parafusos de fixação. Consulte *Ilustração 2.18*.

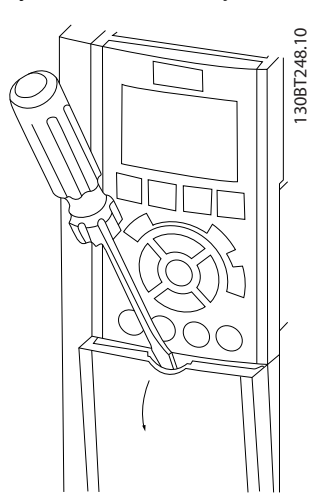

Ilustração 2.17 Acesso à Fiação de Controle dos gabinetes metálicos A2, A3, B3, B4, C3 e C4

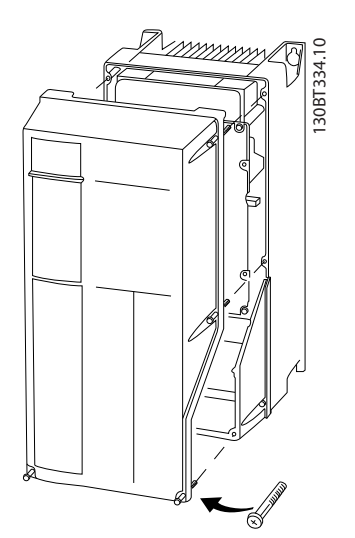

Ilustração 2.18 Acesso à Fiação de Controle dos gabinetes metálicos A4, A5, B1, B2, C1 e C2

Consulte *Tabela 2.3* antes de apertar as tampas.

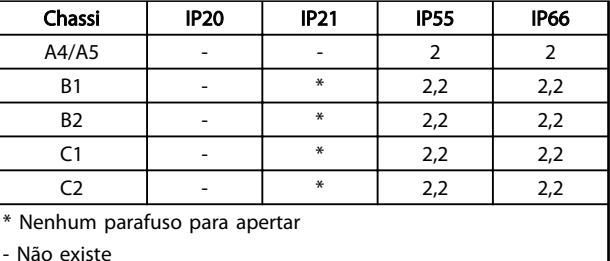

#### Tabela 2.3 Torques de Aperto das Tampas (Nm)

#### 2.4.5.2 Tipos de Terminal de Controle

*Ilustração 2.19* mostra os conectores de conversor de frequência removíveis. As funções de terminal e a configuração padrão estão resumidas em *[Tabela 2.4](#page-21-0)*.

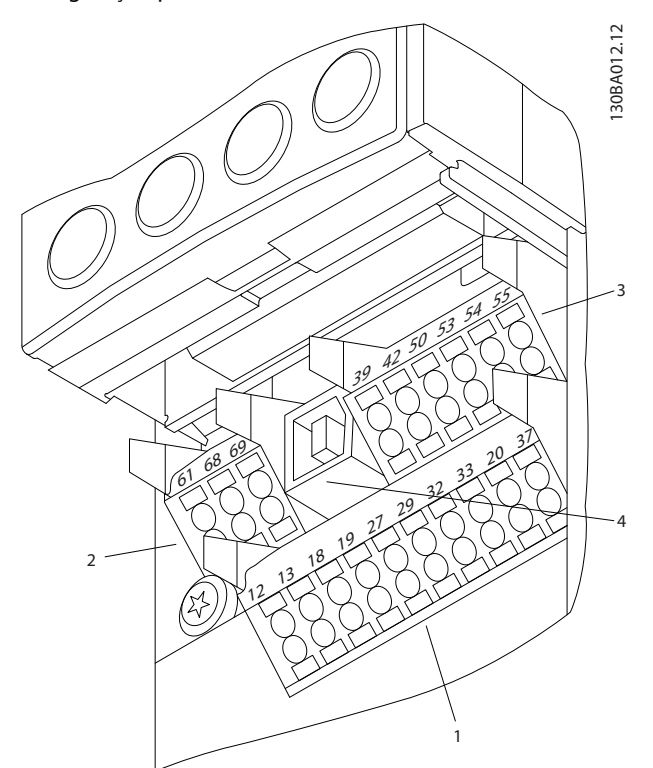

Ilustração 2.19 Locais do Terminal de Controle

- Conector 1 fornece quatro terminais de entrada digital programáveis, dois terminais digitais programáveis adicionais de entrada ou saída, tensão de alimentação para o terminal de 24 V CC e um comum para a tensão CC opcional de 24 V fornecida pelo cliente
- Os terminais (+)68 e (-)69 do Conector 2 são para uma conexão de comunicação serial RS-485
- O Conector 3 fornece duas entradas analógicas, uma saída analógica, tensão de alimentação CC de 10 V e comuns para as entradas e saída

Danfors

- <span id="page-21-0"></span>• O Conector 4 é uma porta USB disponível para uso com o conversor de frequência
- Também são fornecidas duas saídas do relé Formato C que são posicionadas em locais diferentes, dependendo da configuração e do tamanho do conversor de frequência
- Alguns opcionais disponíveis para serem pedidos com a unidade podem fornecer terminais adicionais. Consulte o manual fornecido com o opcional do equipamento.

Consulte *[10.2 Dados técnicos gerais](#page-84-0)* para saber detalhes das características nominais dos terminais.

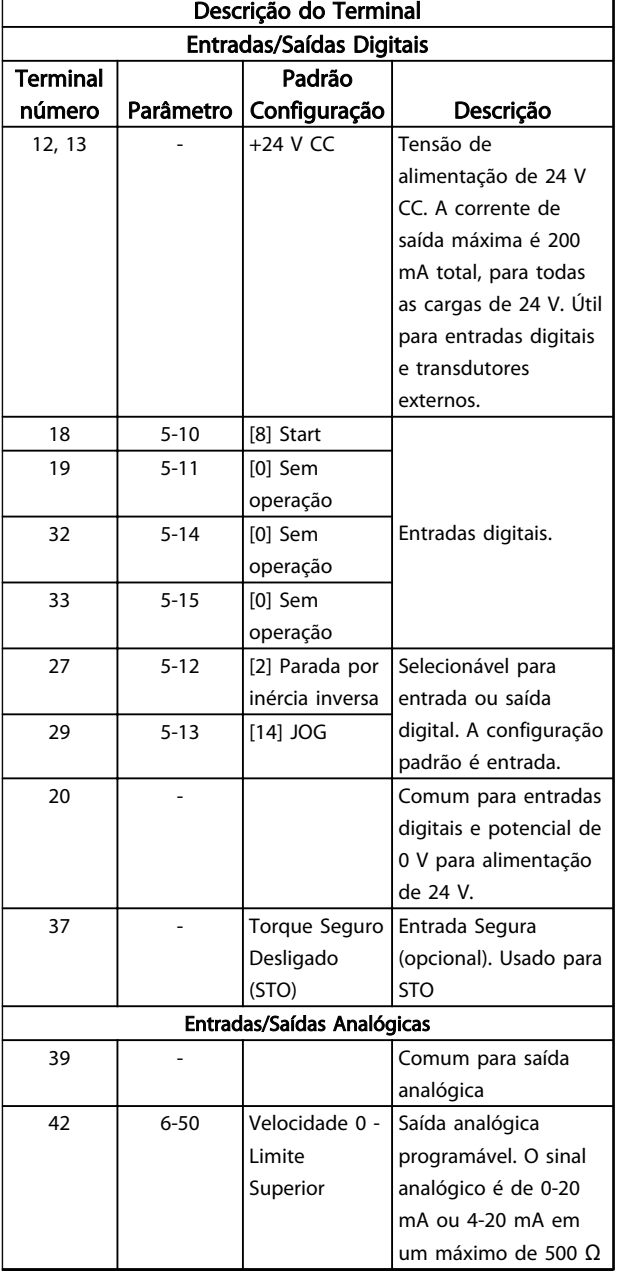

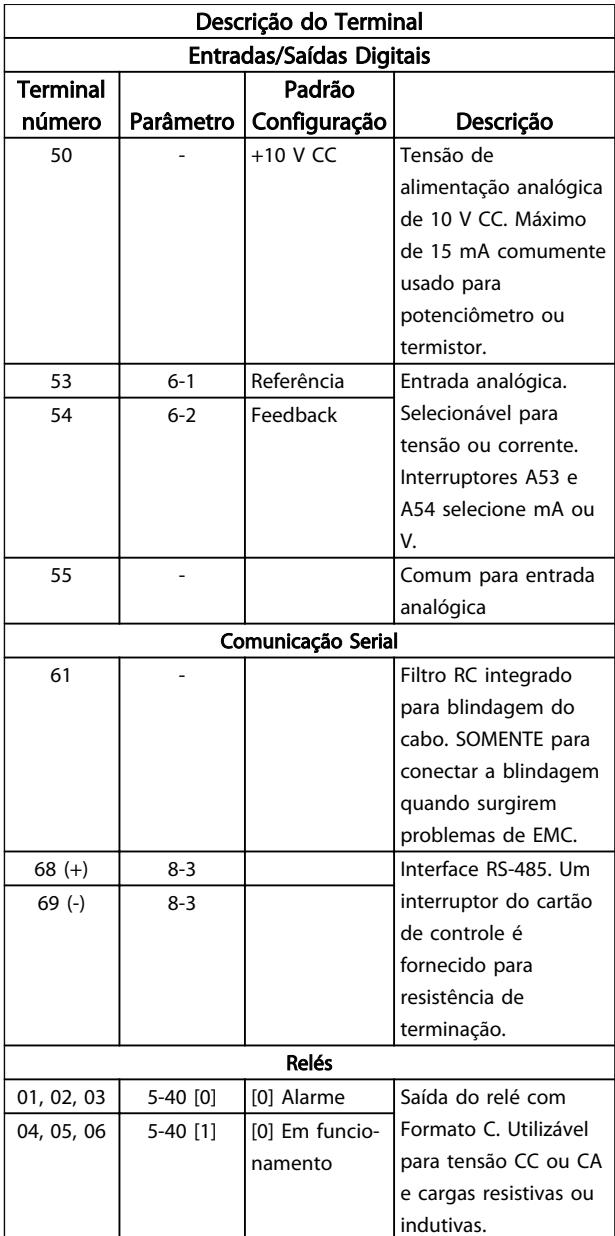

Tabela 2.4 Descrição do Terminal

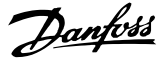

#### <span id="page-22-0"></span>2.4.5.3 Fiação para os Terminais de Controle

Os conectores do terminal de controle podem ser desconectados do conversor de frequência para facilitar a instalação, como mostrado em *Ilustração 2.20*.

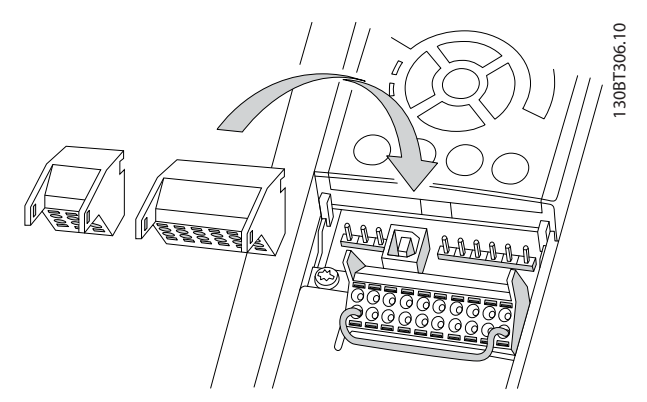

Ilustração 2.20 Desconectando os Terminais de Controle

- 1. Abra o contato inserindo uma chave de fenda pequena no slot acima ou abaixo do contato, como mostrado na *Ilustração 2.21*.
- 2. Insira o fio de controle descascado no contato.
- 3. Remova a chave de fenda para apertar o fio de controle no contato.
- 4. Certifique-se de que o contato está firmemente estabelecido e não está frouxo. Fiação de controle frouxa pode ser a fonte de falhas do equipamento ou de operação não ideal.

Consulte *[10.1 Especificações dependentes da potência](#page-73-0)* para saber os tamanhos da fiação do terminal de controle.

Consulte *[6 Exemplos de Setup de Aplicações](#page-52-0)* para saber as conexões típicas da fiação de controle.

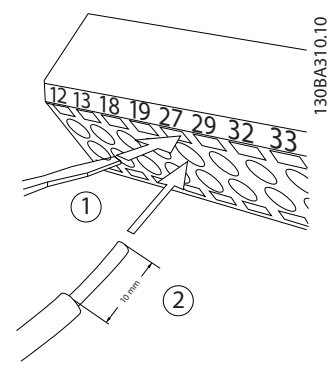

Ilustração 2.21 Conectando a Fiação de Controle

2.4.5.4 Usando Cabos de Controle Blindados

#### Blindagem correta

O método preferido na maioria dos casos é proteger os cabos de comunicação serial e de controle com braçadeiras de blindagem fornecidas nas duas extremidades para garantir o melhor contato possível dos cabos de alta frequência.

Se o potencial do ponto de aterramento entre o conversor de frequência e o PLC for diferente, poderá ocorrer ruído elétrico que perturbará todo o sistema. Resolva esse problema instalando um cabo de equalização junto aos cabos de controle. Seção transversal mínima do cabo: 16 mm<sup>2</sup>.

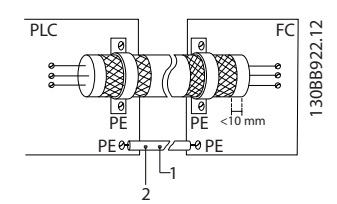

Ilustração 2.22 Blindagem correta

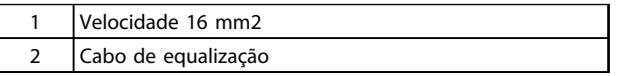

#### Tabela 2.5 Legenda para *Ilustração 2.22*

#### Loops de aterramento de 50/60 Hz

Com cabos de controle muito longos, poderão ocorrer loops de aterramento. Para eliminar os loops de aterramento, conecte uma extremidade da tela ao terra com um capacitor de 100 nF (mantendo os cabos curtos).

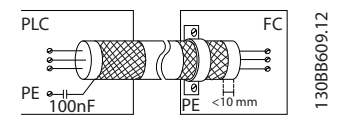

Ilustração 2.23 Loops de Aterramento de 50/60 Hz

#### Evite ruído de EMC na comunicação serial

Este terminal está conectado ao ponto de aterramento por meio de uma conexão RC interna. Use cabos de par trançado para reduzir a interferência entre os condutores. O método recomendado está em *Ilustração 2.24*:

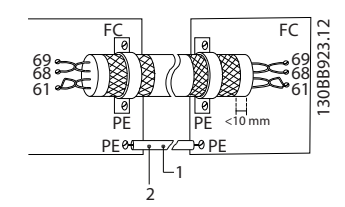

Ilustração 2.24 Cabos de par trançado

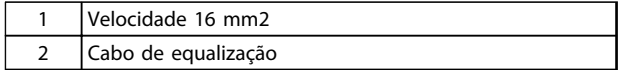

Tabela 2.6 Legenda para *Ilustração 2.24*

<span id="page-23-0"></span>Como alternativa, a conexão com o terminal 61 pode ser omitida:

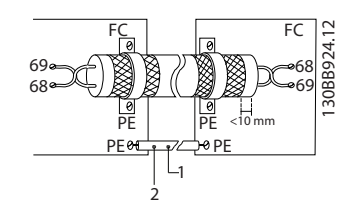

Ilustração 2.25 Cabos de par trançado sem Terminal 61

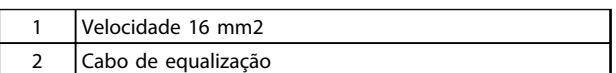

#### Tabela 2.7 Legenda para *Ilustração 2.25*

#### 2.4.5.5 Funções do Terminal de Controle

As funções do conversor de frequência são comandadas pela recepção de sinais de entrada de controle.

- Cada terminal deve ser programado para a função que suportará nos parâmetros associados a esse terminal. Consulte *[Tabela 2.4](#page-21-0)* para saber os terminais e os parâmetros associados.
- É importante confirmar que o terminal de controle está programado para a função correta. Consulte *[4 Interface do Usuário](#page-36-0)* para saber detalhes de como acessar parâmetros e *[5 Sobre a](#page-41-0) [Programação do Conversor de Frequência](#page-41-0)* para saber detalhes da programação.
- A programação do terminal padrão tem a finalidade de iniciar o funcionamento do conversor de frequência em um modo operacional típico.

#### 2.4.5.6 Terminais de jumper 12 e 27

Um fio de jumper pode ser necessário entre o terminal 12 (ou 13) e o terminal 27 para o conversor de frequência operar quando usar os valores de programação padrão de fábrica.

- O terminal de entrada digital 27 é projetado para receber um comando de travamento externo de 24 V CC. Em muitas aplicações o usuário conecta no terminal 27 um dispositivo de travamento externo
- Quando não for usado um dispositivo de travamento, instale um jumper entre o terminal de controle 12 (recomendado) ou 13 e o terminal 27. Isso fornece um sinal interno de 24 V no terminal 27
- Nenhum sinal presente impede a unidade de operar
- Quando a linha de status na parte inferior do LCP indicar PARADA POR INÉRCIA REMOTA AUTOMÁTICA ou *Alarme 60 Travamento externo* estiver exibida, indica que a unidade está pronta para operar, mas está faltando um sinal de entrada no terminal 27.
- Quando um equipamento opcional instalado na fábrica estiver conectado ao terminal 27, não remova essa fiação.

#### 2.4.5.7 Interruptores 53 e 54 do terminal

- Os terminais de entrada analógica 53 e 54 podem selecionar os sinais de entrada de tensão (0 a 10 V) ou de corrente (0/4-20 mA)
- Remova a energia do conversor de frequência antes de alterar as posições do interruptor
- Configure os interruptores A53 e A54 para selecionar o tipo de sinal. U seleciona tensão, I seleciona corrente.
- Os interruptores estão acessíveis quando o LCP for removido (consulte *[Ilustração 2.26](#page-24-0)*). Observe que alguns cartões opcionais disponíveis para a unidade podem cobrir esses interruptores e devem ser removidos para alterar as configurações dos interruptores. Sempre remova a energia para a unidade antes de remover os cartões opcionais.
- O padrão do terminal 53 é para um sinal de referência de velocidade em malha aberta programada no *16-61 Definição do Terminal 53*
- O padrão do terminal 54 é para um sinal de feedback em malha fechada programada no *16-63 Definição do Terminal 54*

<span id="page-24-0"></span>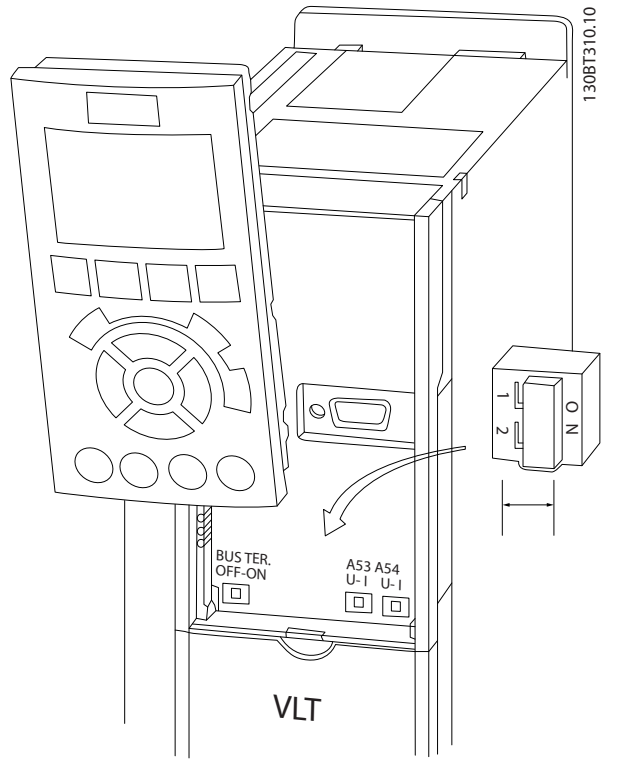

Ilustração 2.26 Localização dos Interruptores dos Terminais 53 e 54

#### 2.4.6 Comunicação Serial

O RS-485 é uma interface de barramento de par de fios, compatível com topologia de rede de entradas múltiplas, ou seja, topologia em que os nós podem ser conectados como um barramento ou por meio de cabos de entrada, a partir de uma linha tronco comum. Um total de 32 nós podem ser conectados a um segmento de rede de comunicação.

Repetidores dividem segmentos de rede. Observe que cada repetidor funciona como um nó, dentro do segmento onde está instalado. Cada nó conectado, dentro de uma rede específica, deve ter um endereço do nó único ao longo de todos os segmentos.

Cada segmento deve estar com terminação em ambas as extremidades; para isso use o interruptor de terminação (S801) dos conversores de frequência ou um banco de resistores de terminação polarizado. Use sempre par trançado blindado (STP) para cabeamento de barramento e siga sempre boas práticas de instalação comuns. A conexão do ponto de aterramento (aterramento) de baixa impedância da blindagem em cada nó é importante, inclusive em frequências altas. Assim, conecte uma grande superfície da blindagem ao ponto de aterramento, por exemplo com uma braçadeira de cabo ou uma bucha de cabo condutiva. Poderá ser necessário aplicar cabos equalizadores de potencial para manter o mesmo potencial de

ponto de aterramento ao longo da rede. Particularmente em instalações com cabos longos.

Para prevenir descasamento de impedância, use sempre o mesmo tipo de cabo ao longo da rede inteira. Ao conectar um motor a um conversor de frequência, use sempre um cabo de motor que seja blindado.

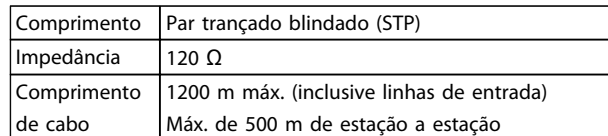

Tabela 2.8 Informações do cabo

#### 2.5 Parada Segura

O conversor de frequência pode executar a função de segurança *Torque Seguro Desligado* (STO, conforme definido pela EN IEC 61800-5-2<sup>1</sup> ) e *Categoria de Parada 0* (como definido na EN 60204-1<sup>2</sup>).

Danfoss denominou essa funcionalidade de *Parada Segura*. Antes da integração e do uso da Parada Segura em uma instalação, execute uma análise de risco completa para determinar se a funcionalidade Parada Segura e os níveis de segurança são apropriados e suficientes. A Parada Segura é projetada e aprovada como adequada para os requisitos de:

- Categoria de Segurança 3 em conformidade com EN ISO 13849-1
- Nível de Desempenho "d" em conformidade com EN ISO 13849-1:2008
- Capacidade SIL 2 em conformidade com IEC 61508 e EN 61800-5-2
- SILCL 2 em conformidade com EN 62061

1) Consulte EN IEC 61800-5-2 para obter detalhes da função Torque seguro desligado (STO).

2) Consulte EN IEC 60204-1 para obter detalhes da categoria de parada 0 e 1.

#### Ativação e Terminação da Parada Segura

A função Parada Segura (STO) é ativada removendo a tensão no Terminal 37 do Inversor Seguro. Conectando-se o Inversor de Segurança a dispositivos de segurança externos que forneçam um retardo de segurança, pode-se obter a instalação de uma Parada Segura de Categoria 1. A função Parada Segura pode ser usada em motores síncronos, assíncronos e de imã permanente.

# <span id="page-25-0"></span>**AADVERTÊNCIA**

Após a instalação da Parada Segura (STO), deve ser executado um teste de colocação em funcionamento como especificado na *[2.5.2 Teste de Colocação em Funcionamento](#page-28-0) [da Parada Segura](#page-28-0)*. Um teste de colocação em funcionamento bem sucedido é obrigatório após a primeira instalação e a após cada mudança na instalação de segurança.

#### Dados Técnicos da Parada Segura

Os valores a seguir estão associados aos tipos diferentes de níveis de segurança:

#### Tempo de reação do T37

Tempo de reação máximo: 10 ms

Tempo de reação = atraso entre a desenergização da entrada STO e o desligamento da ponte de saída do conversor de frequência.

#### Dados da EN ISO 13849-1

- Nível de Desempenho "d"
- MTTF<sub>d</sub> (Tempo Médio para Falha Perigosa): 14.000 anos
- CD (Cobertura do Diagnóstico): 90%
- Categoria 3
- Vida útil de 20 anos

#### Dados da EN IEC 62061, EN IEC 61508, EN IEC 61800-5-2

- Capacidade SIL 2, SILCL 2
- PFH (Probabilidade de Falha Perigosa por Hora)=1e-10FIT=7e-19/h-9/h>90%
- FFS (Fração de Falha de Segurança) >99%
- THF (Tolerância da Falha de Hardware) =  $0$ (arquitetura 1001)
- Vida útil de 20 anos

#### Dados da EN IEC 61508 baixa demanda

- PFDavg para teste de prova de um ano: 1E-10
- PFDavg para teste de prova de três anos: 1E-10
- PFDavg para teste de prova de cinco anos: 1E-10

Nenhuma manutenção da funcionalidade STO é necessária.

Medidas de segurança devem ser tomadas pelo usuário, por exemplo, a instalação em um gabinete fechado é acessível somente para pessoal qualificado.

#### Dados de SISTEMA

Os dados de segurança funcional estão disponíveis através de uma biblioteca de dados para usar com a ferramenta de cálculos SISTEMA do IFA (Instituto de Saúde e Segurança Ocupacional da Seguradora de Acidentes Sociais da Alemanha) e dados para cálculos manuais. A biblioteca é completada e estendida permanentemente.

### 2.5.1 Terminal 37 Função de Parada Segura

Danfoss

O conversor de frequência está disponível com funcionalidade de parada segura via terminal de controle 37. A parada segura desativa a tensão de controle dos semicondutores de potência do estágio de saída do conversor de frequência. Isso, consequentemente, impede a geração da tensão necessária para girar o motor. Quando Parada Segura (T 37) for ativada, o conversor de frequência emite um alarme, desarma a unidade e para o motor por inércia. É necessário nova partida manual. A função parada segura pode ser usada como parada de emergência do conversor de frequência. No modo de operação normal, quando parada segura não for necessária use a função de parada normal. Quando nova partida automática for usada, os requisitos da ISO 12100-2 parágrafo 5.3.2.5 são atendidos.

#### Condições de Disponibilidade

É responsabilidade do usuário garantir que técnicos qualificados instalem e operem a função Parada Segura:

- Leram e entenderam as normas de segurança com relação à saúde e segurança/prevenção de acidentes
- Entendem as diretrizes genéricas e de segurança dadas nesta descrição e a descrição estendida no Guia de Design
- Têm bom conhecimento das normas genéricas e de segurança aplicáveis à aplicação específica

O usuário é definido como: integrador, operador, técnico de serviço, técnico de manutenção.

#### Normas

O uso da parada segura no terminal 37 exige que o usuário atenda todas as determinações de segurança, incluindo as leis, regulamentações e diretrizes relevantes. A função de parada segura opcional atende às normas a seguir.

- EN 954-1: 1996 Categoria 3
- IEC 60204-1: 2005 categoria 0 parada não controlada
- IEC 61508: 1998 SIL2
- IEC 61800-5-2: 2007 função de torque seguro desligado (STO)
- IEC 62061: 2005 SIL CL2
- ISO 13849-1: 2006 Categoria 3 PL d
- ISO 14118: 2000 (EN 1037) prevenção de partida inesperada

As informações e instruções do manual de instruções não são suficientes para um uso correto e seguro da funcionalidade de parada segura. As informações e instruções

<span id="page-26-0"></span>relacionadas do *Guia de Design* relevante devem ser seguidas.

#### Medidas de Proteção

- Técnicos qualificados e competentes são necessários para a instalação e colocação em funcionamento de sistemas de engenharia seguros
- A unidade deve ser instalada em um gabinete metálico IP54 ou em um ambiente equivalente. Em aplicações especiais é necessário um grau de IP mais alto
- O cabo entre o terminal 37 e o dispositivo de segurança externo deve ser protegido contra curto circuito de acordo com a ISO 13849-2 tabela D.4
- Se alguma força externa influenciar o eixo do motor (por exemplo, cargas suspensas), medidas adicionais (por exemplo, um freio de segurança) são necessárias para eliminar riscos.

### Instalação e Configuração da Parada Segura **AADVERTÊNCIA**

#### FUNÇÃO DE PARADA SEGURA!

A função de parada segura NÃO isola a tensão de rede elétrica para o conversor de frequência ou os circuitos auxiliares. Execute trabalho em peças elétricas do conversor de frequência ou do motor somente após isolar a alimentação de tensão de rede e aguardar o intervalo de tempo especificado em . Se a alimentação de tensão de rede elétrica da unidade não for isolada e não se aguardar o tempo especificado, o resultado pode ser morte ou ferimentos graves.

- Não é recomendável parar o conversor de frequência usando a função Torque Seguro Desligado. Se um conversor de frequência em funcionamento for parado usando a função, a unidade desarma e para por inércia. Se isso for inaceitável ou perigoso, use outro modo de parada para parar o conversor de frequência e as máquinas antes de usar essa função. Dependendo da aplicação, pode ser necessário um freio mecânico.
- Para conversores de frequência de motores síncronos e de imã permanente, em caso de falha múltipla do semicondutor de potência do IGBT: Apesar da ativação da função Torque Seguro Desligado, o sistema pode produzir um torque de alinhamento que gira o eixo do motor no máximo em 180/p graus. p representa o número do par de polos.
- Essa função é apropriada somente para executar trabalho mecânico no sistema ou na área afetada de uma máquina. Ela não fornece segurança

elétrica. Não utilize essa função como controle de partida e/ou parada do conversor de frequência.

Siga estas etapas para executar uma instalação segura do conversor de frequência:

- 1. Remova o fio do jumper entre os terminais de controle 37 e 12 ou 13. Cortar ou interromper o jumper não é suficiente para evitar curto circuito. (Consulte jumper em *Ilustração 2.27*.)
- 2. Conecte um relé de monitoramento de segurança externo por meio de uma função de segurança NA no terminal 37 (parada segura) e no terminal 12 ou 13 (24 V CC). Siga a instrução do dispositivo de segurança. O relé de monitoramento de segurança deve estar em conformidade com a Categoria 3 (EN 954-1) / PL "d" (ISO 13849-1) ou SIL 2 (EN 62061).

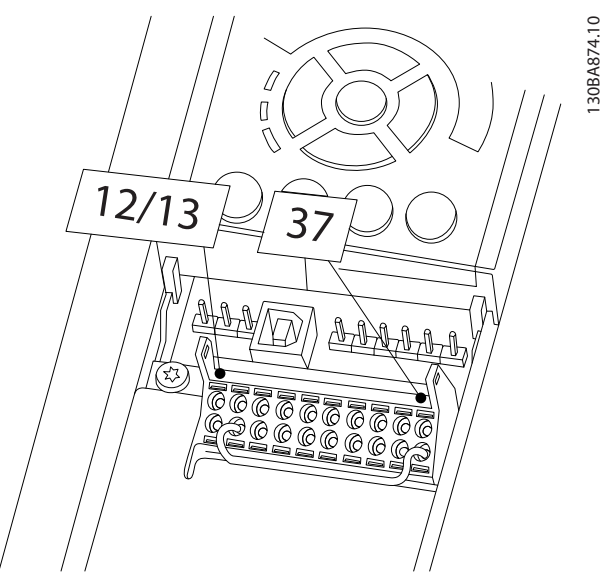

Ilustração 2.27 Jumper entre Terminal 12/13 (24 V) e 37

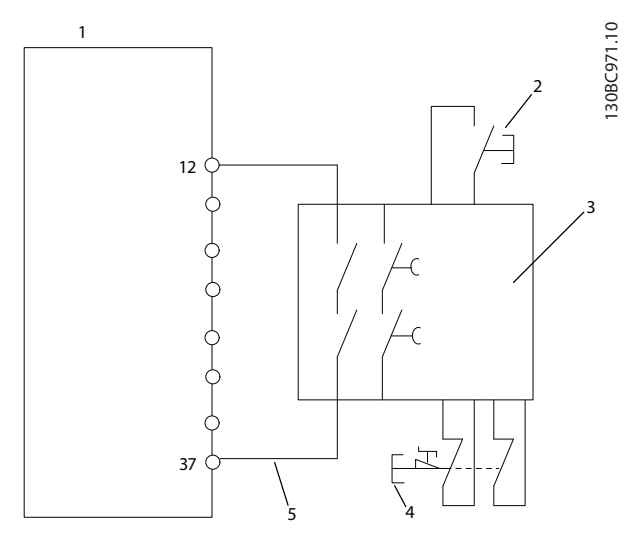

Ilustração 2.28 Instalação para Atingir uma Categoria de Parada 0 (EN 60204-1) com Segurança Cat. 3 (EN 954-1) / PL "d" (ISO 13849-1) ou SIL 2 (EN 62061).

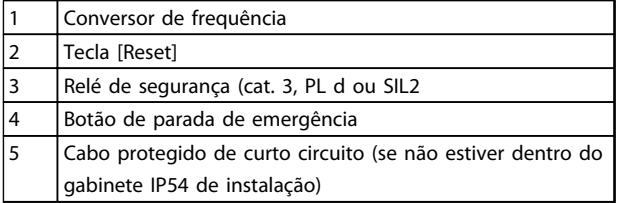

#### Tabela 2.9

### Teste de Colocação em Funcionamento da Parada Segura

Após a instalação e antes da primeira operação, execute um teste de colocação em funcionamento da instalação usando parada segura. Além disso, execute o teste após cada modificação da instalação.

# **AADVERTÊNCIA**

A ativação da Parada Segura (ou seja, a remoção da tensão de alimentação de 24 V CC do terminal 37) não oferece segurança elétrica. A própria função Parada Segura, portanto, não é suficiente para implementar a função Emergência-Desligado como definido pela EN 60204-1. Emergência-Desligado requer medidas de isolação elétrica, por exemplo, desligar a rede elétrica por meio de um contator adicional.

- 1. Ativar a função de Parada Segura, removendo a tensão de alimentação de 24 V CC do terminal 37.
- 2. Após a ativação da Parada Segura (ou seja, após o tempo de resposta), o conversor de frequência para por inércia (para criando um campo rotacional no motor). O tempo de resposta normalmente é inferior a 10 ms.

O conversor de frequência tem garantia de não reiniciar a criação de um campo rotacional por uma falha interna (de acordo com a Cat. 3 PL d conforme EN ISO 13849-1 e SIL 2 conforme EN 62061). Após a ativação da Parada Segura, o display mostra o texto "Parada Segura ativada". O texto de ajuda associado diz, "Parada Segura foi ativada". O que significa que a Parada Segura foi ativada ou que a operação normal ainda não foi retomada, após a ativação da Parada Segura.

## OBSERVAÇÃO!

Os requisitos da Cat. 3 /PL "d" (ISO 13849-1) somente são atendidos enquanto a alimentação de 24 V CC do terminal 37 estiver removida ou for mantida baixa por meio de um dispositivo de segurança que atende a Cat. 3 PL "d" (ISO 13849-1). Se forças externas atuarem no motor, ele não deve operar sem medidas adicionais de proteção contra queda. Forças externas podem surgir, por exemplo, no caso de eixo vertical (cargas suspensas) em que um movimento indesejado, causado pela gravidade por exemplo, poderia causar um risco. As medidas de proteção contra queda podem ser freios mecânicos adicionais.

Por padrão, a função Parada Segura é programada para um comportamento de Prevenção de Nova Partida Acidental. Portanto, para retomar a operação após a ativação da Parada Segura,

- 1. aplique novamente a tensão de 24 V CC no terminal 37 (o texto Parada Segura ativada ainda está exibido)
- 2. crie um sinal de reset (via bus, E/S Digital ou tecla [Reset].

A função Parada Segura pode ser programada para um comportamento de Nova Partida Automática. Programe o valor de *5-19 Terminal 37 Parada Segura* do valor padrão [1] ao valor [3].

Nova Partida Automática significa que a Parada Segura está encerrada e que a operação normal é retomada, assim que os 24 V CC forem aplicados no Terminal 37. Não é necessário sinal de Reset.

# **AADVERTÊNCIA**

O Comportamento de Nova Partida Automática é permitido em uma de duas situações:

- 1. A Prevenção de Nova Partida Acidental é implementada por outras partes da instalação da Parada Segura.
- 2. Uma presença na zona de perigo pode ser fisicamente excluída, quando a Parada Segura não estiver ativada. Em particular, o parágrafo 5.3.2.5 da ISO 12100-2 2003 deve ser observado.

#### <span id="page-28-0"></span>2.5.2 Teste de Colocação em Funcionamento da Parada Segura

Após a instalação e antes da primeira operação, execute um teste de colocação em funcionamento de uma instalação ou aplicação, usando Parada Segura. Execute o teste novamente após cada modificação da instalação ou aplicação que envolva a Parada Segura.

### OBSERVAÇÃO!

Um teste de colocação em funcionamento bem sucedido é obrigatório após a primeira instalação e a após cada mudança na instalação de segurança.

O teste de colocação em funcionamento (selecione um dos casos, 1 ou 2, conforme for aplicável):

Caso 1: Prevenção de nova partida de Parada Segura é obrigatória (ou seja, Parada Segura somente onde *5-19 Terminal 37 Parada Segura* estiver programado para o valor padrão [1] ou Parada Segura combinada e MCB 112 onde *5-19 Terminal 37 Parada Segura* estiver programado para *[6] PTC 1 e Relé A* ou *[9] PTC 1 e Relé W/A*):

> 1.1 Remova a alimentação de tensão de 24 V CC do terminal 37 por meio do dispositivo de interrupção, enquanto o motor é acionado pelo conversor de frequência (ou seja, a alimentação de rede elétrica não é interrompida). A etapa de teste é aprovada quando

- o motor reage com uma parada por inércia e
- o freio mecânico é ativado (se conectado)
- o alarme "Parada Segura [A68]" é exibido no LCP, se montado

1.2 Enviar sinal de Reset (via Barramento, E/S Digital ou tecla [Reset]). A etapa de teste está aprovada se o motor permanecer no estado de Parada Segura e o freio mecânico (se conectado) permanecer ativado.

1.3 Aplique novamente 24 V CC no terminal 37. A etapa de teste está aprovada se o motor permanecer no estado de parado por inércia e o freio mecânico (se conectado) permanecer ativado.

1.4 Enviar sinal de Reset (via Barramento, E/S Digital ou tecla [Reset]). A etapa de teste é aprovada quando o motor ficar operacional novamente.

O teste de colocação em funcionamento é bem sucedido se todos os quatro passos de teste 1.1, 1.2, 1.3 e 1.4 forem bem sucedidos.

Caso 2: Uma Nova Partida Automática da Parada Segura é desejada e permitida (ou seja, Parada Segura somente onde *5-19 Terminal 37 Parada Segura* for programado para [3] ou Parada Segura e MCB 112 combinados, em que *5-19 Terminal 37 Parada Segura* é programado para *[7] PTC 1 e Relé W* ou *[8] PTC 1 e Relé A/W*):

> 2.1 Remova a alimentação de tensão de 24 V CC do terminal 37 por meio do dispositivo de interrupção enquanto o conversor de frequência acionar o motor (ou seja, a alimentação de rede elétrica não é interrompida). A etapa de teste é aprovada quando

- o motor reage com uma parada por inércia e
- o freio mecânico é ativado (se conectado)
- o alarme "Parada Segura [A68]" é exibido no LCP, se montado
- 2.2 Aplique novamente 24 V CC no terminal 37.

A etapa de teste é aprovada se o motor funcionar novamente. O teste de colocação em funcionamento é aprovado se as duas etapas de teste 2.1 e 2.2 forem aprovadas.

### OBSERVAÇÃO!

Ver advertência sobre o comportamento da nova partida em *[2.5.1 Terminal 37 Função de Parada Segura](#page-25-0)*

## OBSERVAÇÃO!

A função Parada Segura pode ser usada em motores síncronos, assíncronos e de imã permanente. Podem ocorrer duas falhas no semicondutor de potência do conversor de frequência. Ao usar motores síncronos ou de ímã permanente, uma rotação residual pode resultar das falhas. A rotação pode ser calculada como Ângulo=360/ (Número de polos). A aplicação que usar motores síncronos ou de ímã permanente deve levar em consideração essa rotação residual e assegurar que não representa um risco de segurança. Esta situação não é relevante para motores assíncronos.

Danfoss

### <span id="page-29-0"></span>3 Partida e Teste Funcional

#### 3.1 Pré-partida

3.1.1 Inspeção de Segurança

# **AADVERTÊNC**

#### ALTA TENSÃO!

Se as conexões de entrada e saída estiverem conectadas incorretamente, existe potencial de alta tensão nesses terminais. Se os cabos de potência de múltiplos motores forem estendidos incorretamente no mesmo conduíte, existe o potencial de corrente de fuga carregar capacitores no conversor de frequência, mesmo quando desconectado da entrada da rede elétrica. Para a partida inicial, não faça suposições sobre componentes de potência. Siga os procedimentos de pré-partida. A falha em seguir os procedimentos de pré-partida pode resultar em lesões pessoais ou danos ao equipamento.

- 1. A potência de entrada na unidade deve estar OFF (Desligada) e bloqueada. Não confie nos interruptores de desconexão do conversor de frequência para isolamento da potência de entrada.
- 2. Verifique se não há tensão nos terminais de entrada L1 (91), L2 (92) e L3 (93) de fase para fase e de fase para o terra.
- 3. Verifique se não há tensão nos terminais de saída 96 (U), 97 (V) e 98 (W), de fase para fase e de fase para o terra.
- 4. Confirme a continuidade do motor medindo os valores ohm em U-V (96-97), V-W (97-98) e W-U (98-96).
- 5. Verifique o aterramento correto do conversor de frequência e do motor.
- 6. Inspecione o conversor de frequência por conexões frouxas nos terminais.
- 7. Registre os seguintes dados na plaqueta de identificação do motor: potência, tensão, frequência, corrente de carga total e velocidade nominal. Esses valores são necessários para programar os dados da plaqueta de identificação do motor posteriormente.
- 8. Confirme se a tensão de alimentação corresponde à tensão ao conversor de frequência e do motor.

3 3

# **CUIDADO**

Antes de aplicar potência à unidade, inspecione a instalação inteira conforme detalhado em *Tabela 3.1*. Marque esses itens quando concluídos.

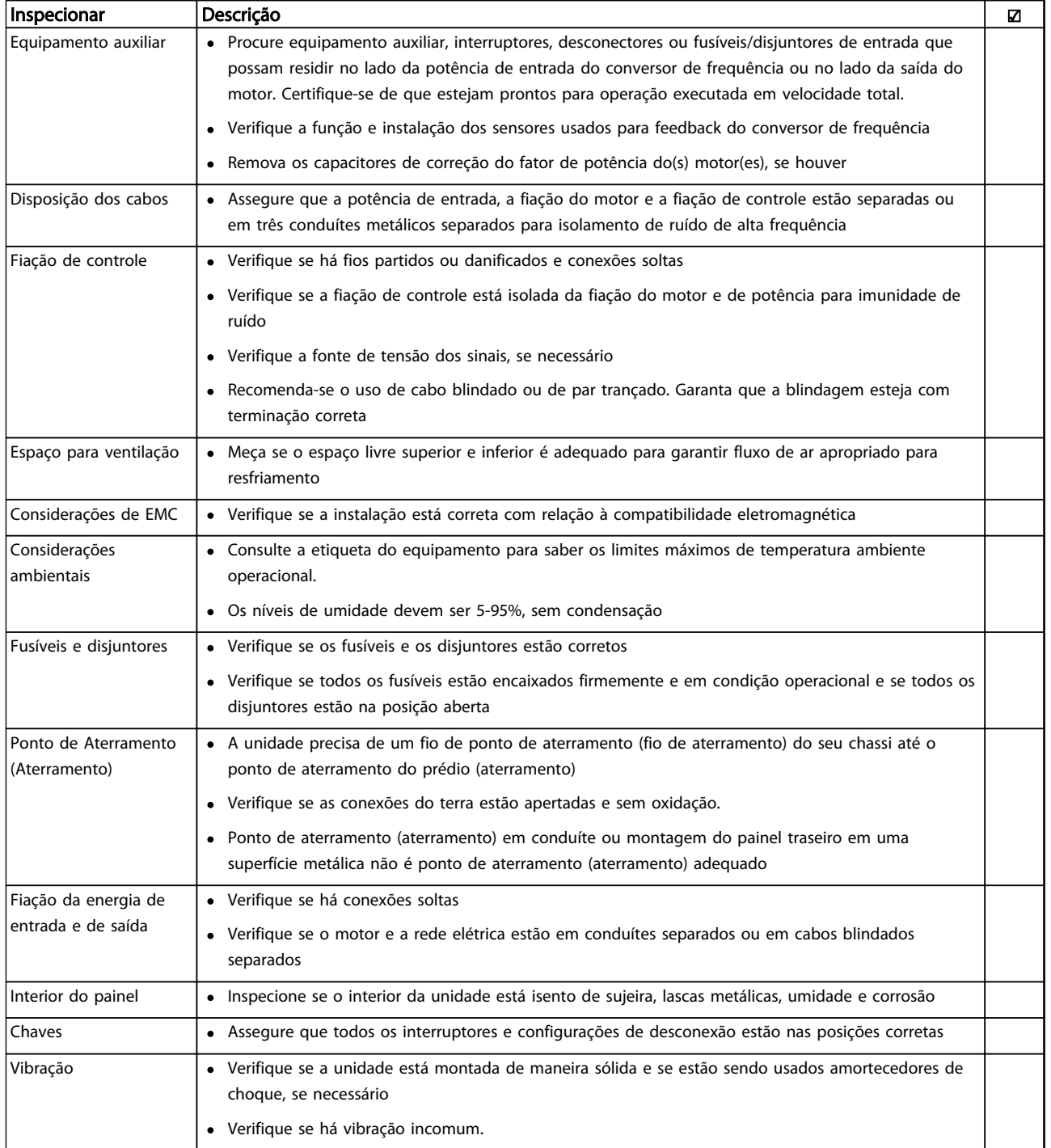

Tabela 3.1 Lista de Verificação de Partida

Danfoss

Danfoss

#### <span id="page-31-0"></span>3.2 Aplicando Potência

# ADVERTÊNCIA

#### ALTA TENSÃO!

Os conversores de frequência contêm alta tensão quando conectados à rede elétrica CA. A instalação, partida e manutenção devem ser executadas somente por pessoal qualificado. A falha em atender os requisitos poderá resultar em morte ou lesões graves.

# **AADVERTÊNCIA**

#### PARTIDA ACIDENTAL!

Quando o conversor de frequência estiver conectado à rede elétrica, o motor pode dar partida a qualquer momento. O conversor de frequência, o motor e qualquer equipamento controlado deverão estar em prontidão operacional. A falha em atender os requisitos poderá resultar em morte ou lesões graves e danos ao equipamento ou à propriedade.

- 1. Confirme se a tensão de entrada está balanceada dentro de 3%. Se não estiver, corrija o desbalanceamento da tensão de entrada antes de prosseguir. Repita este procedimento após a correção da tensão.
- 2. Certifique-se de que a fiação do equipamento opcional, se presente, corresponde à aplicação da instalação.
- 3. Certifique-se de que todos os dispositivos do operador estão na posição OFF (desligado). Portas do painel devem estar fechadas ou com tampa montada.
- 4. Aplique energia à unidade. NÃO dê partida no conversor de frequência nesse momento. Para unidades com uma chave de desconexão, vire para a posição ON (Ligado) para aplicar potência ao conversor de frequência.

### OBSERVAÇÃO!

Se a linha de status na parte inferior do LCP indicar PARADA POR INÉRCIA REMOTA AUTOMÁTICA ou *Alarme 60 Travamento externo* estiver exibido, indica que a unidade está pronta para operar, mas está faltando um sinal de entrada no terminal 27. Consulte *[Ilustração 2.27](#page-26-0)* para obter mais detalhes.

- 3.3 Programação Operacional Básica
- 3.3.1 Programação Inicial Necessária do Conversor de Frequência

### OBSERVAÇÃO! Se o assistente está funcionando, ignorar o seguinte.

Conversores de frequência exigem programação básica operacional antes de operar com o melhor desempenho possível. A programação operacional básica exige a inserção de dados da plaqueta de identificação do motor que está sendo operado e as velocidades mínimas e máximas do motor. Insira dados de acordo com o procedimento a seguir. A programação do parâmetro recomendada é para propósitos de partida e verificação. As definições da aplicação podem variar. Consulte *[4 Interface](#page-36-0) [do Usuário](#page-36-0)* para obter instruções detalhadas sobre a inserção de dados por meio do LCP.

Insira dados com a energia ligada (ON), mas antes de operar o conversor de frequência.

- 1. Pressione [Main Menu] (Menu Principal) duas vezes no LCP.
- 2. Use as teclas de navegação para rolar até o grupo do parâmetro *0\*\* Operação/Display* e pressione [OK].

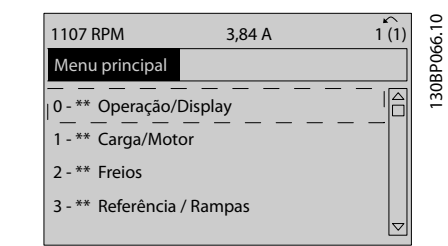

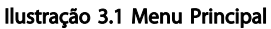

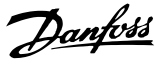

<span id="page-32-0"></span>3. Use as teclas de navegação para rolar até o grupo do parâmetro *0-0\* Configurações Básicas* e pressione [OK].

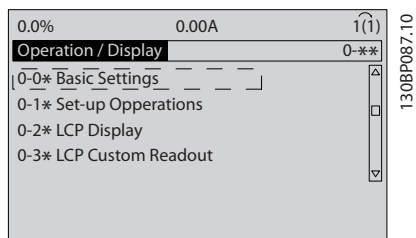

Ilustração 3.2 Operação/Display

4. Use as teclas de navegação para rolar até *0-03 Definições Regionais* e pressione [OK].

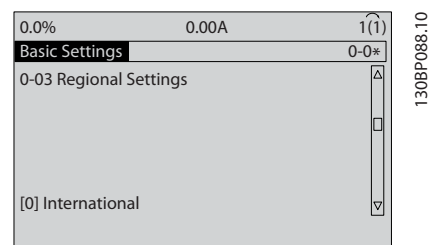

Ilustração 3.3 Configurações Básicas

- 5. Use as teclas de navegação para selecionar *[0] Internacional* ou *[1] América do Norte* conforme necessário e pressione [OK]. (Essas alterações alteram a configuração padrão de vários parâmetros básicos. Consulte *[5.4 Programações do](#page-43-0) [Parâmetro Padrão Internacional/Norte-americano](#page-43-0)* para obter uma lista completa.)
- 6. Pressione a tecla [Quick Menu] (Menu rápido) no LCP.
- 7. Use as teclas de navegação para percorrer o grupo do parâmetro *Q2 Quick Setup* e pressione [OK].

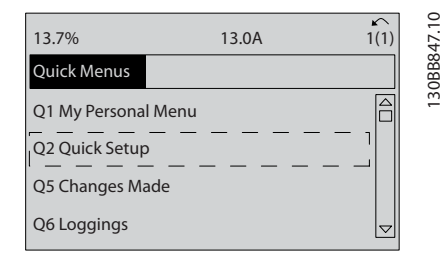

#### Ilustração 3.4 Quick Menus

- 8. Selecione o idioma e pressione [OK].
- 9. Um fio do jumper deve ser colocado entre os terminais de controle 12 e 27. Nesse caso, deixe o *5-12 Terminal 27, Entrada Digital* no padrão de

fábrica. Caso contrário, selecione *Sem operação*. Nos conversores de frequência com bypass Danfoss opcional, não é necessário fio de jumper.

- 10. *3-02 Referência Mínima*
- 11. *3-03 Referência Máxima*
- 12. *3-41 Tempo de Aceleração da Rampa 1*
- 13. *3-42 Tempo de Desaceleração da Rampa 1*
- 14. *3-13 Tipo de Referência*. Vinculado a Manual/ Automático\* Local Remoto.

#### 3.4 Setup do Motor Assíncrono

Insira os dados do motor nos parâmetros 1-20/1-21 a 1-25. As informações podem ser encontradas na plaqueta de identificação do motor.

1. *1-20 Potência do Motor [kW]* ou *1-21 Potência do Motor [HP] 1-22 Tensão do Motor 1-23 Freqüência do Motor 1-24 Corrente do Motor 1-25 Velocidade nominal do motor*

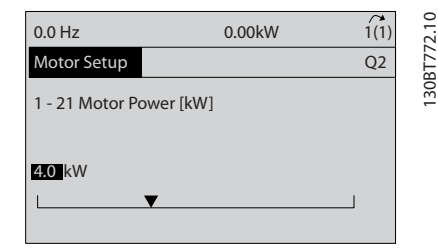

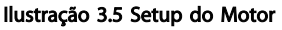

#### 3.5 Setup do Motor PM

# CUIDADO

#### Use o motor PM somente com ventiladores e bombas.

Etapas de Programação Inicial

- 1. Ativar motor PM operação *1-10 Construção do Motor*, selecione *[1) PM, SPM não saliente*
- 2. Certifique-se programar *0-02 Unidade da Veloc. do Motor para [0] RPM*

Programar dados do motor.

Após selecionar motor PM no *1-10 Construção do Motor*, os parâmetros relacionados ao motor PM nos grupos do parâmetro 1-2\*, 1-3\* e 1-4\* estão ativos.

As informações podem ser encontrados na plaqueta de identificação do motor e na folha de dados do motor. Os parâmetros a seguir devem ser programados na ordem indicada

- <span id="page-33-0"></span>1. *1-24 Corrente do Motor*
- 2. *1-26 Torque nominal do Motor*
- 3. *1-25 Velocidade nominal do motor*
- 4. *1-39 Pólos do Motor*

5. *1-30 Resistência do Estator (Rs)* Insira linha para resistência de enrolamento do estator comum (Rs). Somente se houver dados linha-linha disponíveis, dividir o valor de linha- -linha por 2 para obter o valor médio (starpoint) da linha.

> Também é possível medir o valor com um ohmímetro, que também irá levar em conta a resistência do cabo. Divida o valor medido por 2 e insira o resultado.

6. *1-37 Indutância do eixo-d (Ld)* Insira a linha à indutância direta do eixo comum do motor PM. Somente se houver dados linha- linha disponíveis, dividir o valor da linha-linha por 2 para obter o valor médio (starpoint) da linha. Também é possível medir o valor com um medidor de indutância, que também levará em conta a indutância do cabo. Divida o valor

medido por 2 e insira o resultado.

7. *1-40 Força Contra Eletromotriz em 1000RPM* Insira Força Contra Eletro Motriz de linha para linha do Motor PM a 1000 RPM velocidade mecânica (valor RMS). Força Contra Eletro Motriz é a tensão gerada por um motor PM quando não houver drive conectado e o eixo for girado externamente. A Força Contra Eletro Motriz é normalmente especificada pela velocidade nominal do motor ou a 1.000 RPM medida entre duas linhas. Se o valor não estiver disponível para uma velocidade do motor de 1000 RPM, calcule o valor correto da seguinte maneira: Se a Força Contra Eletro Motriz for, por exemplo, 320 V a 1800 RPM, pode ser calculada a 1000 RPM da seguinte maneira: Força Contra Eletro Motriz= (Tensão / RPM)\*1000 =  $(320/1800)$ \*1000 = 178. Esse é o valor que deve ser programado para *1-40 Força Contra Eletromotriz em 1000RPM*

Teste de Operação do Motor

- 1. Partida do motor em baixa velocidade (100 a 200 RPM). Se o motor não girar, verifique a instalação, a programação geral e dados do motor.
- 2. Verifique se aplicativo função partida no *1-70 PM Start Mode* encaixa as exigências do aplicativo.

#### Detecção de Rotor

Esta função é a escolha recomendada para aplicações em que a partida do motor começa da imobilidade, por exemplo, bombas ou transportadores. Em alguns motores, um som é ouvido quando o impulso é enviado. Isso não prejudica o motor.

#### Estacionamento

Esta função é a escolha recomendado para aplicações em que o motor está girando em baixa velocidade, por exemplo, rotação livre em aplicações de ventilador. *2-06 Parking Current* e *2-07 Parking Time* podem ser ajustados. Aumente a configuração de fábrica desses parâmetros para aplicações com alta inércia.

Danfoss

Dar partida à velocidade nominal. Caso a aplicação não funcionar bem, verifique as configurações VVC<sup>plus</sup> do PM. Recomendações em aplicações diferentes podem ser vistas em *Tabela 3.2*.

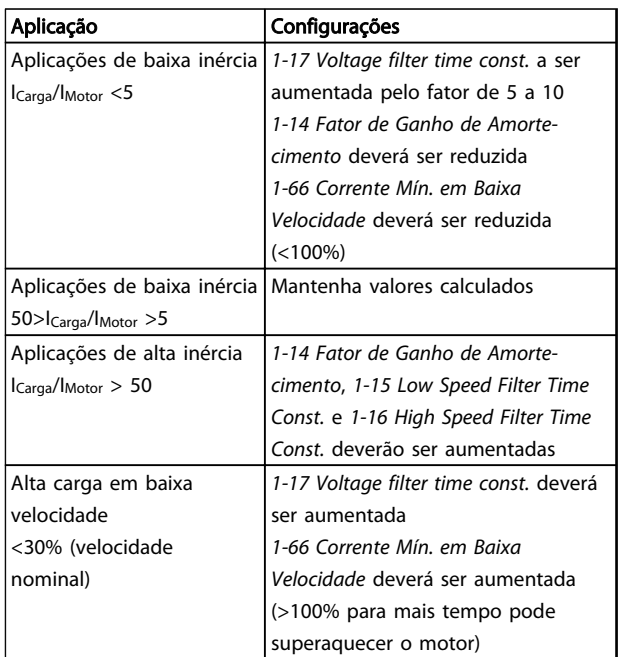

#### Tabela 3.2 Recomendações em aplicações diferentes

Se o motor começar a oscilar em determinada velocidade, aumente *1-14 Fator de Ganho de Amortecimento*. Aumente o valor em pequenas etapas. Dependendo do motor, um bom valor para esse parâmetro pode ser 10 ou 100% maior que o valor padrão.

O torque de partida pode ser ajustado em *1-66 Corrente Mín. em Baixa Velocidade*. 100% fornece torque nominal como torque de partida.

#### 3.6 Adaptação Automática do Motor

Adaptação automática do motor (AMA) é um procedimento de teste que mede as características elétricas do motor para otimizar a compatibilidade entre o conversor de frequência e o motor.

• O conversor de frequência constrói um modelo matemático do motor para regular a corrente do motor de saída. O procedimento também testa o balanço da fase de entrada de energia elétrica.

<span id="page-34-0"></span>Compara as características do motor com os dados inseridos nos parâmetros 1-20 a 1-25.

- Isso não faz o motor funcionar e não danifica o motor.
- Alguns motores poderão não conseguir executar a versão completa do teste. Nesse caso, selecione *[2] ativar AMA reduzida*
- Se houver um filtro de saída conectado ao motor, selecione Ativar AMA reduzida
- Se ocorrerem advertências ou alarmes, consulte *[8 Advertências e Alarmes](#page-59-0)*
- Esse procedimento deve ser executado em um motor frio para se obter os melhores resultados

### OBSERVAÇÃO!

O algoritmo da AMA não funciona quando forem usados motores PM.

#### Para executar AMA

- 1. Pressione [Menu principal] para acessar os parâmetros.
- 2. Role até o grupo do parâmetro *1-\*\* Carga e Motor.*
- 3. Pressione [OK].
- 4. Role até o grupo do parâmetro *1-2\* Dados do motor.*
- 5. Pressione [OK].
- 6. Role até *1-29 Adaptação Automática do Motor (AMA)*.
- 7. Pressione [OK].
- 8. *Selecione [1] ativar AMA completa.*
- 9. Pressione [OK].
- 10. Siga as instruções na tela.
- 11. O teste executará automaticamente e indicará quando estiver concluído.

#### 3.7 Verifique a rotação do motor

Antes de funcionar o conversor de frequência, verifique a rotação do motor. O motor funcionará brevemente a 5 Hz ou na frequência mínima ajustada em *4-12 Lim. Inferior da Veloc. do Motor [Hz]*.

- 1. Pressione [Quick Menu] (Menu rápido).
- 2. Role para *Q2 Quick Setup*.
- 3. Pressione [OK].
- 4. Role até *1-28 Verificação da Rotação do motor*.
- 5. Pressione [OK].

6. Role até *[1] ativar.*

O seguinte texto será exibido: *Observação! O motor pode girar no sentido errado*.

- 7. Pressione [OK].
- 8. Siga as instruções na tela.

Para mudar o sentido de rotação, remova a energia do conversor de frequência e aguarde a energia descarregar. Inverta a conexão de qualquer dois dos três cabos de motor no lado do motor o do conversor de frequência da conexão.

#### 3.8 Teste de controle local

# CUIDADO

#### PARTIDA DO MOTOR!

Certifique-se de que o motor, o sistema e qualquer equipamento anexado estão prontos para a partida. É responsabilidade do usuário garantir a operação segura em qualquer condição. Não conseguir garantir que o motor, o sistema e qualquer equipamento anexado estão prontos para a partida poderá resultar em ferimentos pessoais ou danos ao equipamento.

#### OBSERVAÇÃO!

A tecla [Hand On] (Manual ligado) fornece um comando de partida local para o conversor de frequência. A tecla [Off] (Desligar) fornece a função de parada.

Ao operar em modo local, [▲] e [▼] aumentam e diminuem a saída de velocidade do conversor de frequência. [◄] e [►] movem o cursor do display no display numérico.

- 1. Pressione [Hand On].
- 2. Acelere o conversor de frequência pressionando [▲] para obter velocidade total. Movimentar o cursor para a esquerda da vírgula decimal fornece mudanças de entrada mais rápidas.
- 3. Anote qualquer problema de aceleração.
- 4. Pressione [Off] (Desligar).
- 5. Anote qualquer problema de desaceleração.

Se forem encontrados problemas de aceleração

- Se ocorrerem advertências ou alarmes, consulte *[8 Advertências e Alarmes](#page-59-0)*
- Verifique se os dados do motor foram inseridos corretamente
- Aumente o tempo de aceleração tempo aceler. em *3-41 Tempo de Aceleração da Rampa 1*
- Aumente o limite de corrente em *4-18 Limite de Corrente*
- Aumente o limite de torque em *4-16 Limite de Torque do Modo Motor*

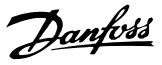

<span id="page-35-0"></span>Se forem encontrados problemas de desaceleração

- Se ocorrerem advertências ou alarmes, consulte *[8 Advertências e Alarmes](#page-59-0)*.
- Verifique se os dados do motor foram inseridos corretamente.
- Aumente o tempo de desaceleração tempo de deceler. em *3-42 Tempo de Desaceleração da Rampa 1*.
- Ative o controle de sobretensão em *2-17 Controle de Sobretensão*.

Consulte *4.1.1 Painel de Controle Local* para reinicialização do conversor de frequência após um desarme.

### OBSERVAÇÃO!

3 3

*[3.1 Pré-partida](#page-29-0)* para *[3.8 Teste de controle local](#page-34-0)* concluir os procedimentos para aplicar potência ao conversor de frequência, programação básica, setup e teste funcional.

#### 3.9 Partida do sistema

O procedimento nesta seção exige que a fiação do usuário e a programação do aplicativo sejam concluídas. *[6 Exemplos de Setup de Aplicações](#page-52-0)* tem a finalidade de ajudar nessa tarefa. Outros auxílios para o setup do aplicativo estão indicados no *[1.2 Recursos adicionais](#page-9-0)*. O procedimento a seguir é recomendado após o setup do aplicativo pelo usuário estar concluído.

# **ACUIDADO**

#### PARTIDA DO MOTOR!

Certifique-se de que o motor, o sistema e qualquer equipamento anexado estão prontos para a partida. É responsabilidade do usuário garantir a operação segura em qualquer condição. Não fazer isso pode resultar em ferimentos pessoais ou danos ao equipamento.

- 1. Pressione [Auto On] (Automático ligado).
- 2. Certifique-se de que as funções de controle externas estejam conectadas corretamente ao conversor de frequência e que toda a programação esteja concluída.
- 3. Aplique um comando de execução externo.
- 4. Ajuste a referência de velocidade em todo o intervalo de velocidade.
- 5. Remova o comando de execução externo.
- 6. Anote qualquer problema.

Se ocorrerem advertências ou alarmes, consulte *[8 Advertências e Alarmes](#page-59-0)*.

#### 3.10 Ruído Sonoro ou Vibração

Se o motor ou o equipamento acionado pelo motor - p.ex., uma lâmina de ventilador - estiver emitindo ruído ou vibração em determinadas frequências, tente:

- Bypass de Velocidade, grupo do parâmetro 4-6\*
- Sobremodulação, *14-03 Sobremodulação* programado para desligado
- Padrão de chaveamento e frequência de chaveamento grupo do parâmetro 14-0\*
- Amortecimento da Ressonância, *1-64 Amortecimento da Ressonância*
# <span id="page-36-0"></span>4 Interface do Usuário

# 4.1 Painel de Controle Local

O painel de controle local (LCP) é a combinação do display e do teclado numérico na parte frontal das unidades. O LCP é a interface do usuário com o conversor de frequência.

O LCP tem várias funções de usuário.

- Dar partida, parar e controlar a velocidade quando estiver em controle local
- Exibir dados de operação, status, advertências e avisos
- Programando as funções do conversor de frequência
- Reinicializar manualmente o conversor de frequência após uma falha quando a reinicialização automática estiver inativa.

Um opcional numérico (NLCP) também está disponível. O NLCP opera de maneira semelhante ao LCP. Consulte o Guia de Programação para obter mais detalhes sobre o uso do NLCP.

# OBSERVAÇÃO!

O contraste do display pode ser ajustado pressionando a teclas [Status] e [▲]/[▼].

### 4.1.1 Layout do LCP

O LCP é dividido em quatro grupos funcionais (consulte *Ilustração 4.1*).

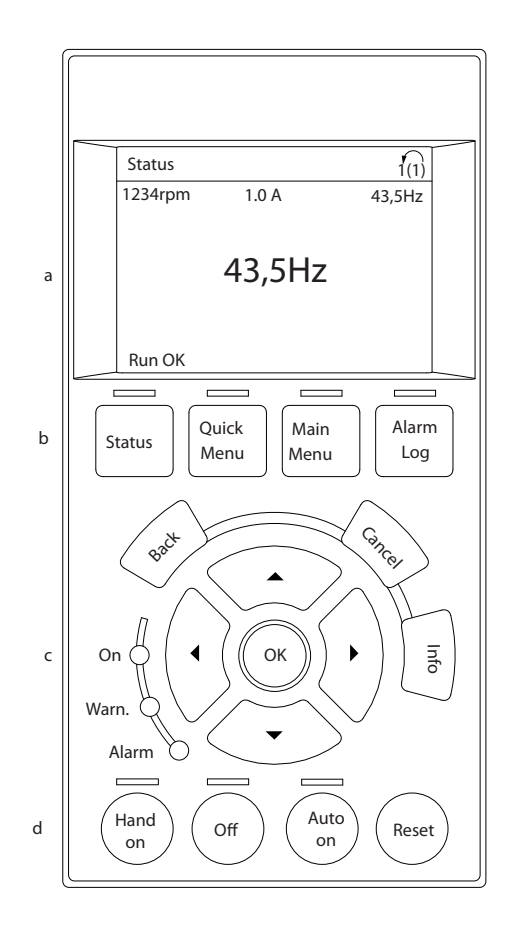

#### Ilustração 4.1 LCP

- a. Área do display.
- b. Exibir teclas de menu para alterar a tela para mostrar opções de status, programação ou histórico de mensagens de erro.
- c. Teclas de navegação para programar funções, mover o cursor do display e controlar a velocidade na operação local. Também estão incluídas as luzes indicadoras de status.
- d. Teclas do modo operacional e reinicialização.

130BC362.10

30BC362.10

Danfoss

# 4.1.2 Definindo Valores do Display do LCP

A área do display é ativada quando o conversor de frequência recebe energia da tensão de rede, terminais de comunicação CC ou uma alimentação de 24 V CC externa.

As informações exibidas no LCP podem ser customizadas para aplicação pelo usuário.

- Cada leitura do display contém um parâmetro associado
- As opções são selecionadas no quick menu Q3-13 Configurações do Display
- O Display 2 tem um opcional de display maior alternativo
- O status do conversor de frequência na linha inferior do display é gerado automaticamente e não é selecionável

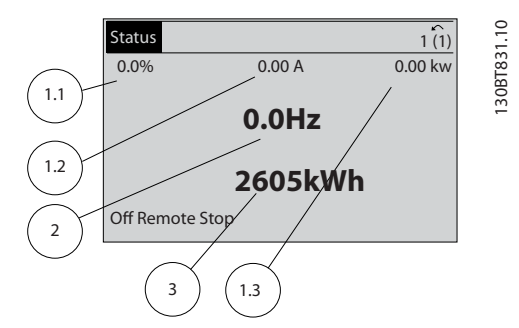

Ilustração 4.2 Leituras do display

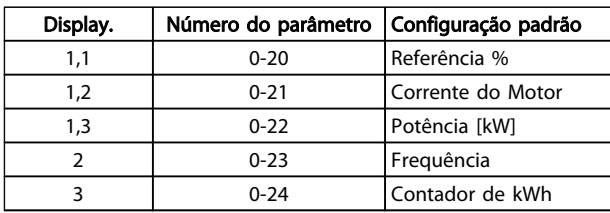

Tabela 4.1 Legenda para *Ilustração 4.2*

# 4.1.3 Teclas do Menu do Display

As teclas de menu são utilizadas para acessar menus para configuração de parâmetros, alternar entre Modos display de status durante a operação normal e visualizar dados do registro de falhas.

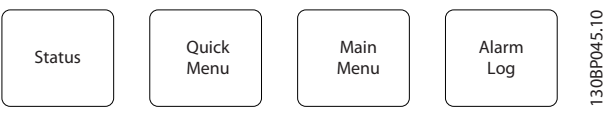

Ilustração 4.3 Teclas de Menu

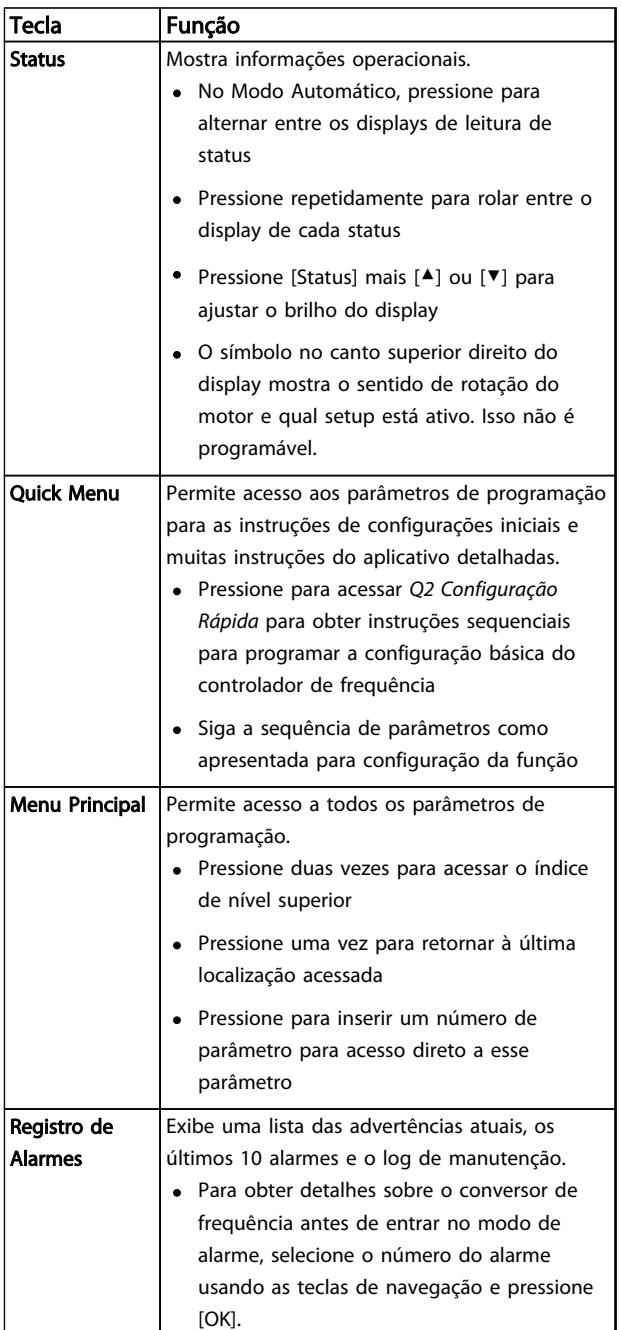

#### Tabela 4.2 Função Teclas de Menu de Descrição

#### Interface do Usuário **Instruções de Operação do Drive VLT<sup>®</sup> HVAC**

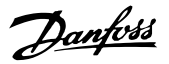

# 4.1.4 Teclas de Navegação

As teclas de navegação são usadas para programar funções e mover o cursor no display. As teclas de navegação também fornecem controle da velocidade na operação local (manual). Três luzes indicadoras de status do conversor de frequência também estão localizadas nessa área.

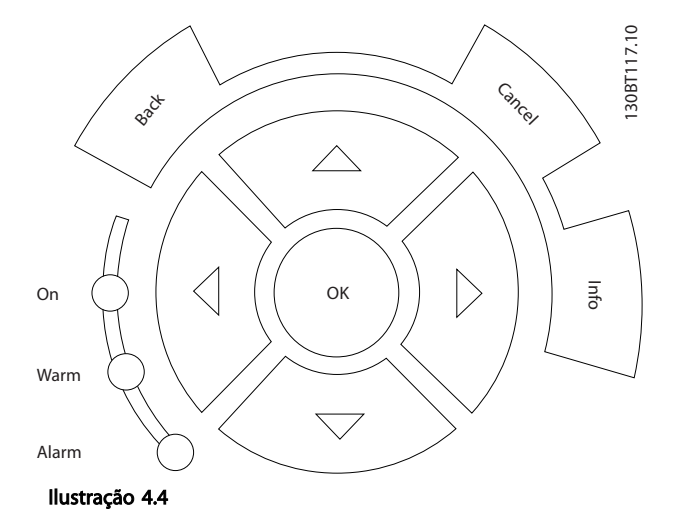

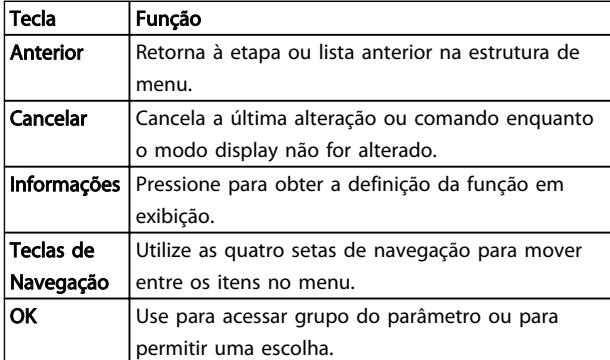

Tabela 4.3

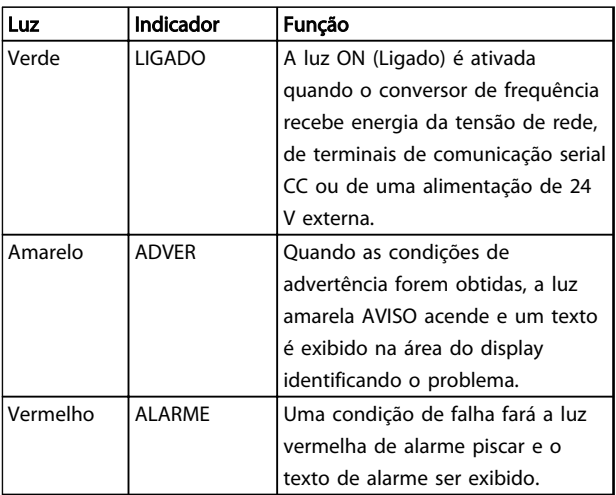

#### Tabela 4.4

# 4.1.5 Teclas Operacionais

As teclas operacionais estão localizadas na parte inferior do LCP.

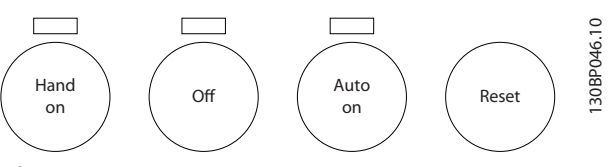

Ilustração 4.5

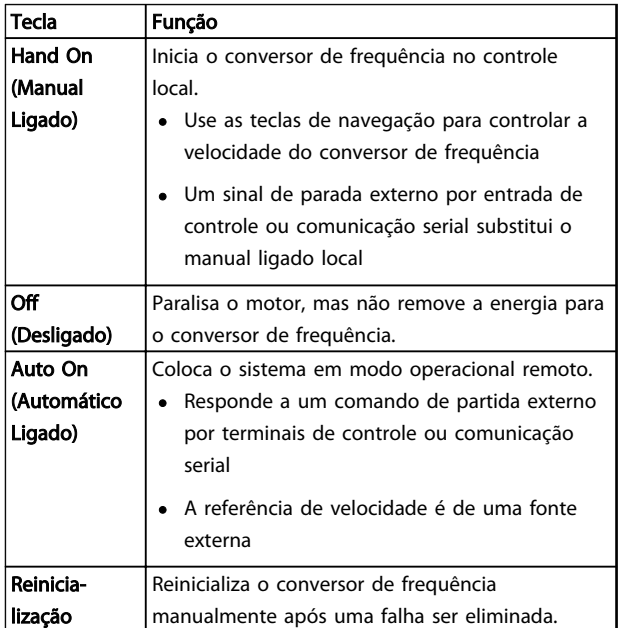

#### Tabela 4.5

# 4.2 Programações dos Parâmetros de Cópia e de Backup

Os dados de programação são armazenados internamente no conversor de frequência.

- Os dados podem ser transferidos por upload para a memória do LCP como backup de armazenagem
- Depois de armazenados no LCP, os dados podem ser transferidos por download de volta para o conversor de frequência
- Dados também podem transferidos por download para outros conversores de frequência conectando o LCP nessas unidades e transferindo por download as configurações armazenadas. (Essa é uma maneira rápida de programar múltiplas unidades com as mesmas configurações).
- A inicialização do conversor de frequência para restaurar a configuração padrão de fábrica não altera os dados armazenados na memória do LCP

# **AADVERTÊNCIA**

# PARTIDA ACIDENTAL!

Quando o conversor de frequência estiver conectado à rede elétrica, o motor pode dar partida a qualquer momento. O conversor de frequência, o motor e qualquer equipamento controlado deverão estar em prontidão operacional. A falha em estar em prontidão operacional quando o conversor de frequência for conectado à rede elétrica pode resultar em morte, lesões graves ou danos ao equipamento ou à propriedade.

# 4.2.1 Fazendo Upload de Dados para o LCP

- 1. Pressione [Off] para parar o motor antes de transferir dados por upload ou download.
- 2. Ir para *0-50 Cópia do LCP*.
- 3. Pressione [OK].
- 4. Selecione *Todos para o LCP*.
- 5. Pressione [OK]. Uma barra de progresso mostra o processo de upload.
- 6. Pressione [Hand On] ou [Auto On] para retornar à operação normal.

# 4.2.2 Fazendo Download de Dados do LCP

- 1. Pressione [Off] para parar o motor antes de transferir dados por upload ou download.
- 2. Ir para *0-50 Cópia do LCP*.
- 3. Pressione [OK].
- 4. Selecione *Todos do LCP.*
- 5. Pressione [OK]. Uma barra de progresso mostra o processo de download.
- 6. Pressione [Hand On] ou [Auto On] para retornar à operação normal.
- 4.3 Restaurando Configurações Padrão

# CUIDADO

A inicialização restaura a configuração padrão de fábrica da unidade. Qualquer programação, dados do motor, localização e registros de monitoramento serão perdidos. Transferir dados por upload para o LCP fornece um backup antes da inicialização.

A restauração da programação do parâmetro do conversor de frequência de volta aos seus valores padrão é feita pela inicialização do conversor de frequência. A inicialização pode ser por meio do *14-22 Modo Operação* ou manualmente.

- A inicialização usando o *14-22 Modo Operação* não altera dados do conversor de frequência como as horas de funcionamento, seleções da comunicação serial, configurações pessoais de menu, registro de falhas, registro de Alarme e outras funções de monitoramento.
- Geralmente é recomendável usar *14-22 Modo Operação*
- A inicialização manual apaga todos os dados do motor, de programação, de localização e de monitoramento e restaura a configuração padrão de fábrica

### 4.3.1 Inicialização recomendável

- 1. Pressione [Menu principal] duas vezes para acessar os parâmetros.
- 2. Role até *14-22 Modo Operação*.
- 3. Pressione [OK].
- 4. Role até *Inicialização.*
- 5. Pressione [OK].
- 6. Remova a energia da unidade e aguarde até o display desligar.
- 7. Aplique energia à unidade.

As programações do parâmetro padrão são restauradas durante a partida. Isso poderá demorar ligeiramente mais que o normal.

- 8. O Alarme 80 é exibido.
- 9. Pressione [Reset] para retornar ao modo de operação.

# Danfoss

4 4

## 4.3.2 Inicialização Manual

- 1. Remova a energia da unidade e aguarde até o display desligar.
- 2. Pressione e segure ao mesmo tempo as teclas [Status], [Main Menu] e [OK] e aplique energia à unidade.

As programações do parâmetro padrão de fábrica são restauradas durante a inicialização. Isso poderá demorar ligeiramente mais que o normal.

A inicialização manual não reinicializa as informações do conversor de frequência a seguir

- *15-00 Horas de funcionamento*
- *15-03 Energizações*
- *15-04 Superaquecimentos*
- *15-05 Sobretensões*

# 5 Sobre a Programação do Conversor de Frequência

## 5.1 Introdução

O conversor de frequência é programado para suas funções de aplicativo usando parâmetros. Os parâmetros podem ser acessados pressionando [Quick Menu] (Menu rápido) ou [Main Menu] (Menu principal) no LCP. (Consulte *[4 Interface do Usuário](#page-36-0)* para obter detalhes sobre como usar as teclas de função do LCP.) Os parâmetros também podem ser acessados através de um PC usando o Software de Setup do MCT 10 (consulte *[5.6 Programação Remota](#page-51-0) [com Software de Setup do MCT 10](#page-51-0)*).

O quick menu é destinado para a partida inicial *(Q2-\*\* Configuração rápida)* e instruções detalhadas para aplicativos comuns do conversor de frequência *(Q3-\*\* Configuração de função)*. São fornecidas instruções passo a passo. Essas instruções permitem ao usuário percorrer os parâmetros usados para a programação de aplicativos na sua sequência correta. Os dados inseridos em um parâmetro podem alterar as opções disponíveis nos parâmetros que seguem essa entrada. O quick menu apresenta orientações fáceis para deixar a maioria dos sistemas ativos e em execução.

O menu principal acessa todos os parâmetros e permite aplicativo avançados do conversor de frequência.

## 5.2 Exemplo de programação

Aqui está um exemplo de programação do conversor de frequência para um aplicativo comum em malha aberta usando o quick menu.

- Esse procedimento programa o conversor de frequência para receber um sinal de controle analógico de 0-10 V CC no terminal de entrada 53
- O conversor de frequência responderá fornecendo saída de 6-60 Hz ao motor proporcional ao sinal de entrada (0-10 V CC =  $6-60$  Hz)

Selecione os parâmetros a seguir usando as teclas de navegação para percorrer os títulos e pressione [OK] após cada ação.

1. *3-15 Fonte da Referência 1*

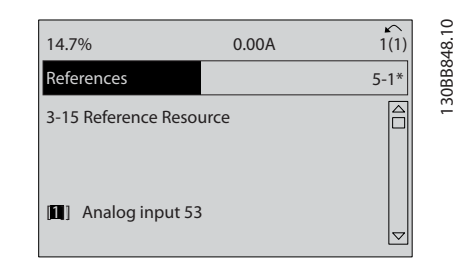

Ilustração 5.1 Referências *3-15 Fonte da Referência 1*

2. *3-02 Referência Mínima*. Ajuste a referência mínima do conversor de frequência interno para 0 Hz. (Isso ajusta a velocidade mínima do conversor de frequência para 0 Hz.)

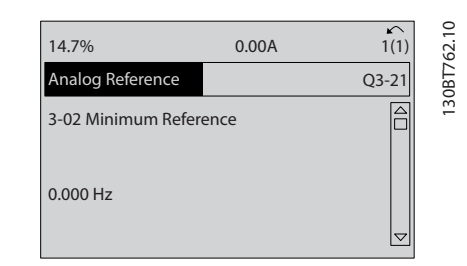

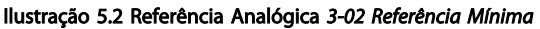

3. *3-03 Referência Máxima*. Ajuste a referência máxima do conversor de frequência interno para 60 Hz. (Isso ajusta a velocidade máxima do conversor de frequência para 60 Hz. Observe que 50/60 Hz é uma variação regional.)

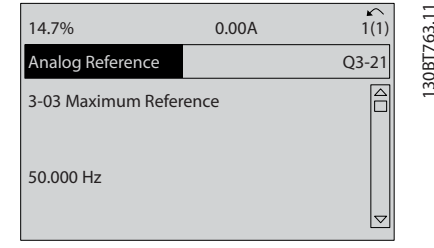

Ilustração 5.3 Referência Analógica *3-03 Referência Máxima*

4. *6-10 Terminal 53 Tensão Baixa*. Ajuste a referência de tensão externa mínima no Terminal 53 para 0 V. (Isso programa o sinal de entrada mínimo para 0 V).

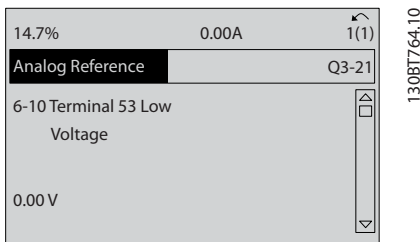

Ilustração 5.4 Referência Analógica *6-10 Terminal 53 Tensão Baixa*

5. *6-11 Terminal 53 Tensão Alta*. Programe a referência de tensão externa máxima no Terminal 53 para 10 V. (Isso ajusta o sinal de entrada máximo a 10 V.)

| 14.7%                            | 0.00A | $\sim$<br>1(1) | 1308T765.10 |
|----------------------------------|-------|----------------|-------------|
| Analog Reference                 |       | $Q3 - 21$      |             |
| 6-11 Terminal 53 High<br>Voltage |       |                |             |
| 10.00 V                          |       |                |             |

Ilustração 5.5 Referência Analógica *6-11 Terminal 53 Tensão Alta*

6. *6-14 Terminal 53 Ref./Feedb. Valor Baixo*. Ajuste a referência de velocidade mínima no Terminal 53 para 6 Hz. (Isso informa ao conversor de frequência que a tensão mínima recebida no Terminal 53 (0 V) é igual à saída de 6 Hz.)

| 14.7%                                       | 0.00A |                         |
|---------------------------------------------|-------|-------------------------|
| Analog Reference                            |       | 130BT773.1<br>$Q3 - 21$ |
| 6 - 14 Terminal 53 Low<br>Ref./Feedb. Value |       |                         |
| 000020.000                                  |       |                         |

Ilustração 5.6 Referência Analógica *6-14 Terminal 53 Ref./Feedb. Valor Baixo*

7. *6-15 Terminal 53 Ref./Feedb. Valor Alto*. Ajuste a referência de velocidade máxima no Terminal 53 para 60 Hz. (Isso informa ao conversor de frequência que a tensão máxima recebida no Terminal 53 (10 V) é igual à saída de 60 Hz.)

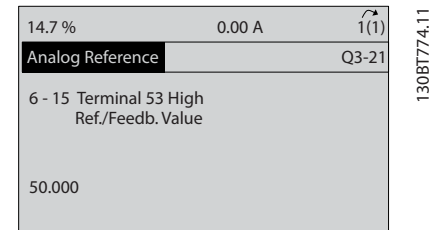

Ilustração 5.7 Referência Analógica *6-15 Terminal 53 Ref./Feedb. Valor Alto*

Com um dispositivo externo fornecendo um sinal de controle de 0-10 V conectado ao terminal 53 do conversor de frequência, o sistema está agora pronto para operação. Observe que a barra da decolagem à direita na última ilustração do display está na parte inferior, indicando que o procedimento está concluído.

*Ilustração 5.8* mostra as conexões de fiação usadas para ativar essa configuração.

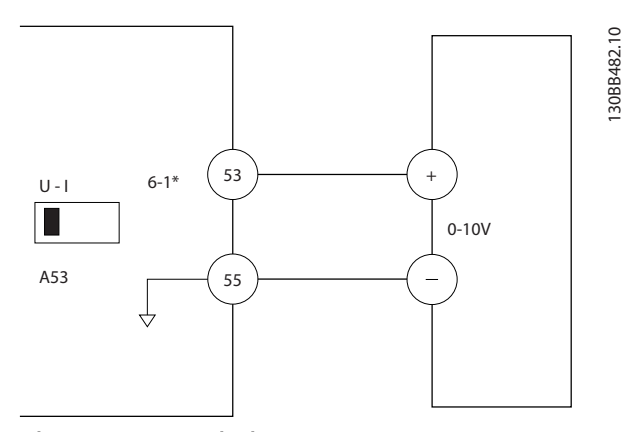

Ilustração 5.8 Exemplo de Fiação para Dispositivo Externo que Fornece Sinal de Controle de 0-10 V (conversor de frequência à esquerda, dispositivo externo à direita)

# 5.3 Exemplos de Programação do Terminal de Controle

Os terminais de controle podem ser programados.

- Cada terminal tem funções específicas que é capaz de executar
- Os parâmetros associados ao terminal habilitam a função

130BT768.10

30BT768.10

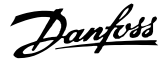

Consulte *[Tabela 2.4](#page-21-0)* para saber o número do parâmetro do terminal de controle e a configuração padrão. (A configuração padrão pode ser mudada com base na seleção em *0-03 Definições Regionais*.)

O exemplo a seguir mostra o acesso ao Terminal 18 para ver a configuração padrão.

1. Pressione [Main Menu] duas vezes, role até o grupo do parâmetro *5-\*\* Entrada/saída digital* e pressione [OK].

| 14.6%                  | 0.00A | $\sqrt{ }$<br>1(1) |
|------------------------|-------|--------------------|
| Main Menu              |       |                    |
| 2-** Brakes            |       |                    |
| 3-** Reference / Ramps |       |                    |
| 4-** Limits / Warnings |       |                    |
| 5-** Digital In/Out    |       |                    |

Ilustração 5.9 *6-15 Terminal 53 Ref./Feedb. Valor Alto*

2. Role até o grupo do parâmetro *5-1\* Entradas Digitais* e pressione [OK].

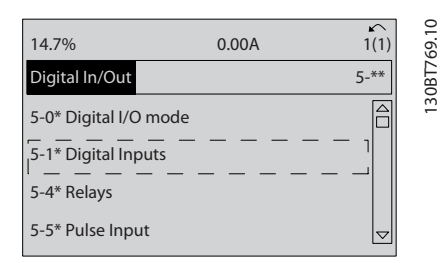

Ilustração 5.10 Entrada/Saída Digital

3. Role até *5-10 Terminal 18 Entrada Digital*. Pressione [OK] para acessar as opções de função. A configuração padrão *Partida* é mostrada.

| 14.7%                             | 0.00A | 1308T770.10<br>↶<br>1(1) |
|-----------------------------------|-------|--------------------------|
| Digital Inputs                    |       | $5 - 1*$                 |
| 5-10 Terminal 18 Digital<br>Input |       |                          |
| 8 <br><b>Start</b>                |       |                          |

Ilustração 5.11 Entradas Digitais

## 5.4 Programações do Parâmetro Padrão Internacional/Norte-americano

Programar *0-03 Definições Regionais* para *[0] Internacional* ou *[1] América do Norte* altera a configuração padrão de alguns parâmetros. *Tabela 5.1* relaciona os parâmetros que são afetados.

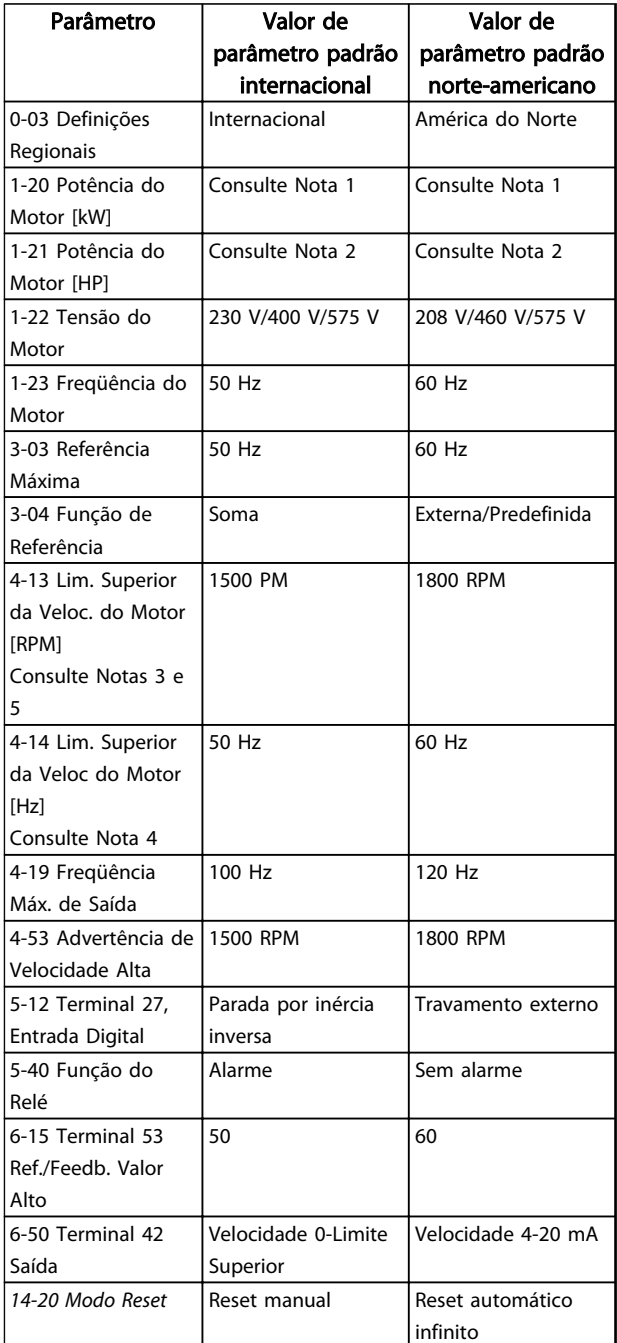

#### Tabela 5.1 Programações do Parâmetro Padrão Internacional/Norte-americano

*Nota 1: 1-20 Potência do Motor [kW] é visível somente quando 0-03 Definições Regionais estiver programado para [0] Internacional.*

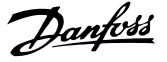

*Nota 2: 1-21 Potência do Motor [HP] é visível somente quando 0-03 Definições Regionais estiver programado para [1] América do Norte.*

*Nota 3: Este parâmetro será visível somente quando 0-02 Unidade da Veloc. do Motor estiver programado para [0] RPM.*

*Nota 4: Este parâmetro estará ativo somente quando 0-02 Unidade da Veloc. do Motor estiver programado para [1] Hz. Nota 5: O valor padrão depende do número de polos do motor. Para um motor de 4 polos o valor padrão internacional é 1500 RPM e para um motor de 2 polos é 3000 RPM. Os valores correspondentes para a América do Norte são 1800 e 3600 RPM, respectivamente.*

As alterações feitas nas configurações padrão ficam armazenadas e disponíveis para visualização no quick menu junto com qualquer programação inserida nos parâmetros.

- 1. Pressione [Quick Menu] (Menu rápido).
- 2. Role até Q5 Alterações Feitas e pressione [OK].
- 3. Selecione Q5-2 *Desde a configuração de fábrica* para visualizar todas as alterações de programação ou *Q5-1 Dez últimas alterações* para visualizar as mais recentes.

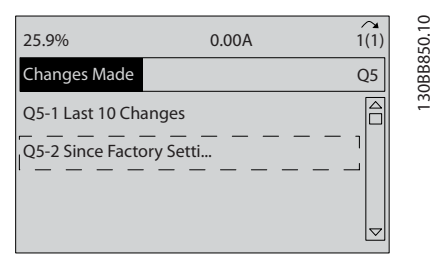

Ilustração 5.12 Alterações Efetuadas

## 5.4.1 Verificação de Dados do Parâmetro

- 1. Pressione [Quick Menu] (Menu rápido).
- 2. Role até *Q5 Alterações Feitas* e pressione [OK].

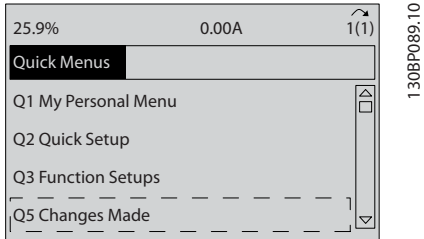

Ilustração 5.13 Q5 - Alterações Feitas

3. Selecione Q5-2 *Desde a configuração de fábrica* para visualizar todas as alterações de programação ou *Q5-1 Dez últimas alterações* para visualizar as mais recentes.

#### 5.5 Estrutura de Menu dos Parâmetros

Para estabelecer a programação correta dos aplicativos geralmente é necessário programar funções em vários parâmetros relacionados. Essas programações do parâmetro fornecem ao conversor de frequência os detalhes do sistema para que este opere corretamente. Os detalhes do sistema podem incluir tipos de sinal de saída e de entrada, terminais de programação, intervalos de sinal mínimos e máximos, exibições personalizadas, nova partida automática e outros recursos.

- Consulte o display do LCP para visualizar a programação detalhada dos parâmetros e as opções de configuração
- Pressione [Info] em qualquer parte do menu para visualizar detalhes adicionais dessa função
- Pressione e segure [Main Menu] para inserir um número de parâmetro para ter acesso direto a esse parâmetro.
- Os detalhes para setups de aplicativos comuns estão fornecidos no *[6 Exemplos de Setup de](#page-52-0) [Aplicações](#page-52-0)*.

# Tabela 5.2 Estrutura do Menu Rápido Tabela 5.2 Estrutura do Menu Rápido

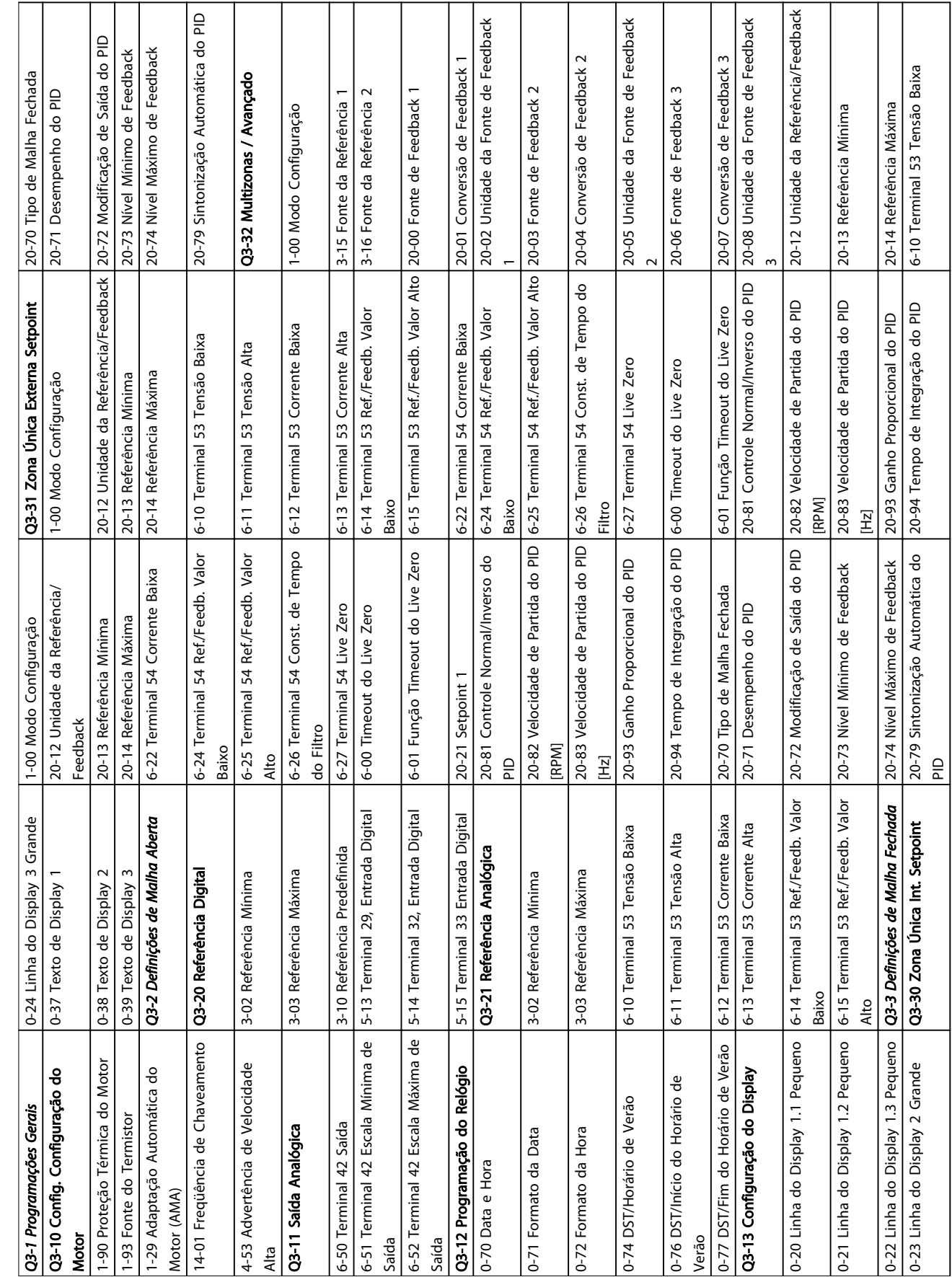

# 5.5.1 Estrutura do Menu Rápido

Danfoss

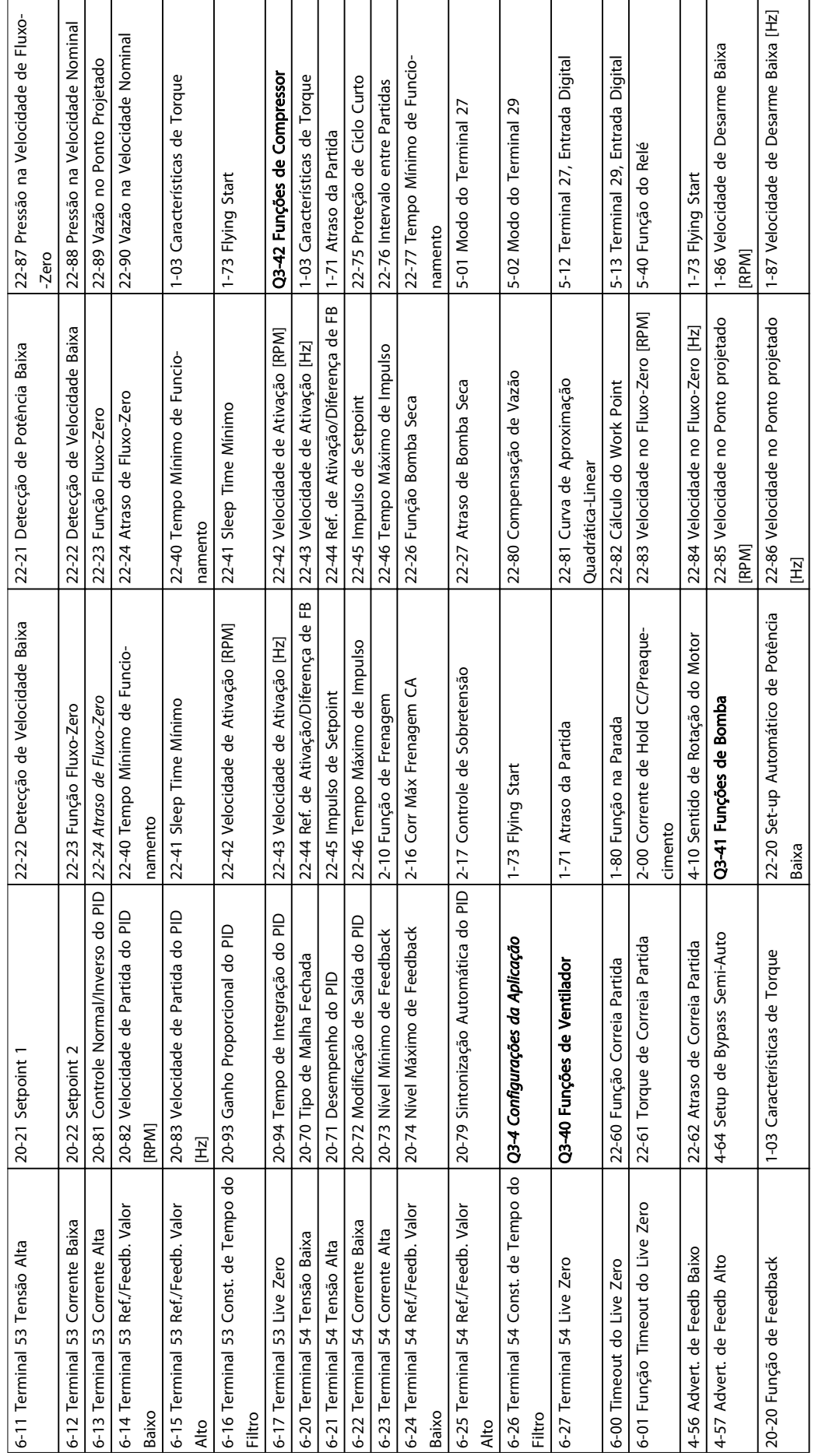

# Tabela 5.3 Estrutura do Menu Rápido Tabela 5.3 Estrutura do Menu Rápido

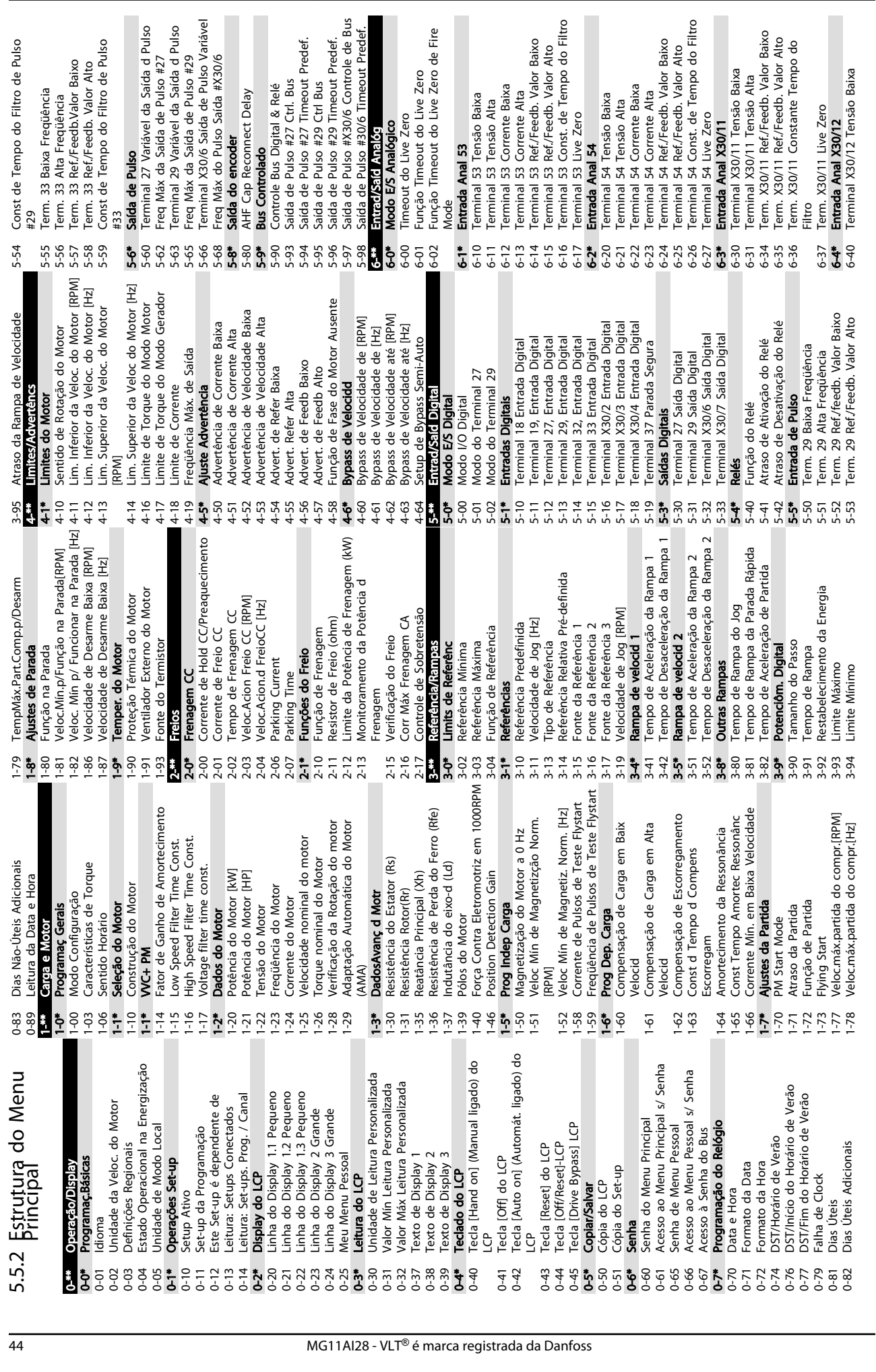

t de Tempo do Filtro de Pulso

. 33 Ref./Feedb. Valor Alto

inal 29 Variável da Saída d Pulso i **de Pulso**<br>inal 27 Variável da Saída d Pulso

Máx da Saída de Pulso #27

Sobre a Programação do Conv... Instruções de Operação do Drive VLT<sup>®</sup> HVAC

Danfoss

5 5

t de Tempo do Filtro de Pulso

Automática

# Sobre a Programação do Conv... Instruções de Operação do Drive VLT® HVAC

Inversoras

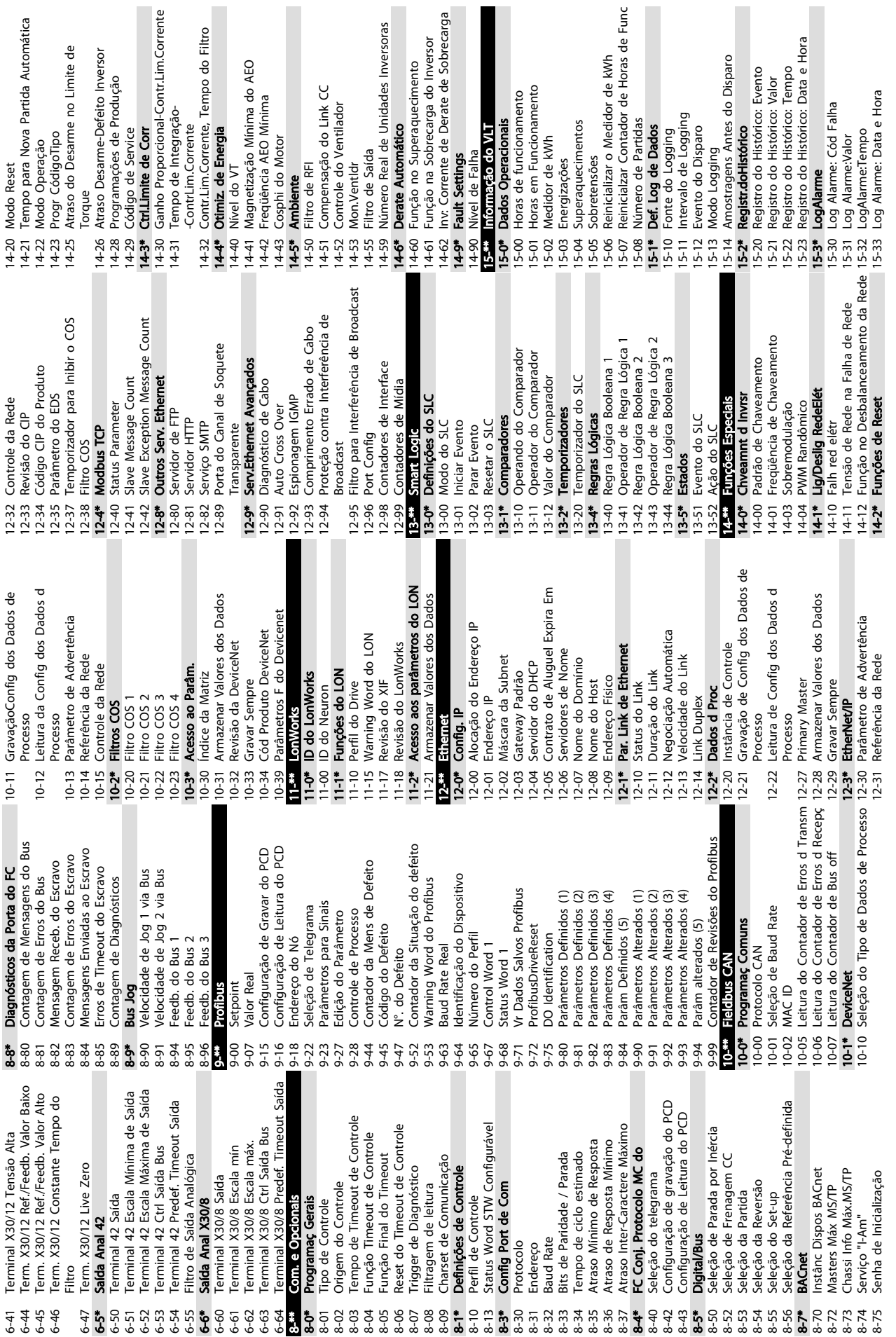

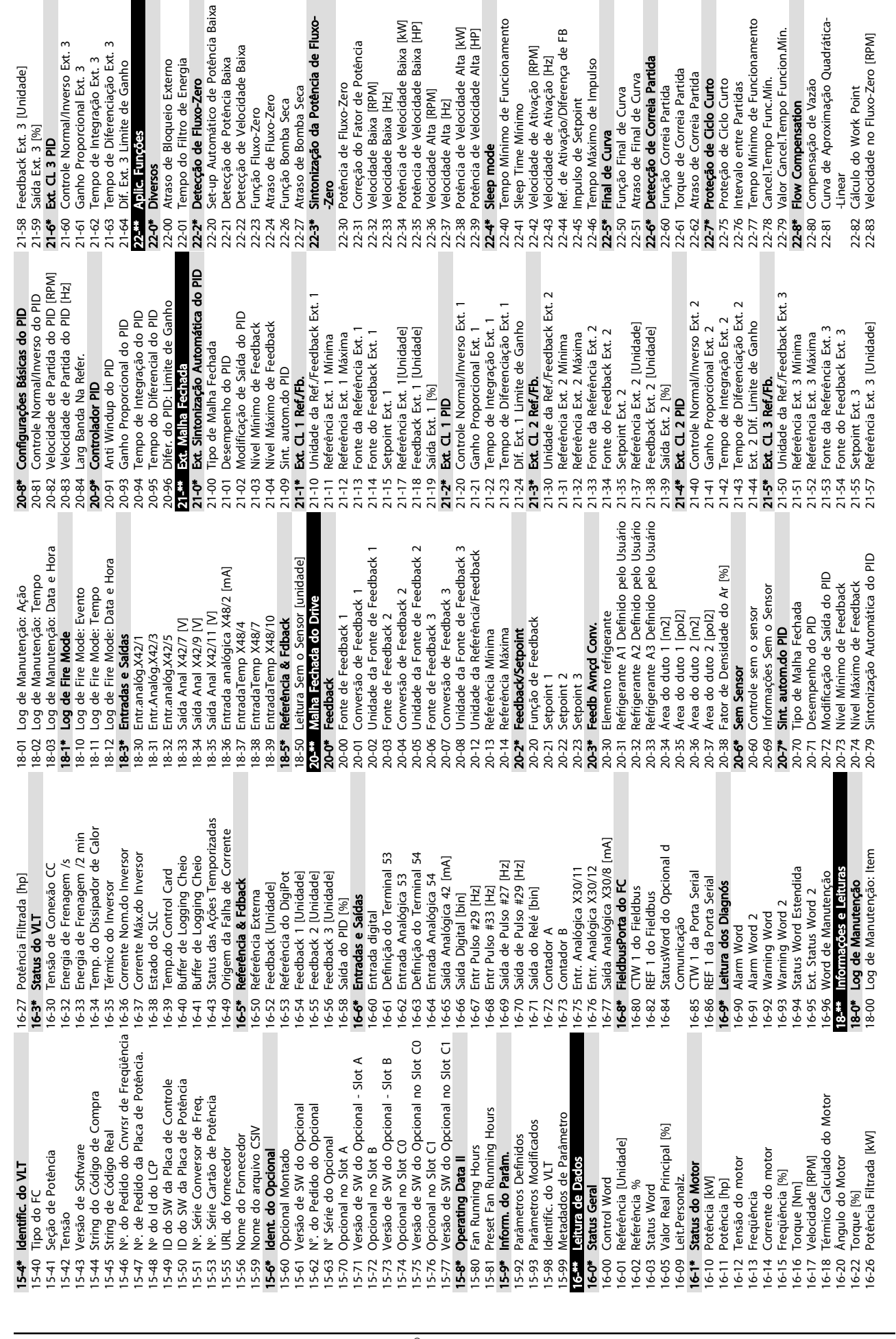

ontrole Normal/Inverso Ext. 3

eedback Ext. 3 [Unidade]

aída Ext. 3 [%]

empo de Diferenciação Ext. 3

empo do Filtro de Energia

**Viversos** 

etecção de Fluxo-Zero

empo de Integração Ext. 3

Sobre a Programação do Conv... Instruções de Operação do Drive VLT<sup>®</sup> HVAC

empo Mínimo de Funcionamento

leep mode

leep Time Mínimo

nal de Curva

intonização da Potência de Fluxo-

traso de Fluxo-Zero unção Bomba Seca

unção Fluxo-Zero

elocidade Baixa [Hz]

Danfoss

urva de Aproximação Quadrática-

ompensação de Vazão

low Compensation

empo Mínimo de Funcionamento

roteção de Ciclo Curto

alor Cancel.Tempo Funcion.Mín.

ancel.Tempo Func.Min.

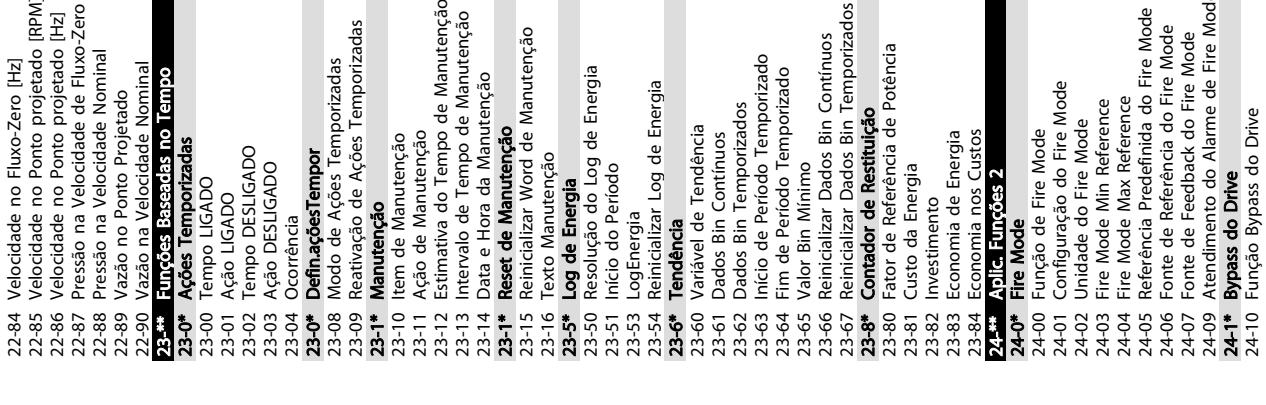

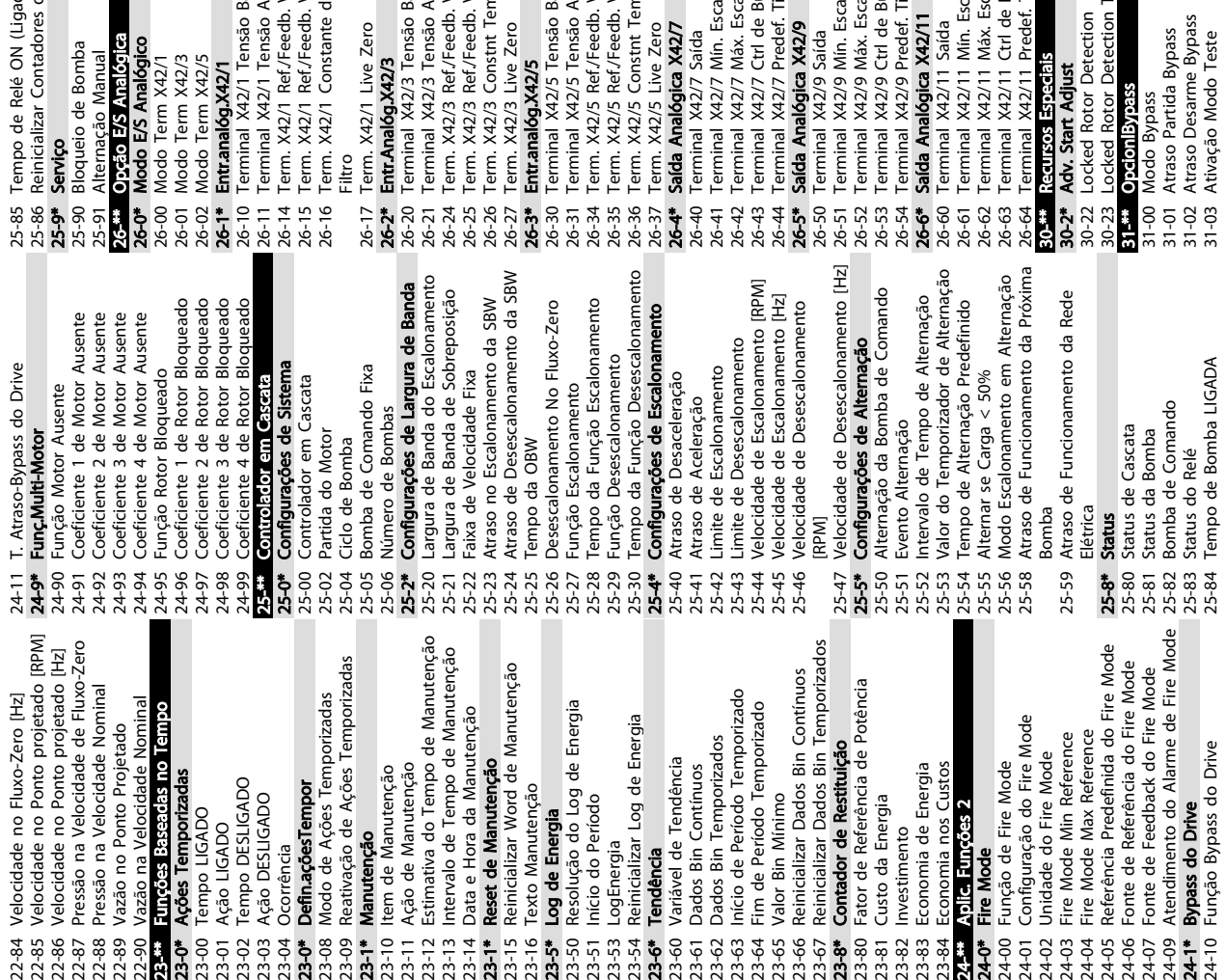

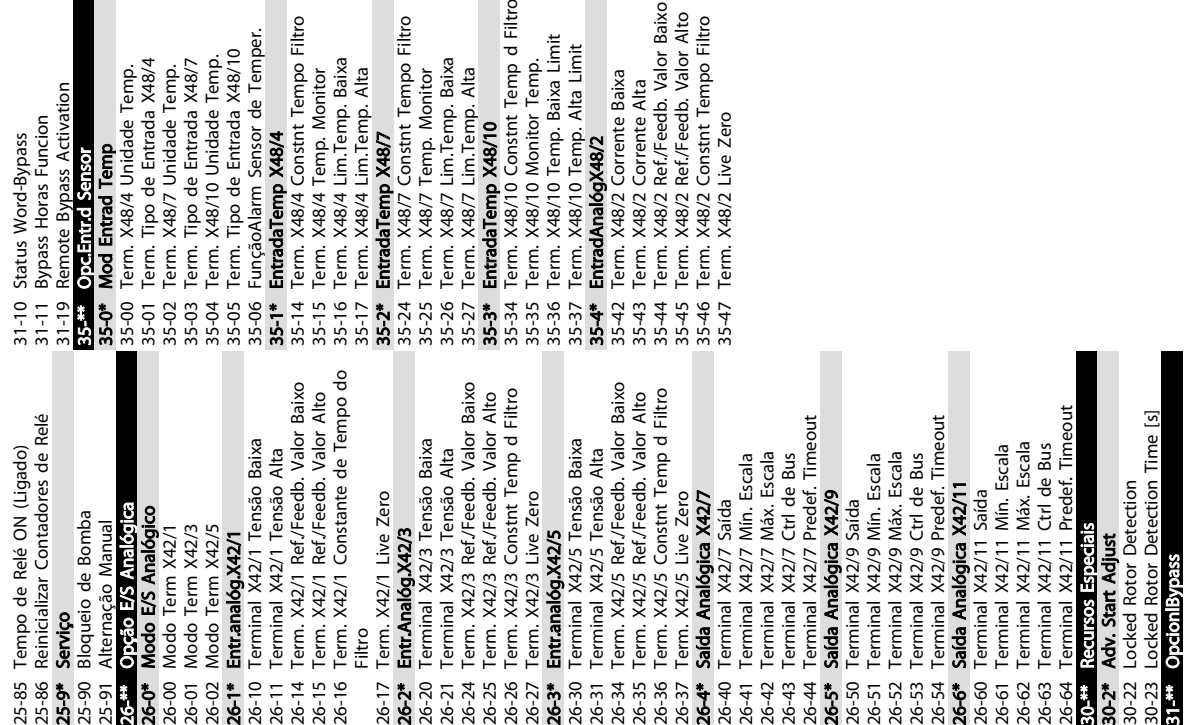

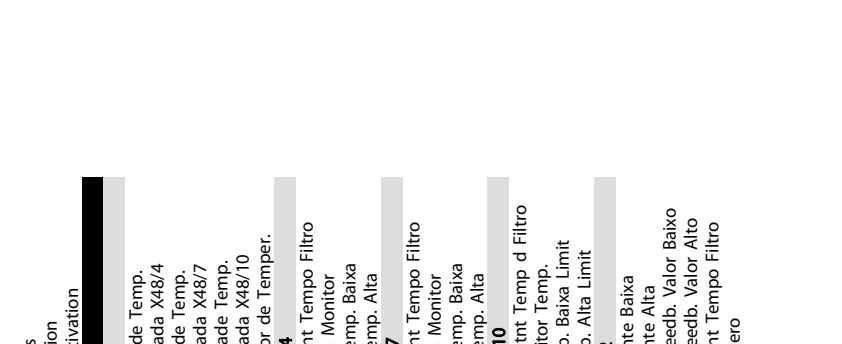

Danfoss

Danfoss

## <span id="page-51-0"></span>5.6 Programação Remota com Software de Setup do MCT 10

Danfoss possui um programa de software disponível para desenvolver, armazenar e transferir programação do conversorde frequência. O Software de Setup do MCT 10 permite ao usuário conectar um PC ao conversor de frequência e realizar programação ativa em vez de usar o LCP. Adicionalmente, toda a programação do conversor de frequência pode ser feita off-line e simplesmente transferida por download para o conversor de frequência. Ou o perfil inteiro do conversor de frequência pode ser carregado para o PC para armazenagem de backup ou análise.

O conector USB ou o terminal RS-485 está disponível para conexão ao conversor de frequência.

Software de Setup do MCT 10 está disponível para download gratuito em www.VLT-software.com. Também existe um CD disponível solicitando o número de peça 130B1000. Um manual do usuário fornece instruções de Utilização detalhadas.

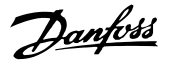

# <span id="page-52-0"></span>6 Exemplos de Setup de Aplicações

#### 6.1 Introdução

# OBSERVAÇÃO!

Um fio de jumper pode ser necessário entre o terminal 12 (ou 13) e o terminal 37 para o conversor de frequência operar quando usar os valores de programação padrão de fábrica.

Os exemplos nesta seção têm a finalidade de referência rápida para aplicações comuns.

- A programação do parâmetro são os valores padrão regionais, a menos que indicado de outro modo (selecionados em *0-03 Definições Regionais*)
- Os parâmetros associados aos terminais e suas configurações estão mostrados ao lado dos desenhos
- Onde for necessário ajuste dos interruptores dos terminais analógicos A53 ou A54, também será mostrado

#### 6.2 Exemplos de Aplicações

|              |                 |            | Parâmetros                           |              |
|--------------|-----------------|------------|--------------------------------------|--------------|
| FC           |                 |            | Função                               | Configuração |
| $+24V$       | 12<             | 30BB929.10 |                                      |              |
| $+24V$       | 130             |            | 1-29 Adaptação                       | [1] Ativar   |
| D IN         | 180             |            | Automática do                        | AMA          |
| D IN         | 190             |            | Motor (AMA)                          | completa     |
| COM          | 200             |            | 5-12 Terminal 27,                    | [2]* Parada  |
| D IN         | $27$            |            | Entrada Digital                      | por inércia  |
| D IN         | 29Ċ             |            |                                      | inversa      |
| D IN         | 32¢             |            | *<br>= Valor Padrão                  |              |
| D IN<br>D IN | 330             |            | <b>Notas/comentários:</b> O grupo do |              |
|              | 37Ò             |            | parâmetro 1-2* deve ser              |              |
| $+10V$       | 500             |            | programado de acordo com o           |              |
| A IN         | 530             |            | motor                                |              |
| A IN         | 54 <sup>o</sup> |            |                                      |              |
| <b>COM</b>   | 550             |            |                                      |              |
| A OUT        | 420             |            |                                      |              |
| COM          | 390             |            |                                      |              |
|              |                 |            |                                      |              |
|              |                 |            |                                      |              |
|              |                 |            |                                      |              |

Tabela 6.1 AMA com T27 conectado

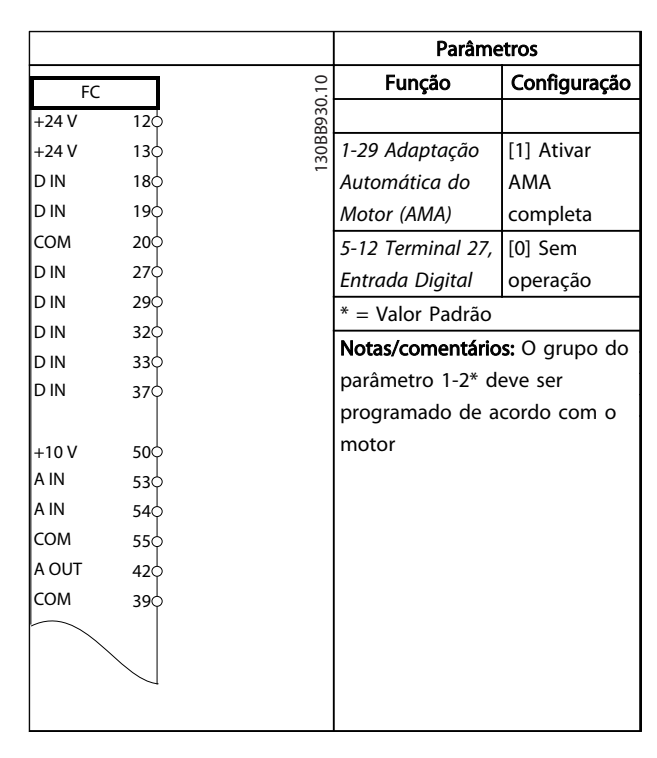

#### Tabela 6.2 AMA sem T27 conectado

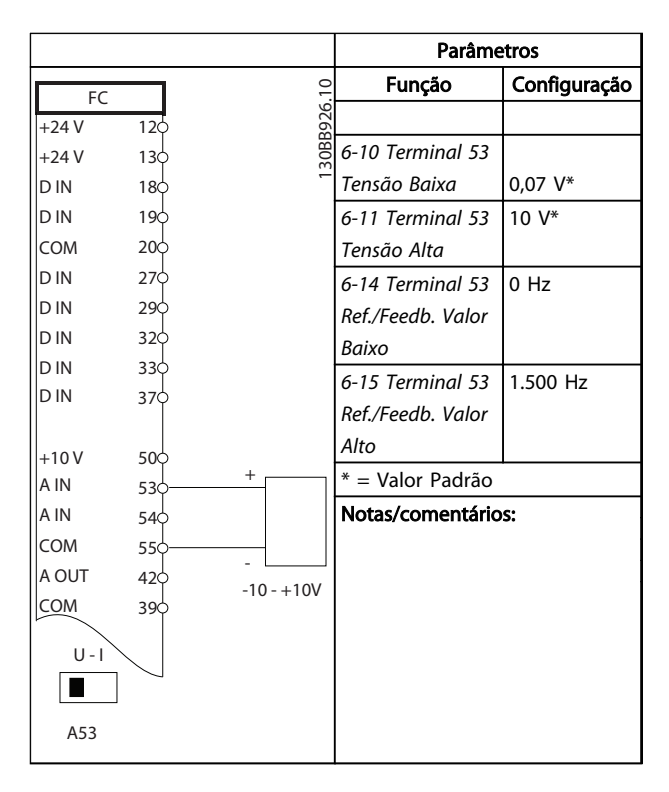

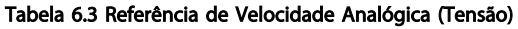

Danfoss

#### Exemplos de Setup de Aplica... Instruções de Operação do Drive VLT<sup>®</sup> HVAC

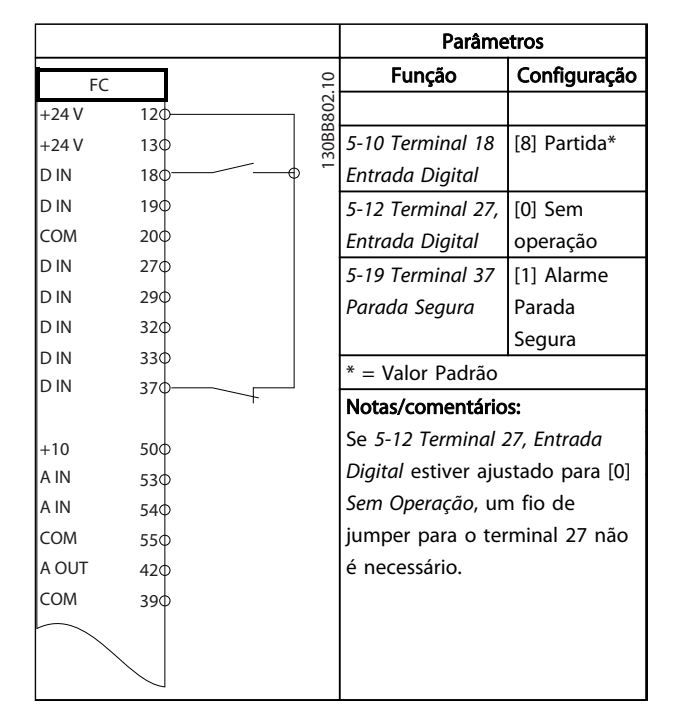

Tabela 6.4 Comando de Partida/Parada com Parada Segura

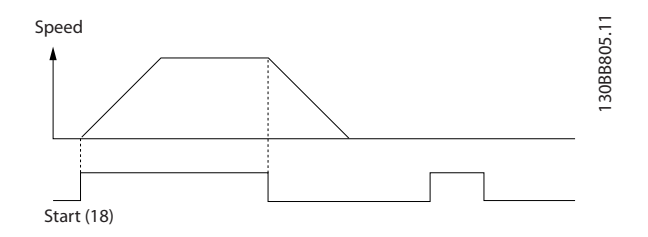

Ilustração 6.1 Comando de Partida/Parada com Parada Segura

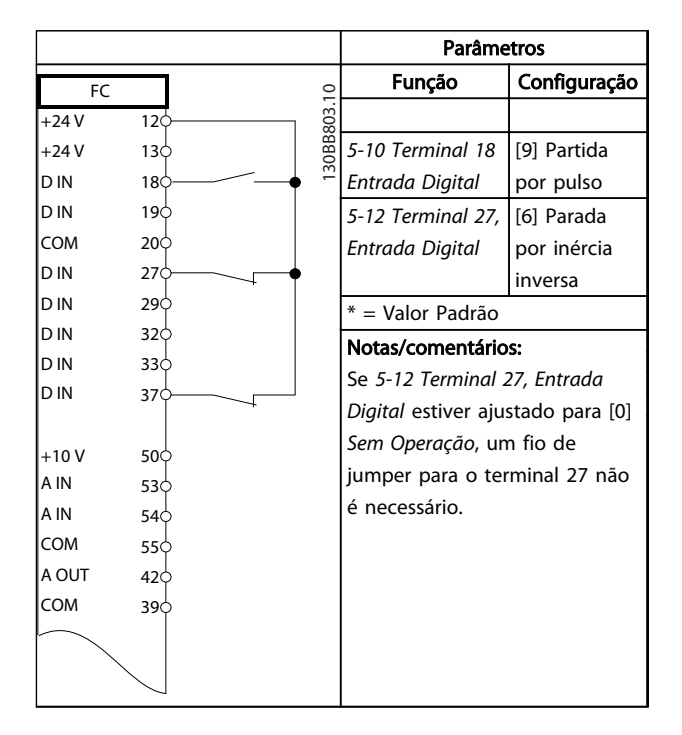

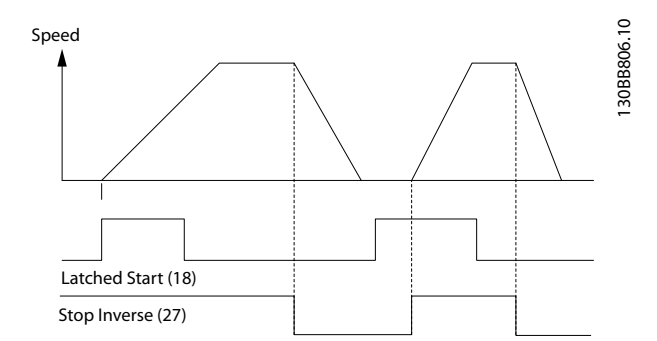

#### Ilustração 6.2 Partida por pulso/parada por inércia inversa

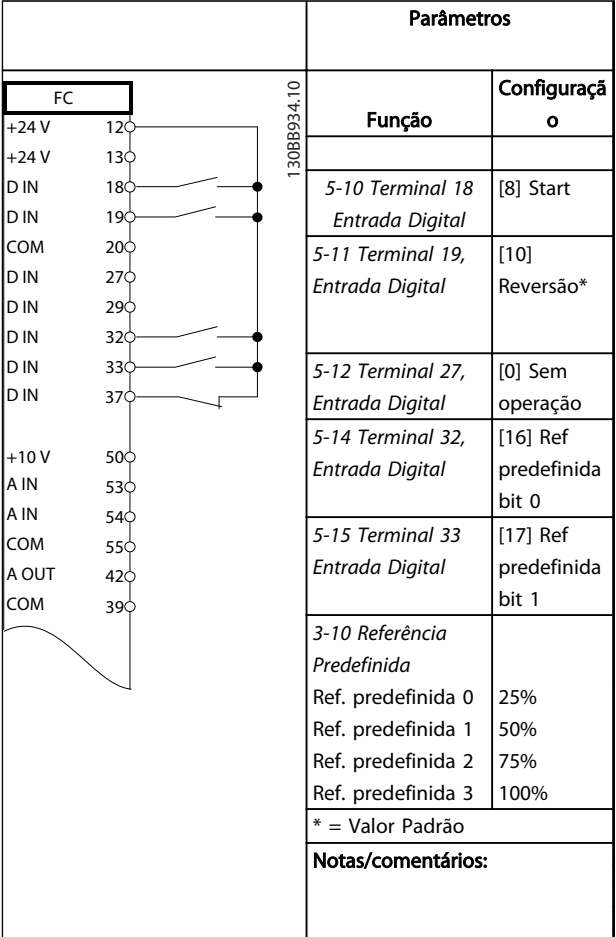

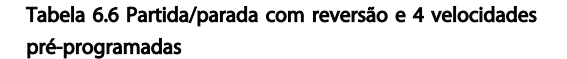

Tabela 6.5 Parada/Partida por Pulso

Danfoss

#### Exemplos de Setup de Aplica... Instruções de Operação do Drive VLT® HVAC

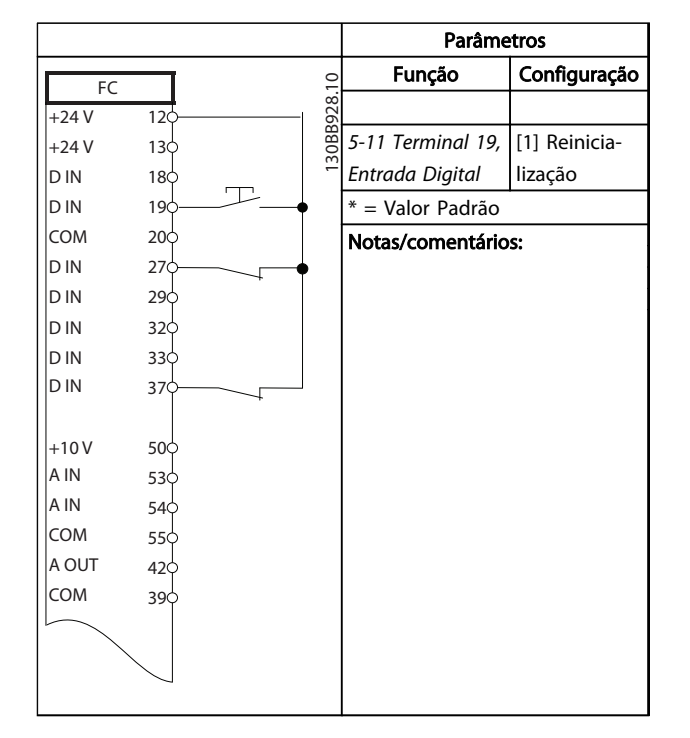

Tabela 6.7 Reset do Alarme Externo

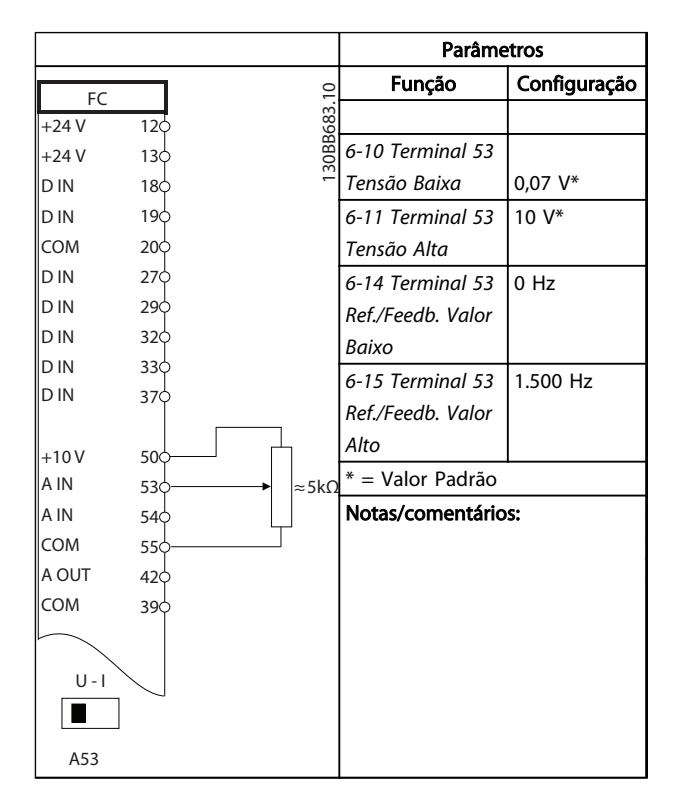

Tabela 6.8 Referência de Velocidade (utilizando um Potenciômetro Manual)

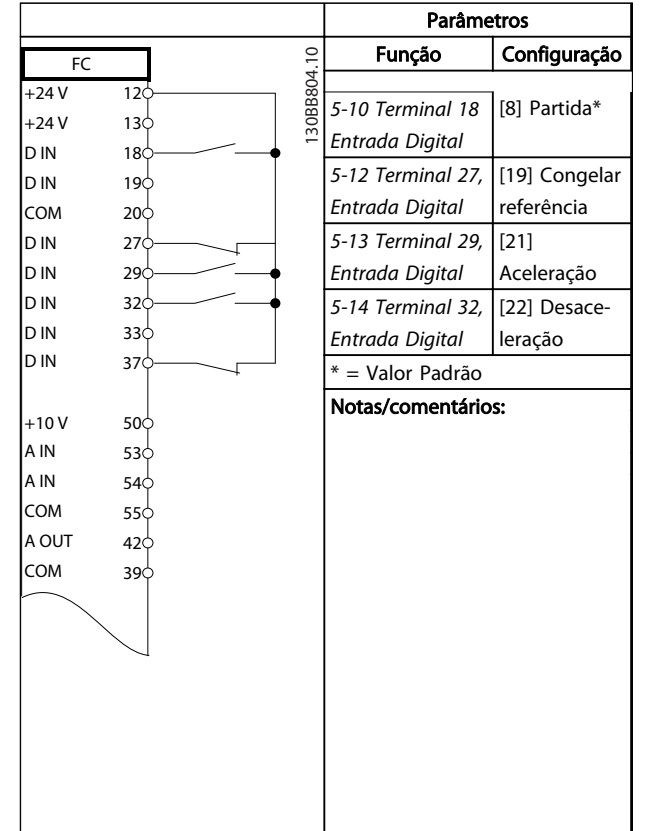

#### Tabela 6.9 Aceleração/Desaceleração

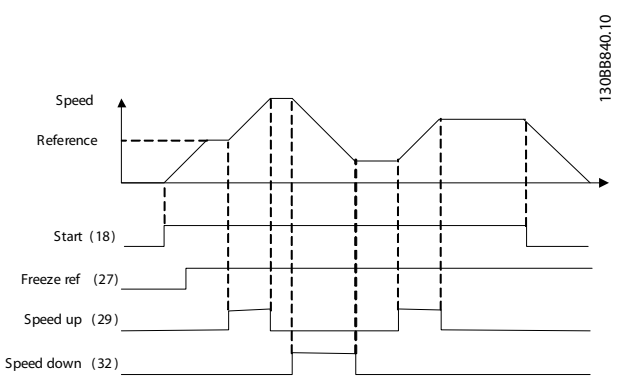

Ilustração 6.3 Aceleração/Desaceleração

Danfoss

#### Exemplos de Setup de Aplica... Instruções de Operação do Drive VLT® HVAC

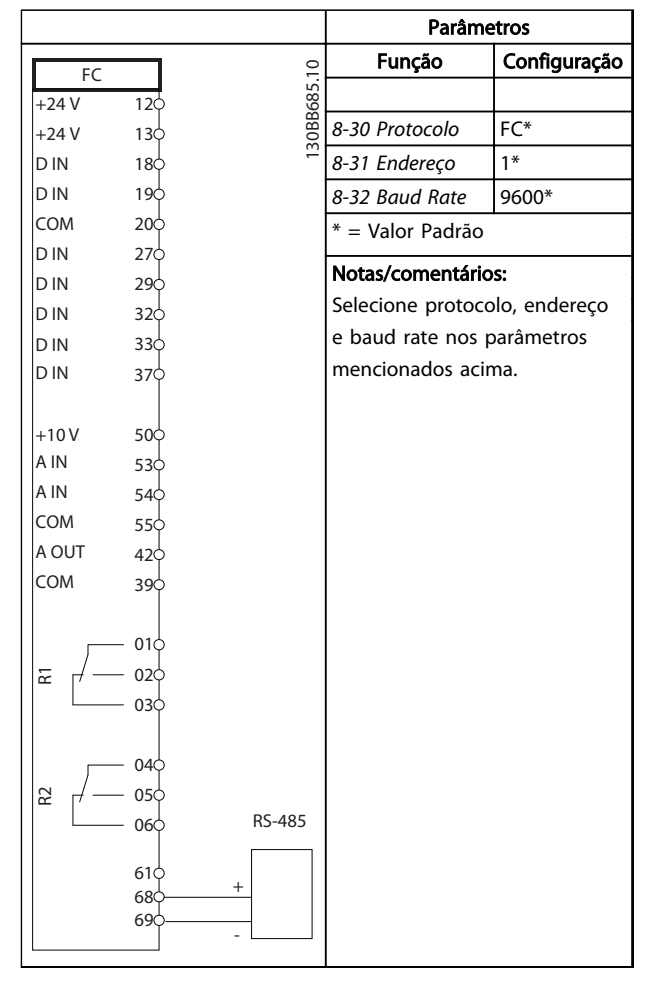

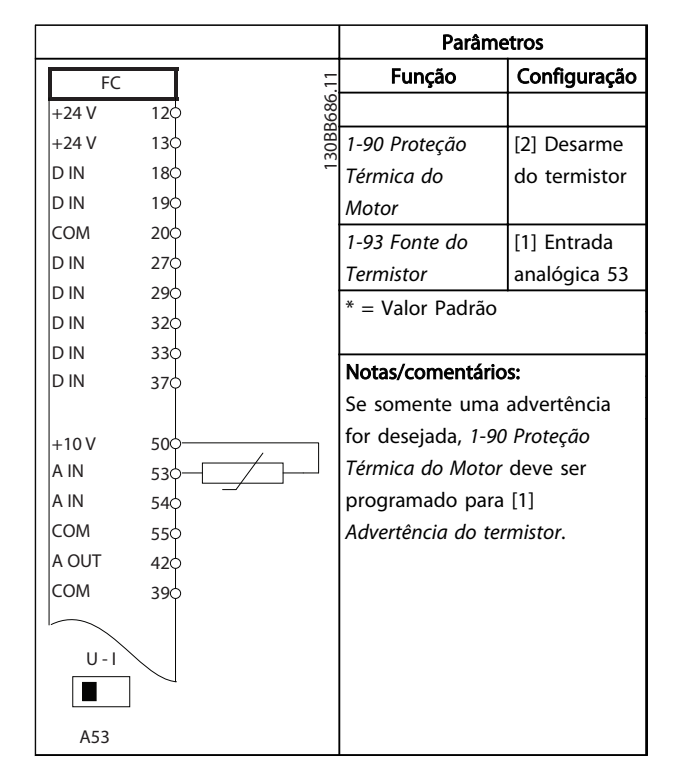

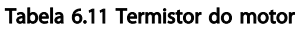

Tabela 6.10 Conexão de rede do RS-485

# **CUIDADO**

Os termistores devem usar isolamento reforçado ou duplo para atender os requisitos de isolamento PELV.

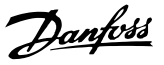

# 7 Mensagens de Status

#### 7.1 Display do Status

Quando o conversor de frequência estiver no modo de status, as mensagens de status são geradas automaticamente no conversor de frequência e aparecem na linha inferior do display (consulte *Ilustração 7.1*.)

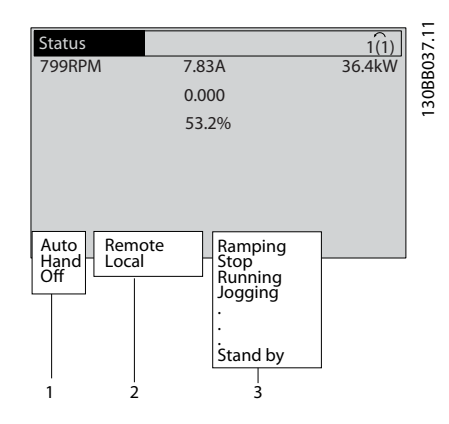

#### Ilustração 7.1 Display do Status

- a. A primeira parte na linha de status indica de onde origina o comando de parada/partida.
- b. A segunda parte na linha de status indica de onde origina o controle da velocidade.
- c. A última parte da linha de status indica o status atual do conversor de frequência. Elas mostram o módulo operacional em que o conversor de frequência está.

# OBSERVAÇÃO!

No modo automático/remoto, o conversor de frequência precisa de comandos externos para executar funções.

# 7.2 Definições de Mensagens de Status

As próximas três tabelas definem o significado das palavras do display de mensagem de status.

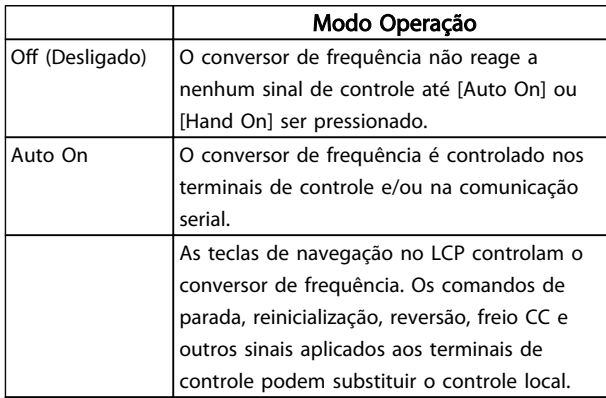

#### Tabela 7.1 Modo de Operação de Mensagens de Status

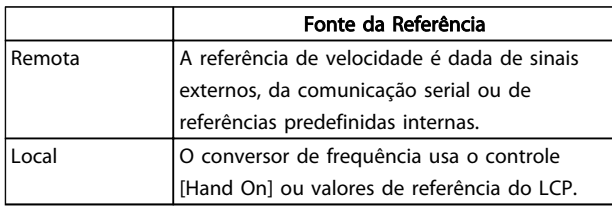

#### Tabela 7.2 Site de Referências de Mensagem de Status

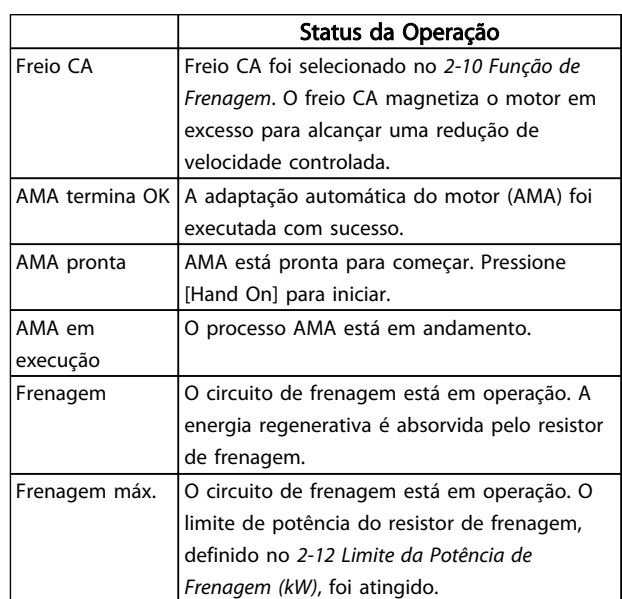

# Mensagens de Status **Instruções de Operação do Drive VLT<sup>®</sup> HVAC**

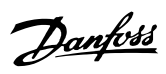

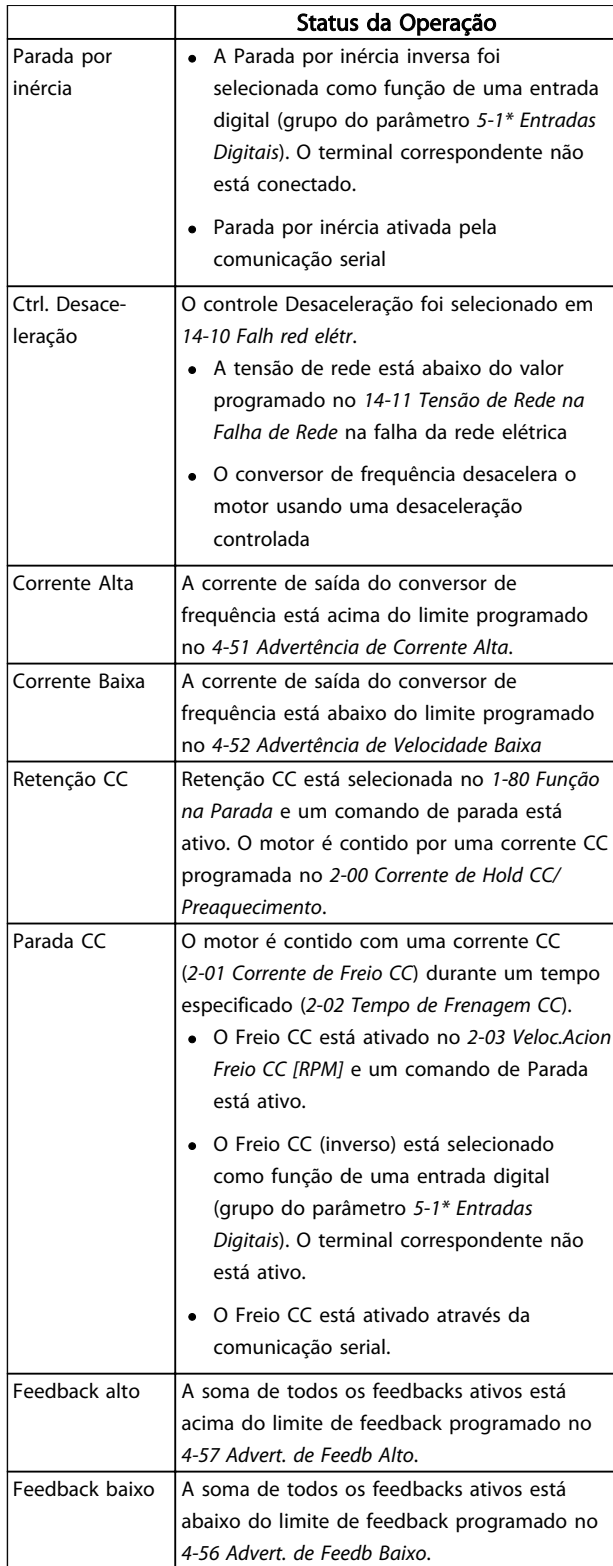

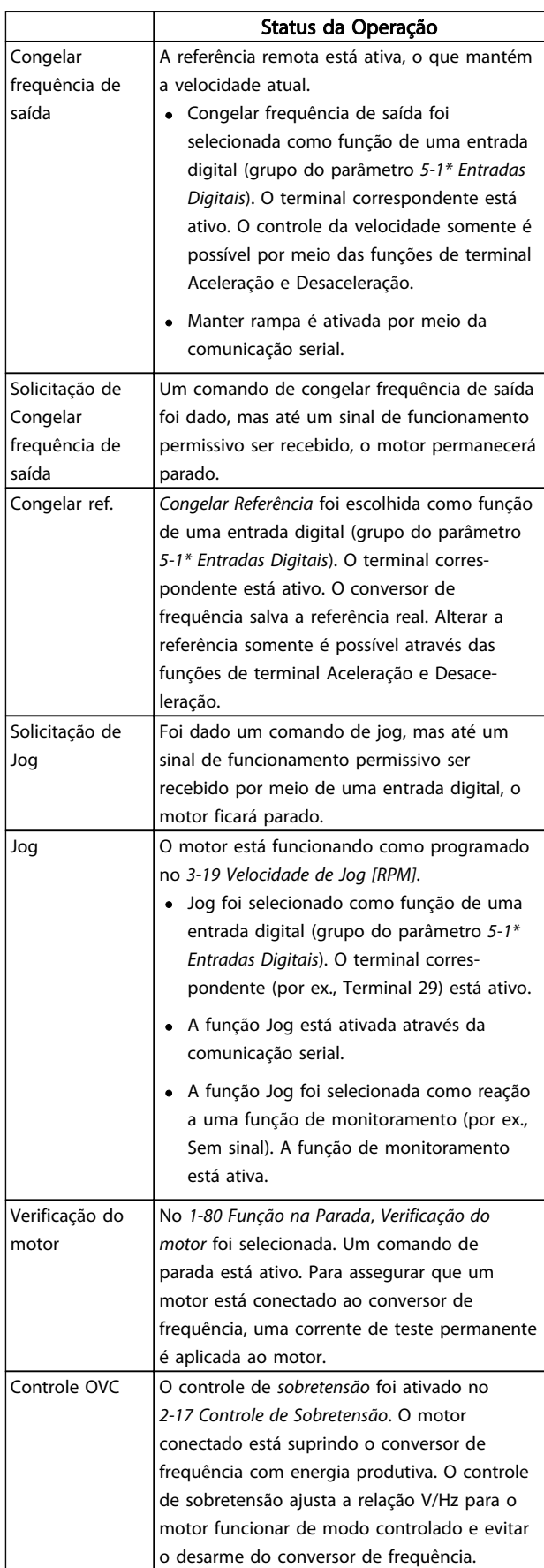

# Mensagens de Status **Instruções de Operação do Drive VLT<sup>®</sup> HVAC**

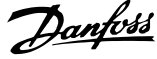

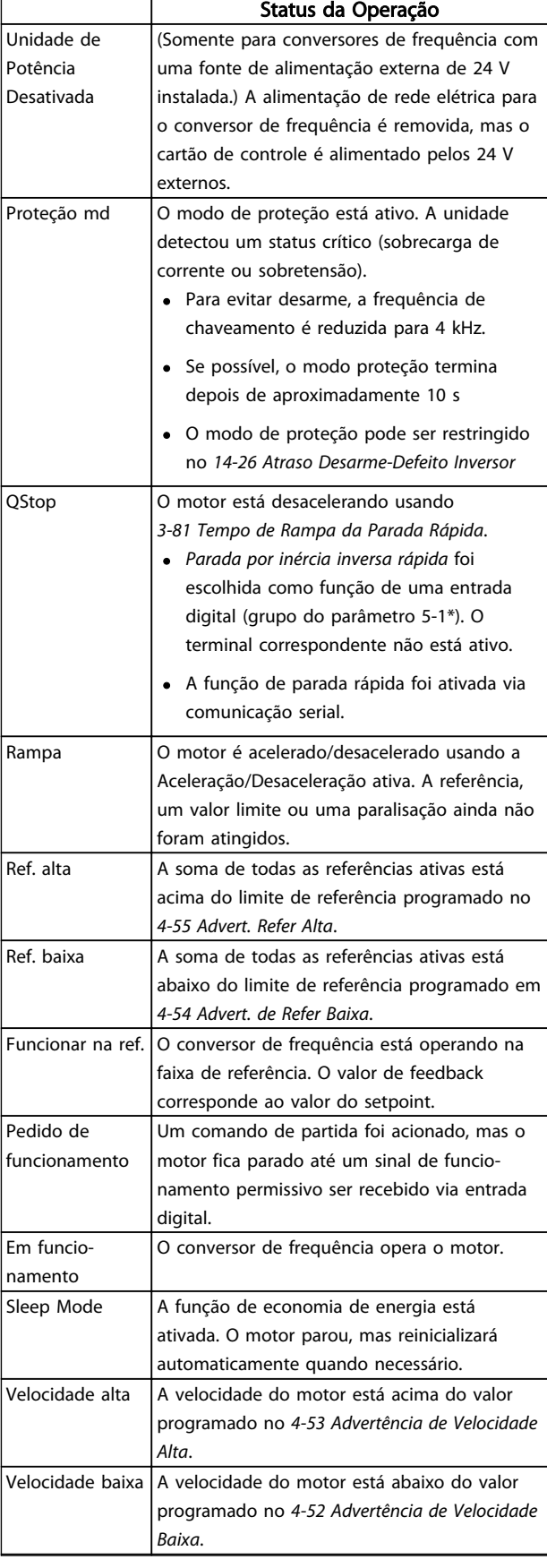

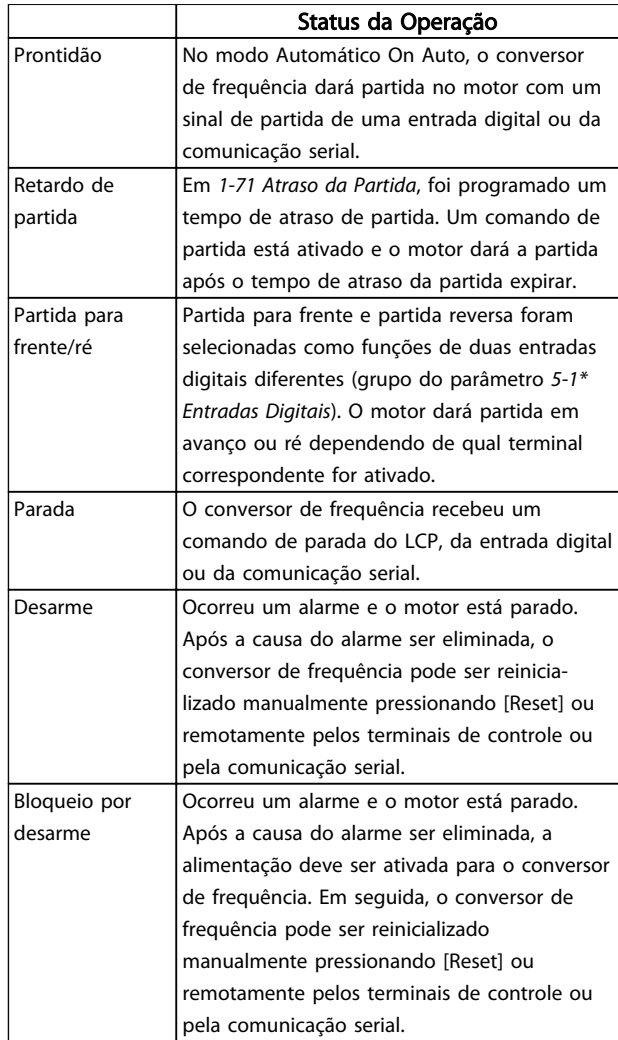

Tabela 7.3 Status da Operação da Mensagem de Status

Danfoss

# 8 Advertências e Alarmes

#### 8.1 Monitoramento do sistema

O conversor de frequência monitora a condição da sua energia de entrada, da saída e dos fatores do motor, além de outros indicadores de desempenho do sistema. Uma advertência ou um alarme pode não indicar necessariamente um problema interno no próprio conversor de frequência. Em muitos casos, indica condições de falha da tensão de entrada, da temperatura ou carga do motor, dos sinais externos ou de outras áreas monitoradas pela lógica interna do conversor de frequência. Certifique-se de investigar essas áreas externas ao conversor de frequência conforme indicadas no alarme ou na advertência.

#### 8.2 Tipos de Advertência e Alarme

#### Advertências

Uma advertência é emitida quando uma condição de alarme estiver pendente ou quando houver uma condição operacional anormal presente e pode resultar em um alarme ser emitido pelo conversor de frequência. Uma advertência é removida automaticamente quando a condição anormal for removida.

#### Alarmes

#### Desarme

Um alarme é emitido quando o conversor de frequência é desarmado, ou seja, o conversor de frequência suspende a operação para evitar danos no conversor de frequência ou no sistema. O motor irá parar por inércia. A lógica do conversor de frequência continuará a operar e monitorar o status do conversor de frequência. Após a condição de falha ser corrigida, o conversor de frequência pode ser reinicializado. Em seguida, estará pronto para iniciar a operação novamente.

Um desarme pode ser reinicializado de quatro maneiras:

- Pressione [Reset] (Reinicializar) no LCP
- Comando de entrada de reinicialização digital
- Comando de entrada de reinicialização de comunicação serial
- Reinicialização automática

#### Bloqueio por desarme

Um alarme que faz o conversor de frequência bloquear por desarme precisa que a energia de entrada ocorra em ciclos. O motor irá parar por inércia. A lógica do conversor de frequência continuará a operar e monitorar o status do conversor de frequência. Remova a energia de entrada para o conversor de frequência e corrija a causa da falha, em seguida restaure a energia. Essa ação coloca o conversor de frequência em uma condição de desarme

como descrito acima e pode ser reinicializada dessas quatro maneiras.

#### 8.3 Exibições de Advertências e Alarmes

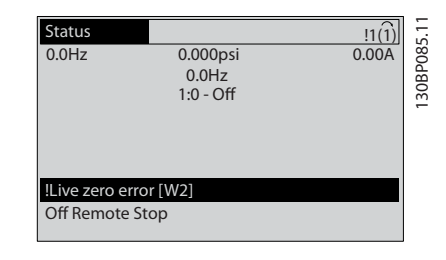

#### Ilustração 8.1

Um alarme ou alarme de bloqueio por desarme ficará piscando no display junto com o número do alarme.

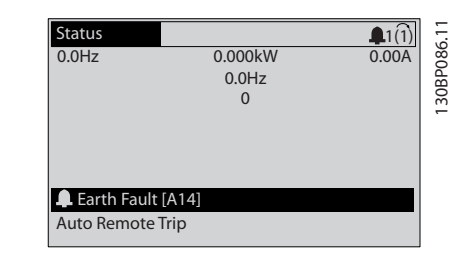

#### Ilustração 8.2

Além do texto e do código do alarme no LCP do conversor de frequência, há três luzes indicadoras de status.

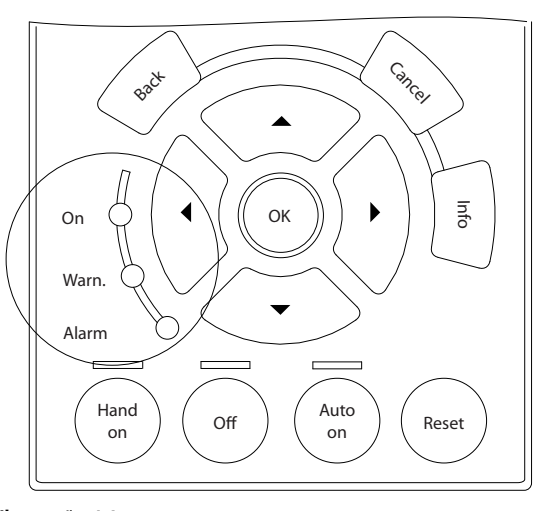

#### Ilustração 8.3

30BB467.10 130BB467.10

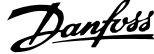

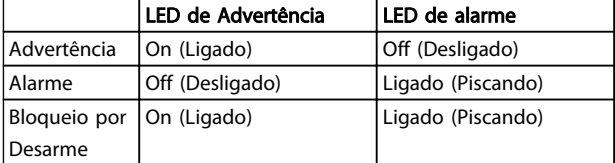

Tabela 8.1

# 8.4 Definições de Advertência e Alarme

*Tabela 8.2* define se uma advertência é emitida antes de um alarme e se o alarme desarma a unidade ou faz bloqueio por desarme da unidade.

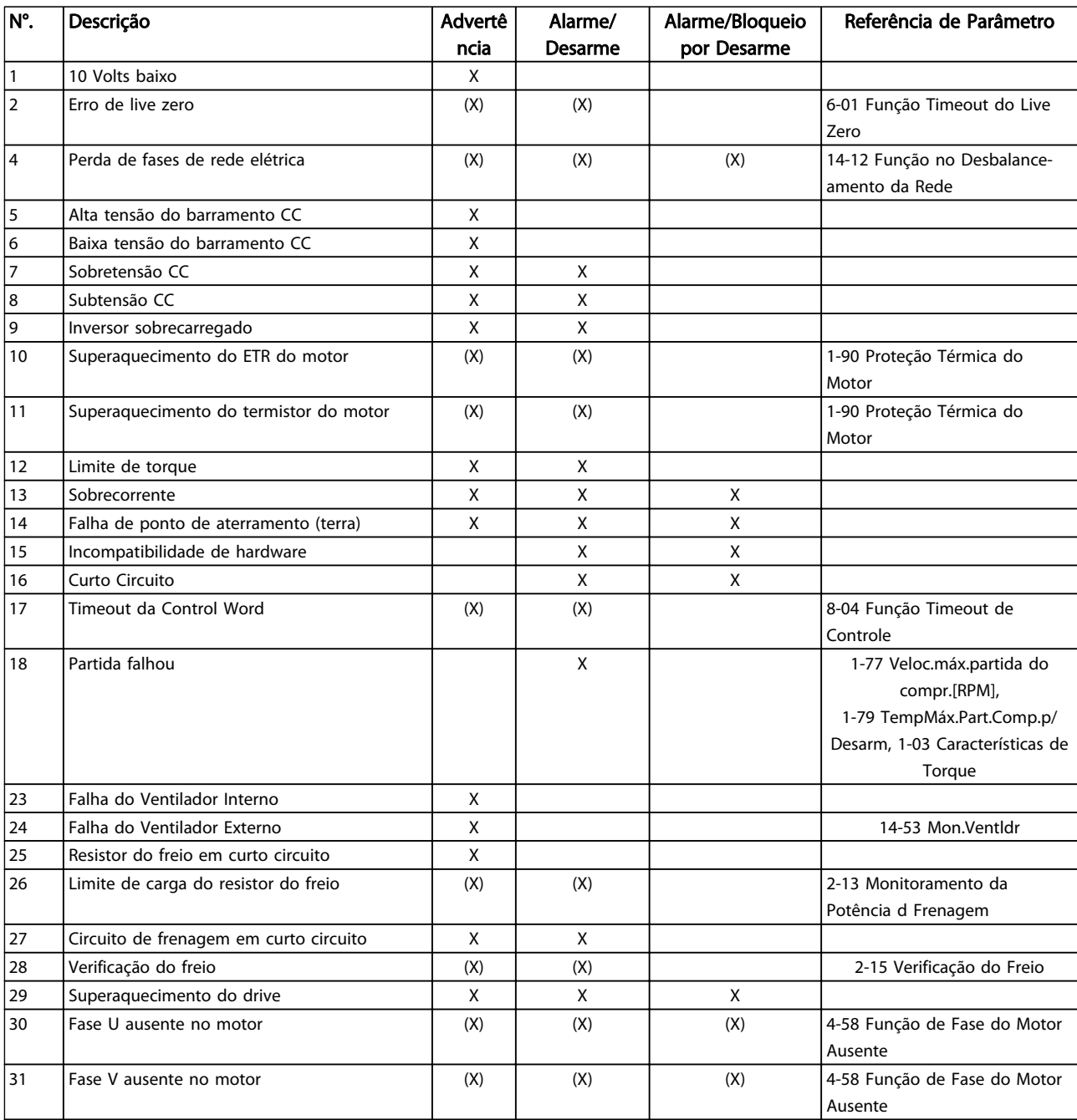

# Danfoss

# Advertências e Alarmes **Instruções de Operação do Drive VLT<sup>®</sup> HVAC**

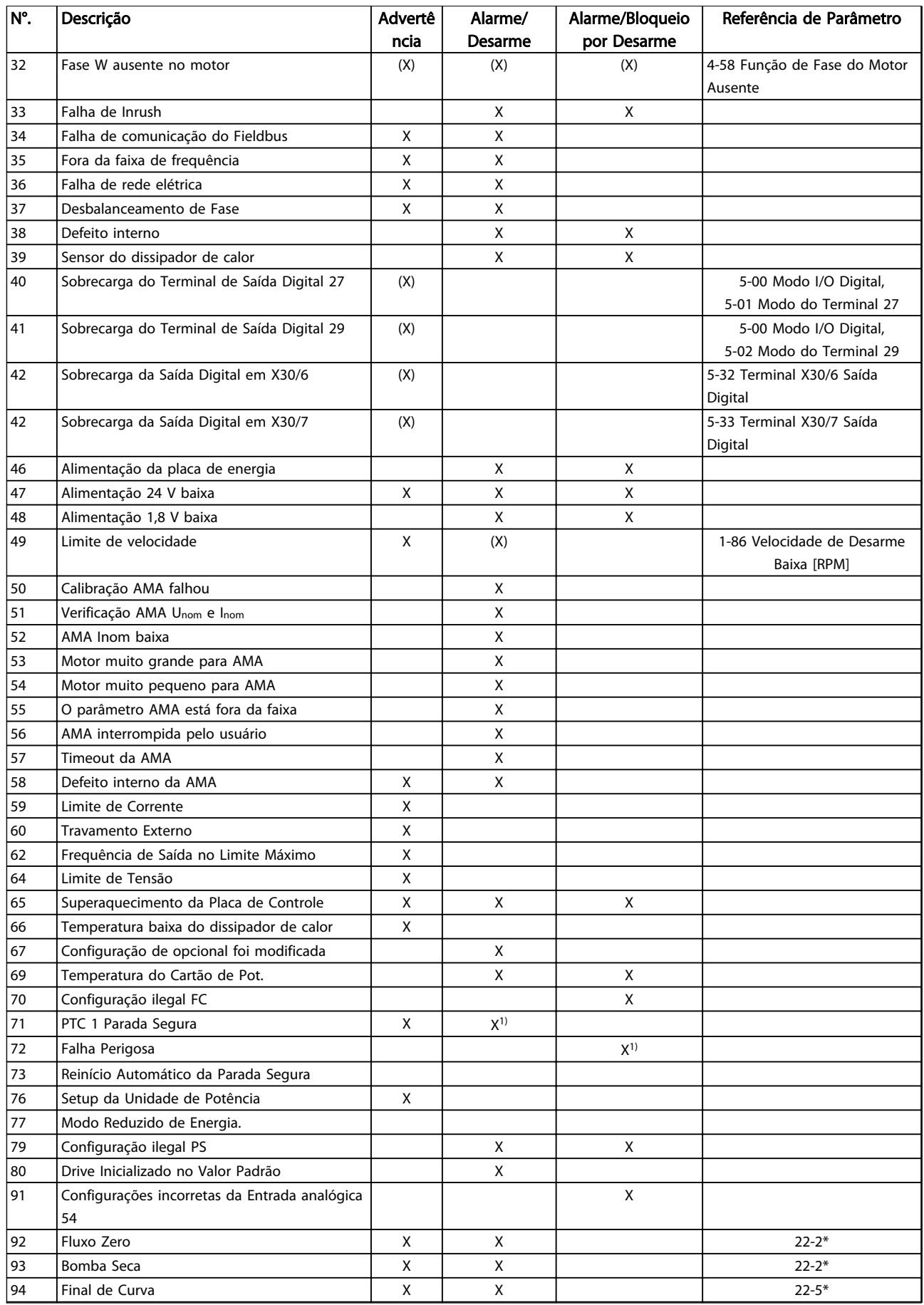

#### Advertências e Alarmes **Instruções de Operação do Drive VLT<sup>®</sup> HVAC**

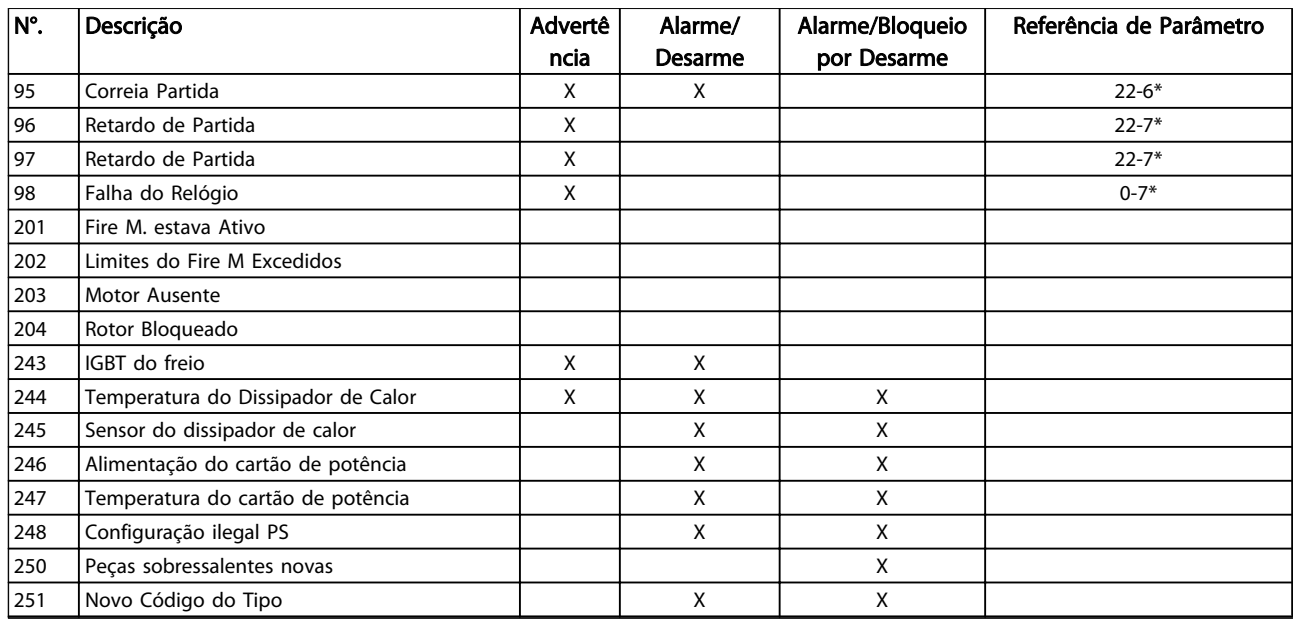

#### Tabela 8.2 Lista de Códigos de Advertência/Alarme

*(X) Dependente do parâmetro*

*1) Não pode ser Reinicializado automaticamente via 14-20 Modo Reset*

As informações de advertência/alarme a seguir definem a condição de advertência/alarme, fornecem a causa provável da condição e detalham uma correção ou um procedimento de resolução de problemas.

#### ADVERTÊNCIA 1, 10 Volts baixo

A tensão do cartão de controle está 10 V abaixo do terminal 50.

Remova uma parte da carga do terminal 50, quando a fonte de alimentação de 10 V estiver com sobrecarga. 15 mA máx. ou 590 Ω mínimo.

Esta condição pode ser causada por um curto circuito no potenciômetro ou pela fiação incorreta do potenciômetro.

#### Resolução de Problemas

Remova a fiação do terminal 50. Se a advertência desaparecer, o problema está na fiação do cliente. Se a advertência continuar, substitua o cartão de controle.

#### ADVERTÊNCIA/ALARME 2, Erro live zero

Esta advertência ou alarme aparece somente se programado pelo usuário em *6-01 Função Timeout do Live Zero*. O sinal em uma das entradas analógicas está a menos de 50% do valor mínimo programado para essa entrada. Essa condição pode ser causada por fiação rompida ou dispositivo defeituoso.

#### Resolução de Problemas

Verifique as conexões em todos os terminais de entrada analógica. Terminais 53 e 54 da placa de controle para sinais, terminal 55 comum. Terminais 11 e 12 do MCB 101 para sinais,

terminal 10 comum. Terminais 1, 3, 5 do MCB 109 para sinais, terminais 2, 4, 6 comuns.

Verifique se a programação do conversor de frequência e as configurações do interruptor correspondem ao tipo de sinal analógico.

Execute o Teste de Sinal do Terminal de Entrada.

#### ADVERTÊNCIA/ALARME 4, Perda de fases de rede elétrica

Há uma fase ausente no lado da alimentação ou o desbalanceamento da tensão de rede está muito alto. Esta mensagem também será exibida para uma falha no retificador de entrada, no conversor de frequência. Os opcionais são programados em *14-12 Função no Desbalanceamento da Rede*.

#### Resolução de Problemas

Verifique a tensão de alimentação e as correntes de alimentação do conversor de frequência.

#### ADVERTÊNCIA 5, Alta tensão do barramento CC

A tensão do circuito intermediário (CC) está maior que o limite de advertência de tensão alta. O limite depende do valor nominal da tensão do conversor de frequência. A unidade ainda está ativa.

#### ADVERTÊNCIA 6, Baixa tensão do barramento CC

A tensão de circuito intermediário (CC) é menor que a do limite de advertência de tensão baixa. O limite depende do valor nominal da tensão do conversor de frequência. A unidade ainda está ativa.

#### ADVERTÊNCIA/ALARME 7, Sobretensão CC

Se a tensão no circuito intermediário exceder o limite, o conversor de frequência desarma após um tempo.

#### Advertências e Alarmes **Instruções de Operação do Drive VLT<sup>®</sup> HVAC**

#### Resolução de Problemas

Conectar um resistor do freio

Aumentar o tempo de rampa

Mudar o tipo de rampa

Ative as funções em *2-10 Função de Frenagem*.

Aumento *14-26 Atraso Desarme-Defeito Inversor*

Se o alarme/advertência ocorrer durante uma queda de energia a solução será utilizar o backup cinético (*14-10 Falh red elétr*)

#### ADVERTÊNCIA/ALARME 8, Subtensão CC

Se a tensão (conexão CC) do circuito intermediário cair abaixo do limite de subtensão, o conversor de frequência verifica se uma fonte de alimentação de reserva de 24 V CC está conectada. Se não houver alimentação de reserva de 24 V CC conectada, o conversor de frequência desarma após um atraso de tempo fixado. O atraso varia com a potência da unidade.

#### Resolução de Problemas

- Verifique se a tensão da alimentação corresponde à tensão no conversor de frequência.
- Execute teste de tensão de entrada.
- Execute o teste de circuito de carga leve.

#### ADVERTÊNCIA/ALARME 9, Sobrecarga do inversor

O conversor de frequência está prestes a desligar devido a uma sobrecarga (corrente muito alta durante muito tempo). O contador de proteção térmica eletrônica do inversor emite uma advertência a 98% e desarma a 100%, enquanto emite um alarme. O conversor de frequência não pode ser reinicializado antes de o contador estar abaixo de 90%.

A falha é que o conversor de frequência funcionou com mais de 100% de sobrecarga durante muito tempo.

#### Resolução de Problemas

Compare a corrente de saída mostrada no LCP com a corrente nominal do conversor de frequência.

Compare a corrente de saída exibida no LCP com a corrente medida no motor.

Exibir a Carga Térmica do Drive no LCP e monitorar o valor. Ao funcionar acima das características nominais de corrente contínua do conversor de frequência, o contador aumenta. Ao funcionar abaixo das características nominais de corrente contínua do conversor de frequência, o contador diminui.

#### ADVERTÊNCIA/ALARME 10, Temperatura de sobrecarga do motor

De acordo com a proteção térmica eletrônica (ETR), o motor está muito quente. Selecione se o conversor de frequência emite uma advertência ou um alarme quando o contador atingir 100% no *1-90 Proteção Térmica do Motor*.

A falha ocorre quando o motor funcionar com mais de 100% de sobrecarga durante muito tempo.

#### Resolução de Problemas

Verifique se o motor está superaquecendo.

Verifique se o motor está sobrecarregado mecanicamente

Danfoss

Verifique se a corrente do motor programada no *1-24 Corrente do Motor* está correta.

Assegure que os dados do motor nos parâmetros 1-20 a 1-25 estão programados corretamente.

Se houver um ventilador externo em uso, verifique em *1-91 Ventilador Externo do Motor* se está selecionado.

Executar AMA no *1-29 Adaptação Automática do Motor (AMA)* ajusta o conversor de frequência para o motor com mais precisão e reduz a carga térmica.

#### ADVERTÊNCIA/ALARME 11, Superaquecimento do termistor do motor

Verifique se o termistor está desconectado. Selecione se o conversor de frequência emite uma advertência ou um alarme em *1-90 Proteção Térmica do Motor*.

#### Resolução de Problemas

Verifique se o motor está superaquecendo.

Verifique se o motor está sobrecarregado mecanicamente.

Ao usar o terminal 53 ou 54, verifique se o termistor está conectado corretamente entre o terminal 53 ou 54 (entrada de tensão analógica) e o terminal 50 (alimentação de +10 V). Verifique também se o interruptor do terminal 53 ou 54 está ajustado para tensão. Verificar *1-93 Fonte do Termistor* seleciona terminal 53 ou 54.

Ao usar a entrada digital 18 ou 19 verifique se o termistor está conectado corretamente entre o terminal 18 ou 19 (entrada digital PNP apenas) e o terminal 50. Verificar *1-93 Fonte do Termistor* seleciona o terminal 18 ou 19.

#### ADVERTÊNCIA/ALARME 12, Limite de torque

O torque excedeu o valor em *4-16 Limite de Torque do Modo Motor* ou o valor em *4-17 Limite de Torque do Modo Gerador14-25 Atraso do Desarme no Limite de Torque* pode alterar isso de uma condição de somente advertência para uma advertência seguida de um alarme.

#### Resolução de Problemas

Se o limite de torque do motor for excedido durante a aceleração, prolongue o tempo de aceleração.

Se o limite de torque do gerador for excedido durante a desaceleração, prolongue o tempo de desaceleração.

Se o limite de torque ocorrer durante o funcionamento, aumente se possível o limite de torque. Certifique-se de que o sistema pode operar com segurança em torque mais alto.

Verifique se a aplicação produz arraste excessivo de corrente no motor.

#### ADVERTÊNCIA/ALARME 13, Sobrecorrente

O limite de corrente de pico do inversor (aprox. 200% da corrente nominal) foi excedido. A advertência dura aprox. 1,5 s, em seguida o conversor de frequência desarma e emite um alarme. Essa falha pode ser causada por carga de choque ou por aceleração rápida com cargas de inércia altas. Também pode aparecer após backup cinético se a aceleração durante a rampa for rápida. Se o controle estendido de freio mecânico estiver selecionado, o desarme pode ser reinicializado externamente.

#### Resolução de Problemas

Remova a potência e verifique se o eixo do motor pode ser girado.

Verifique se potência do motor é compatível com conversor de frequência.

Verifique os dados do motor corretos nos parâmetros 1-20 a 1-25.

#### ALARME 14, Falha de aterramento (terra)

Há corrente das fases de saída para o terra, no cabo entre o conversor de frequência e o motor ou no próprio motor.

#### Solução do Problema:

Remova a energia para o conversor de frequência e repare o defeito do terra.

Com um megômetro, verifique se há falhas de aterramento no motor medindo a resistência ao aterramento dos cabos do motor e do motor.

#### ALARME 15, Incompatibilidade de hardware

Um opcional instalado não está funcionando com o hardware ou software da placa de controle atual.

Registre o valor dos seguintes parâmetros e entre em contato com o seu fornecedor Danfoss:

*15-40 Tipo do FC*

*15-41 Seção de Potência*

*15-42 Tensão*

- *15-43 Versão de Software*
- *15-45 String de Código Real*

*15-49 ID do SW da Placa de Controle*

*15-50 ID do SW da Placa de Potência*

*15-60 Opcional Montado*

*15-61 Versão de SW do Opcional* (para cada slot de opcional)

#### ALARME 16, Curto circuito

Há curto circuito no motor ou na fiação do motor.

Remova a alimentação para o conversor de frequência e repare o curto circuito.

#### ADVERTÊNCIA/ALARME 17, Timeout da Control Word

Não há comunicação com o conversor de frequência. A advertência estará ativa somente quando *8-04 Função Timeout da Control Word* NÃO estiver programado para *[0] Off* (Desligado).

Se *8-04 Função Timeout da Control Word* estiver programado para *[5] Parada e Desarme*, uma advertência é exibida e o conversor de frequência desacelera até parar e, em seguida, exibe um alarme.

#### Solução do Problema:

Verifique as conexões do cabo de comunicação serial.

Aumento *8-03 Tempo de Timeout da Control Word*

Verifique a operação do equipamento de comunicação.

Verifique a integridade da instalação com base nos requisitos de EMC.

#### ALARME 18, Partida falhou

A velocidade não conseguiu exceder *1-77 Veloc.máx.partida do compr.[RPM]* durante a partida no tempo permitido (programado em *1-79 TempMáx.Part.Comp.p/Desarm*). Isso pode ser causado por um motor bloqueado.

#### ADVERTÊNCIA 23, Ventiladores Internos

A função de advertência de ventilador é uma função de proteção extra que verifica se o ventilador está girando/ instalado. A advertência de ventilador pode ser desabilitada no *14-53 Mon.Ventldr ([0] Desativado)*.

Para os filtros do Chassi D, E e F, a tensão regulada para os ventiladores é monitorada.

#### Resolução de Problemas

Verifique a operação correta do ventilador.

Aplique energia ao conversor de frequência e verifique se o ventilador opera brevemente na partida.

Verifique os sensores no dissipador de calor e no cartão de controle.

#### ADVERTÊNCIA 24, Falha de ventiladores externos

A função de advertência de ventilador é uma função de proteção extra que verifica se o ventilador está girando/ instalado. A advertência de ventilador pode ser desabilitada no *14-53 Mon.Ventldr ([0] Desativado)*.

#### Resolução de Problemas

Verifique a operação correta do ventilador.

Aplique energia ao conversor de frequência e verifique se o ventilador opera brevemente na partida.

Verifique os sensores no dissipador de calor e no cartão de controle.

#### ADVERTÊNCIA 25, Curto circuito no resistor do freio

O resistor de freio é monitorado durante a operação. Se ocorrer um curto circuito, a função de frenagem é desativada e a advertência é exibida. O conversor de frequência ainda está operacional, mas sem a função de frenagem. Remova a energia para o conversor de frequência e substitua o resistor do freio (consulte *2-15 Verificação do Freio*).

#### ADVERTÊNCIA/ALARME 26, Limite de carga do resistor do freio

A potência transmitida ao resistor do freio é calculada como um valor médio dos últimos 120 s de tempo de operação. O cálculo é baseado na tensão no circuito intermediário e no valor da resistência do freio programado em *2-16 Corr Máx Frenagem CA*. A advertência estará ativa quando a frenagem dissipada for maior que 90% da potência de resistência de frenagem. Se *[2] Desarme* estiver selecionado em *2-13 Monitoramento da Potência d Frenagem*, o conversor de frequência desarma quando a energia de frenagem dissipada alcançar 100%.

#### ADVERTÊNCIA/ALARME 27, Defeito do circuito de frenagem

O transistor de freio é monitorado durante a operação e, se ocorrer curto circuito, a função de frenagem será desativada e uma advertência será emitida. O conversor de frequência ainda poderá estar operacional, mas como o transistor do freio está em curto circuito, uma energia considerável é transmitida ao resistor do freio, mesmo se estiver inativo.

Remova a energia para o conversor de frequência e remova o resistor do freio.

#### ADVERTÊNCIA/ALARME 28, Falha na verificação do freio

O resistor do freio não está conectado ou não está funcionando.

Verifique *2-15 Verificação do Freio*.

#### ALARME 29, Temperatura Dissipador de Calor

A temperatura máxima do dissipador de calor foi excedida. A falha de temperatura não será reinicializada até a temperatura cair abaixo da temperatura do dissipador de calor definida. Os pontos de desarme e o de reinicialização são diferentes, baseado na capacidade de potência do conversor de frequência.

#### Resolução de Problemas

Verifique as condições a seguir.

Temperatura ambiente muito alta.

O cabo do motor é muito longo.

A folga do fluxo de ar acima e abaixo do conversor de frequência está incorreta.

Fluxo de ar bloqueado em volta do conversor de frequência.

Ventilador do dissipador de calor danificado.

Dissipador de calor está sujo.

#### ALARME 30, Fase U ausente do motor

A fase U do motor, entre o conversor de frequência e o motor, está ausente.

Remova a energia do conversor de frequência e verifique a fase U do motor.

#### ALARME 31, Fase V ausente do motor

A fase V do motor, entre o conversor de frequência e o motor, está ausente.

Remova a energia do conversor de frequência e verifique a fase V do motor.

#### ALARME 32, Fase W ausente do motor

A fase W do motor, entre o conversor de frequência e o motor, está ausente.

Remova a energia do conversor de frequência e verifique a fase W do motor.

#### ALARME 33, Falha de Inrush

Houve excesso de energizações durante um curto intervalo de tempo. Deixe a unidade esfriar até a temperatura de operação.

#### ADVERTÊNCIA/ALARME 34, Falha de comunicação Fieldbus

O fieldbus no cartão do opcional de comunicação não está funcionando.

#### ADVERTÊNCIA/ALARME 36, Falha de rede elétrica

Essa advertência/alarme estará ativa somente se a tensão de alimentação do conversor de frequência for perdida e *14-10 Falh red elétr* NÃO estiver programado para *[0] Sem função*. Verifique os fusíveis do conversor de frequência e a fonte de alimentação de rede elétrica para a unidade.

#### ALARME 38, Defeito interno

Quando ocorrer um defeito interno, é exibido um número de código definido na *Tabela 8.3* a seguir.

#### Resolução de Problemas

Ciclo de potência

Verifique se o opcional está instalado corretamente

Verifique se há fiação solta ou ausente

Poderá ser necessário entrar em contato com o seu fornecedor Danfoss ou o departamento de serviço. Anote o número de código para outras orientações de resolução de problemas.

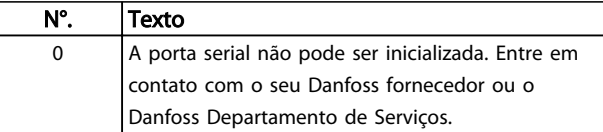

8 8

Danfoss

#### Advertências e Alarmes **Instruções de Operação do Drive VLT<sup>®</sup> HVAC**

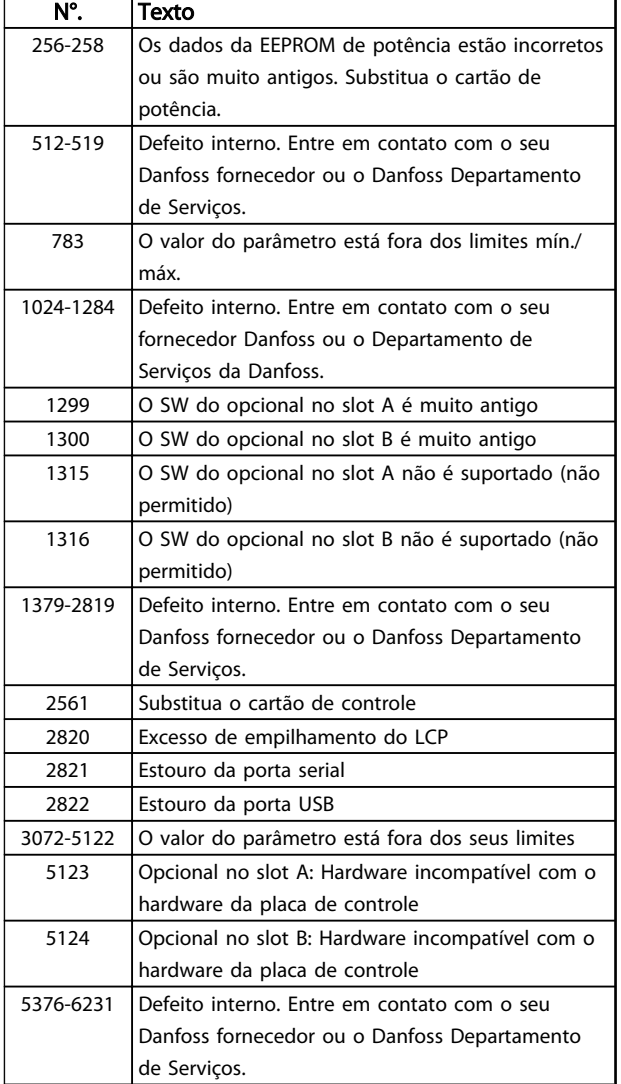

#### Tabela 8.3 Códigos de Defeito interno

#### ALARME 39, Sensor do dissipador de calor

Sem feedback do sensor de temperatura do dissipador de calor.

O sinal do sensor térmico do IGBT não está disponível no cartão de potência. O problema poderia estar no cartão de potência, no cartão do drive do gate ou no cabo tipo fita entre o cartão de potência e o cartão do drive do gate.

ADVERTÊNCIA 40, Sobrecarga da saída digital terminal 27 Verifique a carga conectada ao terminal 27 ou remova a conexão de curto circuito. Verifique *5-00 Modo I/O Digital* e *5-01 Modo do Terminal 27*.

ADVERTÊNCIA 41, Sobrecarga da saída digital terminal 29 Verifique a carga conectada ao terminal 29 ou remova a conexão de curto circuito. Verifique *5-00 Modo I/O Digital* e *5-02 Modo do Terminal 29*.

#### ADVERTÊNCIA 42, Sobrecarga da saída digital no X30/6 ou sobrecarga da saída digital no X30/7

Para o X30/6, verifique a carga conectada no X30/6 ou remova o curto circuito. Verifique *5-32 Terminal X30/6 Saída Digital*.

Para o X30/7, verifique a carga conectada no X30/7 ou remova o curto circuito. Verifique *5-33 Terminal X30/7 Saída Digital*.

#### ALARME 45, Defeito do terra 2

Falha de aterramento (ponto de aterramento) na partida.

#### Resolução de Problemas

Verifique o aterramento (ponto de aterramento) adequado e se há conexões soltas.

Verifique o tamanho correto dos fios.

Verifique se há curtos circuitos ou correntes de fuga nos cabos do motor.

#### ALARME 46, Alimentação do cartão de potência

A alimentação do cartão de potência está fora da faixa.

Há três fontes de alimentação geradas pela fonte de alimentação no modo de chaveamento (SMPS) no cartão de potência: 24 V, 5 V, ±18 V. Quando energizado com 24 V CC com o opcional MCB 107, somente as alimentações de 24 V e 5 V são monitoradas. Quando energizado com tensão de rede trifásica, todas as três alimentações são monitoradas.

#### Resolução de Problemas

Verifique se o cartão de potência está com defeito.

Verifique se o cartão de controle está com defeito.

Verifique se existe uma placa de opcional com defeito.

Se for utilizada fonte de alimentação de 24 VCC, verifique se a fonte de alimentação é adequada.

#### ADVERTÊNCIA 47, Alimentação 24 V baixa

Os 24 VCC são medidos no cartão de controle. A fonte backup de 24 VCC externa pode estar sobrecarregada. Se não for este o caso, entre em contacto com o fornecedorDanfosslocal.

#### ADVERTÊNCIA 48, Alimentação 1,8 V baixa

A alimentação de 1,8 Volt CC usada no cartão de controle está fora dos limites permitidos. O fonte de alimentação é medida no cartão de controle. Verifique se o cartão de controle está com defeito. Se houver um cartão opcional presente, verifique se existe uma condição de sobretensão.

#### ADVERTÊNCIA 49, Limite de velocidade

Quando a velocidade não estiver dentro da faixa especificada no *4-11 Lim. Inferior da Veloc. do Motor [RPM]* e *4-13 Lim. Superior da Veloc. do Motor [RPM]*, o conversor de frequência mostrará uma advertência. Quando a velocidade estiver abaixo do limite especificado no *1-86 Velocidade de Desarme Baixa [RPM]* (exceto quando

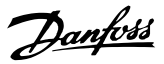

estiver dando partida ou parando) o conversor de frequência desarmará.

#### ALARME 50, Calibração AMA falhou

Entre em contato com o seu Danfoss fornecedor ou o Danfoss Departamento de Serviços.

#### ALARME 51, Verificação AMA Unom e Inom

As configurações da tensão do motor, corrente do motor e potência do motor estão erradas. Verifique as programações nos parâmetros 1-20 to 1-25.

#### ALARME 52, Inom AMA baixa

A corrente do motor está baixa demais. Verifique as configurações.

#### ALARME 53, Motor muito grande para AMA

O motor é muito grande para a AMAAuto operar.

#### ALARME 54, Motor muito pequeno para AMA

O motor é muito pequeno para AMA operar.

#### ALARME 55, Parâmetro da AMA fora da faixa

Os valores de parâmetro do motor estão fora da faixa aceitável. AMA não funcionará.

#### ALARME 56, AMA interrompida pelo usuário

O usuário interrompeu a AMA.

#### ALARME 57, Defeito interno AMA

Tente iniciar novamente a AMA. Novas partidas repetidas podem superaquecer o motor.

#### ALARME 58, Falha interna da AMA

Entre em contacto com o seu Danfoss fornecedor.

#### ADVERTÊNCIA 59, Limite de corrente

A corrente está maior que o valor no *4-18 Limite de Corrente*. Certifique-se de que os Dados do motor nos parâmetros 1-20 a 1-25 estão programados corretamente. Aumente o limite de corrente. Certifique-se de que o sistema pode operar com segurança em um limite mais elevado.

#### ADVERTÊNCIA 60, Travamento externo

Um sinal de entrada digital está indicando uma condição de falha externa ao conversor de frequência. Um travamento externo ordenou ao conversor de frequência para desarmar. Elimine a condição de falha externa. Para retomar a operação normal, aplicar 24 V CC ao terminal programado para bloqueio externo. Reinicialize o conversor de frequência.

#### ADVERTÊNCIA 62, Frequência de Saída no Limite Máximo

A frequência de saída atingiu o valor programado em *4-19 Freqüência Máx. de Saída*. Verifique a aplicação para determinar a causa. Aumente o limite de frequência de saída. Certifique-se de que o sistema pode operar com segurança a uma frequência de saída mais elevada. A advertência será eliminada quando a saída cair abaixo do limite máximo.

#### ADVERTÊNCIA/ALARME 65, Superaquecimento da placa de controle

A temperatura de corte do cartão de controle é 80 °C.

#### Resolução de Problemas

- Verifique se a temperatura ambiente operacional está dentro dos limites
- Verifique se há filtros entupidos
- Verifique a operação do ventilador
- Verifique o cartão de controle

#### ADVERTÊNCIA 66, Temperatura baixa

O conversor de frequência está muito frio para operar. Essa advertência baseia-se no sensor de temperatura no módulo de IGBT.

Aumente a temperatura ambiente da unidade. Também, uma quantidade de corrente em fluxo pode ser fornecida ao controlador de frequência toda vez que o motor for parado programando *2-00 Corrente de Hold CC/Preaquecimento* para 5% e *1-80 Função na Parada*.

#### ALARME 67, A configuração do módulo opcional foi alterada

Um ou mais opcionais foi acrescentado ou removido, desde o último ciclo de desenergização. Verifique se a mudança de configuração é intencional e reinicialize a unidade.

#### ALARME 68, Parada Segura ativada

A perda do sinal de 24 VCC no terminal 37 causou o desarme do filtro. Para retomar a operação normal, aplique 24 VCC no terminal 37 e reinicialize o filtro.

#### ALARME 69, Temperatura do cartão de potência

O sensor de temperatura no cartão de potência está muito quente ou muito frio.

#### Resolução de Problemas

Verifique se a temperatura ambiente operacional está dentro dos limites.

- Verifique se há filtros entupidos.
- Verifique a operação do ventilador.
- Verifique o cartão de potência.

#### ALARME 70, Configuração Ilegal do Conversor de Frequência

O cartão de controle e o cartão de potência são incompatíveis. Entre em contato com o seu fornecedor com o código do tipo da unidade da plaqueta de identificação e os números de peça dos cartões para verificar a compatibilidade.

#### ALARME 80, Drive Inicializado para valor padrão

As programações do parâmetro são inicializadas para o padrão após uma reinicialização manual. Reinicialize a unidade para limpar o alarme.

#### ALARME 92, Fluxo-Zero

Uma condição de fluxo zero foi detectada no sistema. *22-23 Função Fluxo-Zero*está definido para alarme. Resolva os problemas do sistema e reinicialize o conversor de frequência após a falha ser removida.

Uma condição de fluxo zero no sistema com o conversor de frequência operando em alta velocidade pode indicar uma bomba seca. *22-26 Função Bomba Seca* está programado para alarme. Resolva os problemas do sistema e reinicialize o conversor de frequência após a falha ser removida.

#### ALARME 94, Final de Curva

Feedback é mais baixo que o ponto de ajuste. Isso pode indicar vazamento no sistema. *22-50 Função Final de Curva* está configurado para alarme. Resolva os problemas do sistema e reinicialize o conversor de frequência após a falha ser removida.

#### ALARME 95, Correia Partida

O torque está abaixo do nível de torque programado para carga zero, indicando uma correia partida. *22-60 Função Correia Partida* está programado para alarme. Resolva os problemas do sistema e reinicialize o conversor de frequência após a falha ser removida.

#### ALARME 96, Retardo de partida

A partida do motor foi retardada devido à proteção de ciclo reduzido. *22-76 Intervalo entre Partidas* está ativado. Resolva os problemas do sistema e reinicialize o conversor de frequência após a falha ser removida.

#### ADVERTÊNCIA 97, Parada em atraso

A parada do motor foi retardada devido à proteção de ciclo reduzido. *22-76 Intervalo entre Partidas* está ativado. Resolva os problemas do sistema e reinicialize o conversor de frequência após a falha ser removida.

#### ADVERTÊNCIA 98, Falha do Relógio

O tempo não está programado ou o relógio RTC falhou. Reinicialize o relógio no *0-70 Data e Hora*.

#### ADVERTÊNCIA 200, Fire mode

Esta advertência indica que o conversor de frequência está operando em fire mode. A advertência é eliminada quando Fire Mode é removido. Observe os dados do Fire Mode no registro de Alarme.

#### ADVERTÊNCIA 201, Fire mode estava ativo

Isso indica que o conversor de frequência tinha entrado em Fire Mode. Forneça energia para a unidade para remover a advertência. Observe os dados do Fire Mode no registro de Alarme.

#### ADVERTÊNCIA 202, Limites do Fire mode excedido

Ao operar em Fire Mode uma ou mais condições de alarme foram ignoradas, o que normalmente desarmaria a unidade. Operar nessa condição anula a garantia da unidade. Forneça energia para a unidade para remover a advertência. Observe os dados do Fire Mode no registro de Alarme.

#### ADVERTÊNCIA 203, Motor Ausente

Com um conversor de frequência operando múltiplos motores, foi detectada uma condição de subcarga. Isso pode indicar um motor ausente. Inspecione se o sistema está operando corretamente.

#### ADVERTÊNCIA 204, Rotor Bloqueado

Com um conversor de frequência operando em múltiplos motores, foi detectada uma condição de sobrecarga. Isso pode indicar um rotor bloqueado. Inspecione o motor para ver se opera corretamente.

Danfoss

#### ADVERTÊNCIA 250, Peça de reposição nova

Um componente do conversor de frequência foi substituído. Reinicialize o conversor de frequência para operação normal.

#### ADVERTÊNCIA 251, Novo código do tipo

O cartão de potência ou outros componentes foram substituídos e o código do tipo foi alterado. Reinicialize para remover a advertência e retomar a operação normal.

Danfoss

# 9 Resolução Básica de Problemas

# 9.1 Partida e Operação

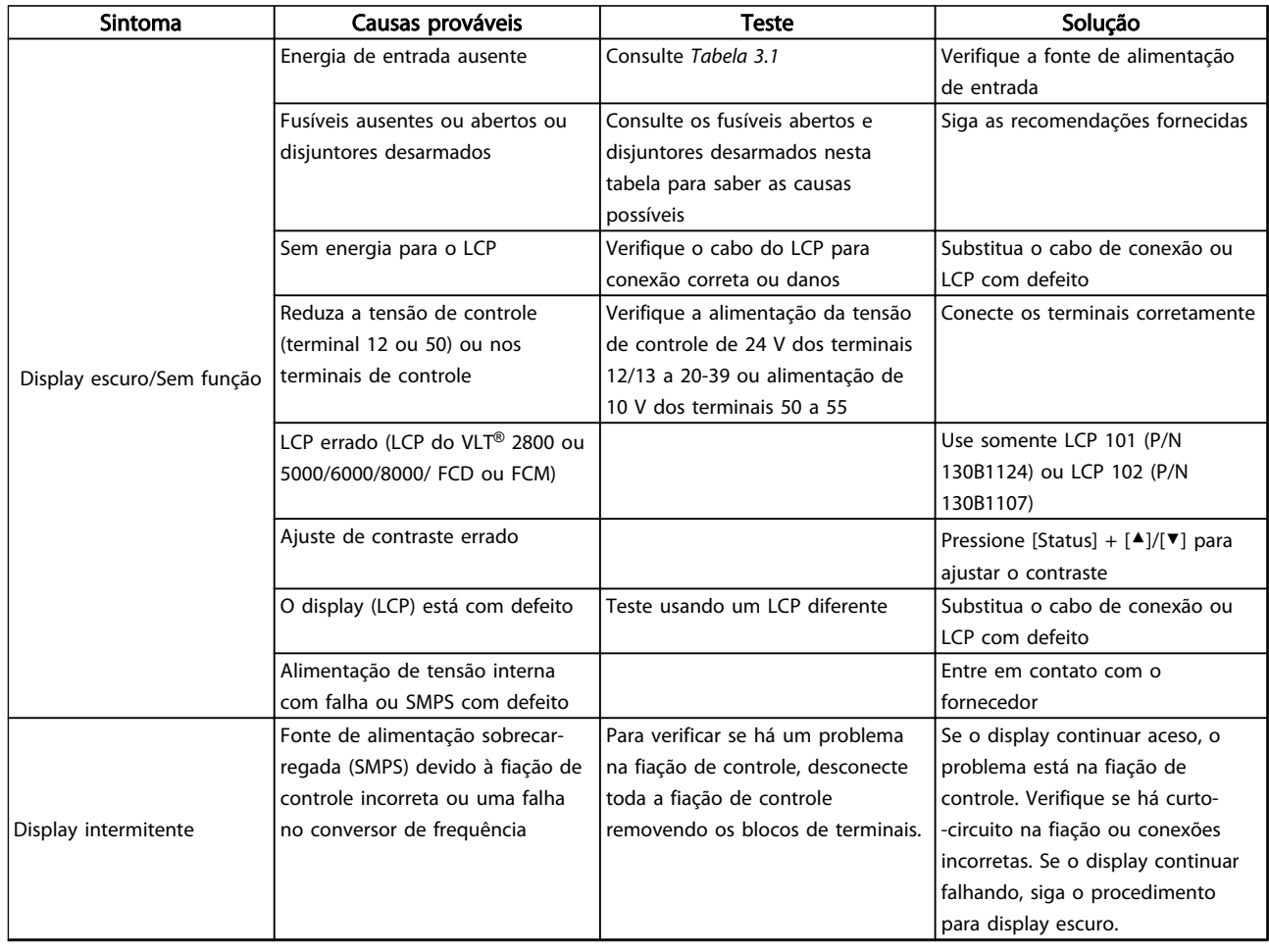

Danfoss

# Resolução Básica de Problem... Instruções de Operação do Drive VLT® HVAC

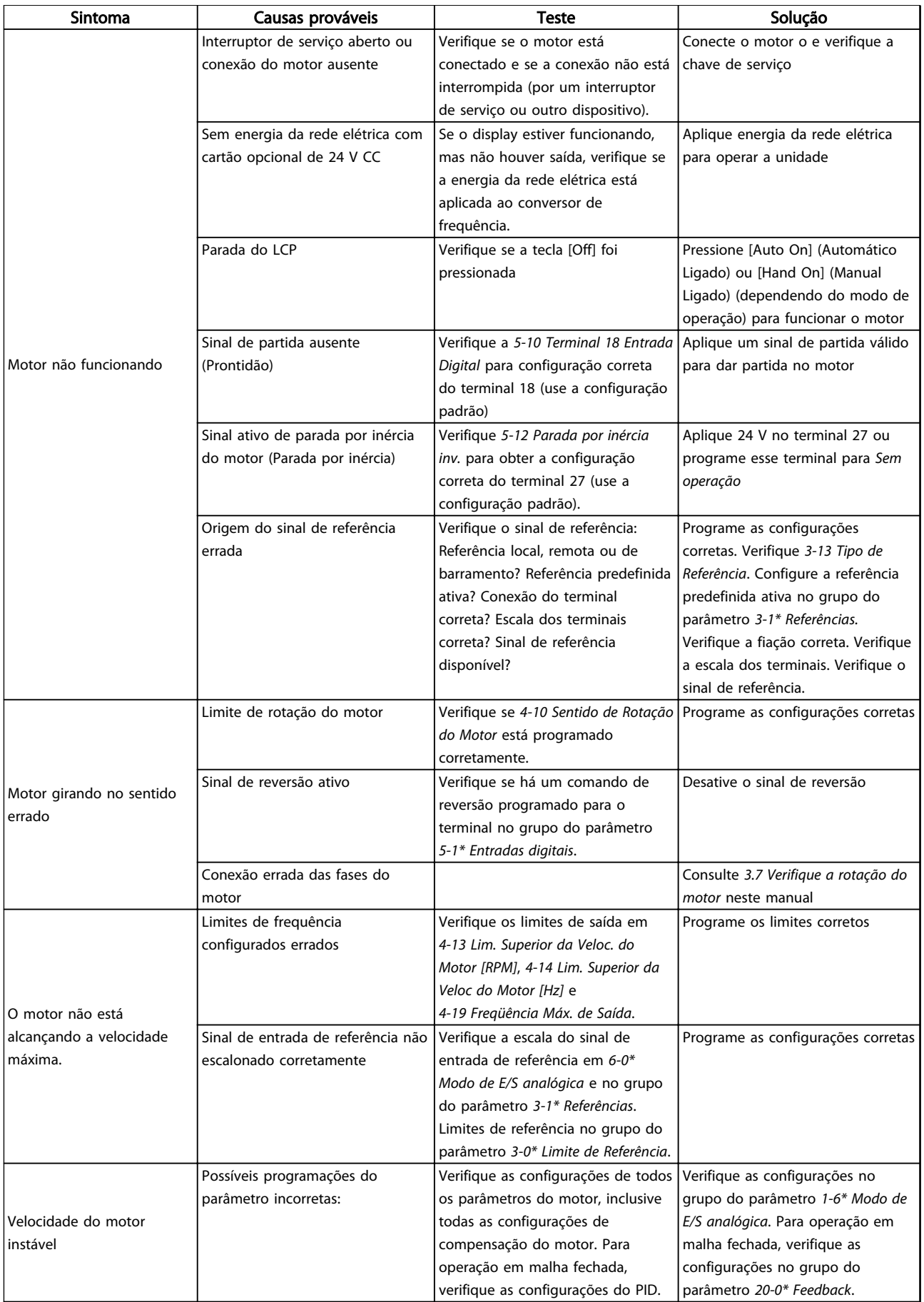

Danfoss

# Resolução Básica de Problem... Instruções de Operação do Drive VLT® HVAC

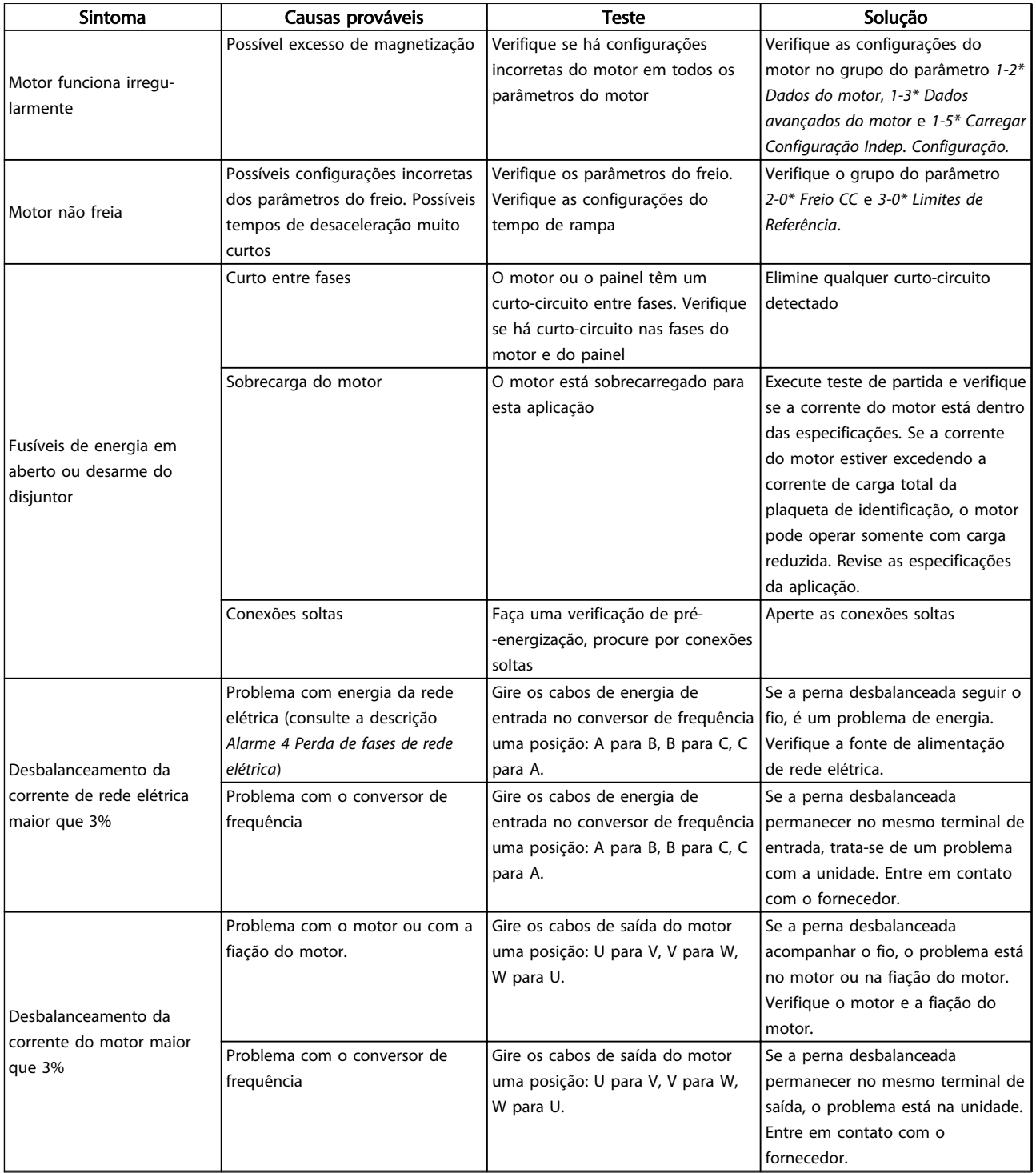
Danfoss

### Resolução Básica de Problem... Instruções de Operação do Drive VLT® HVAC

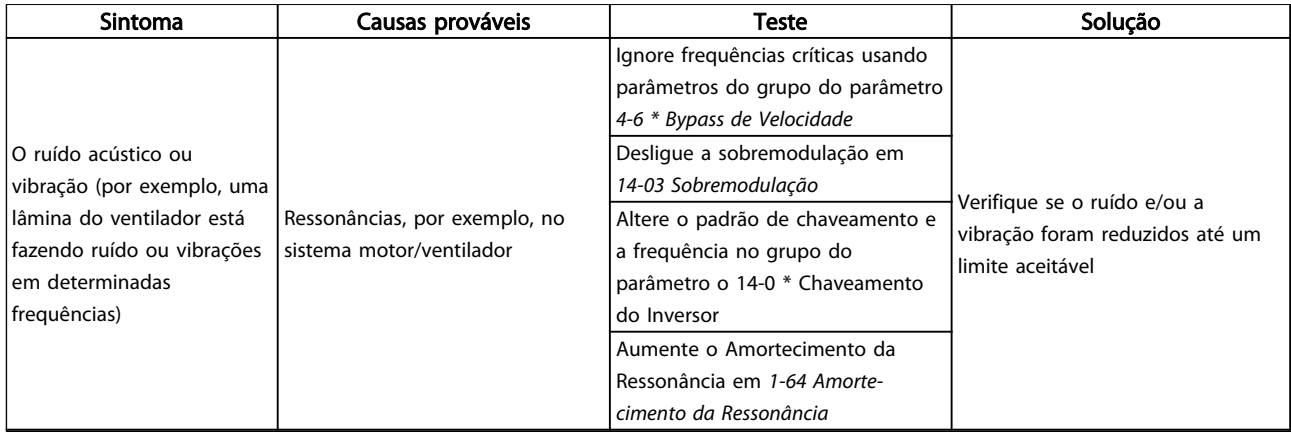

Tabela 9.1 Resolução de Problemas

Danfoss

# <span id="page-73-0"></span>10 Especificações

## 10.1 Especificações dependentes da potência

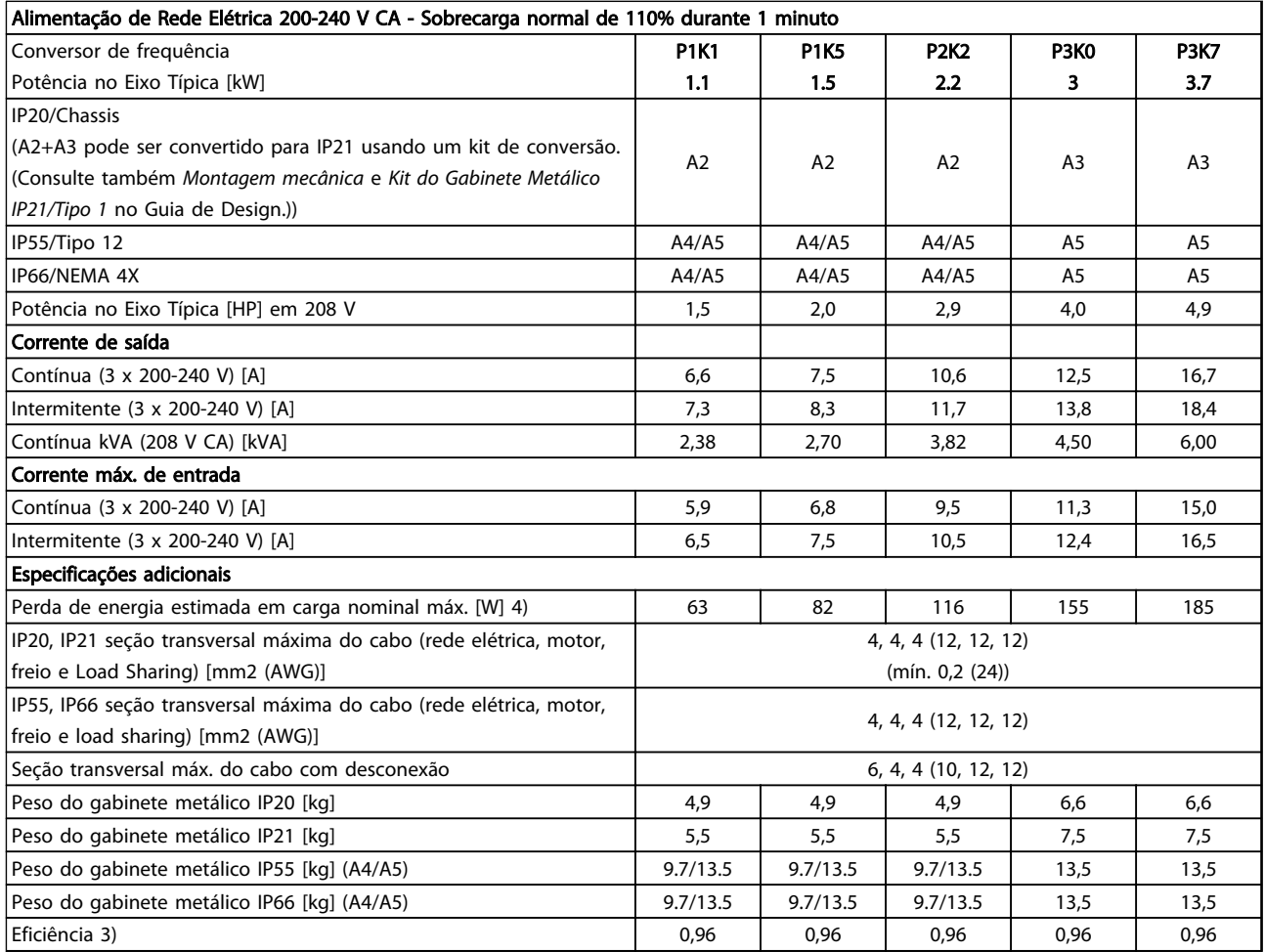

Tabela 10.1 Alimentação de Rede Elétrica 200-240 V CA

## Especificações Instruções de Operação do Drive VLT® HVAC

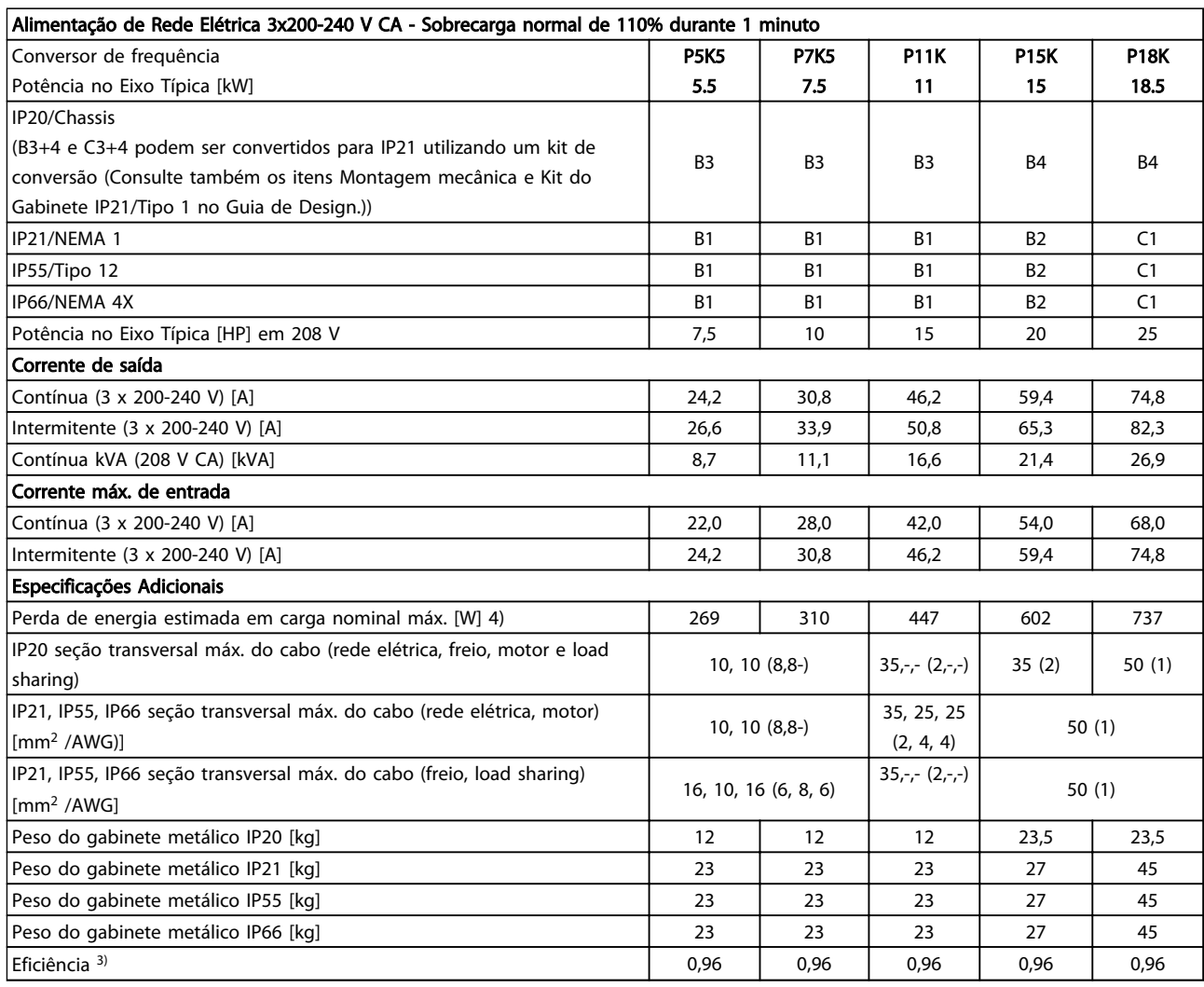

Tabela 10.2 Alimentação de rede elétrica 3x200-240 V CA

10 10

### Especificações Instruções de Operação do Drive VLT® HVAC

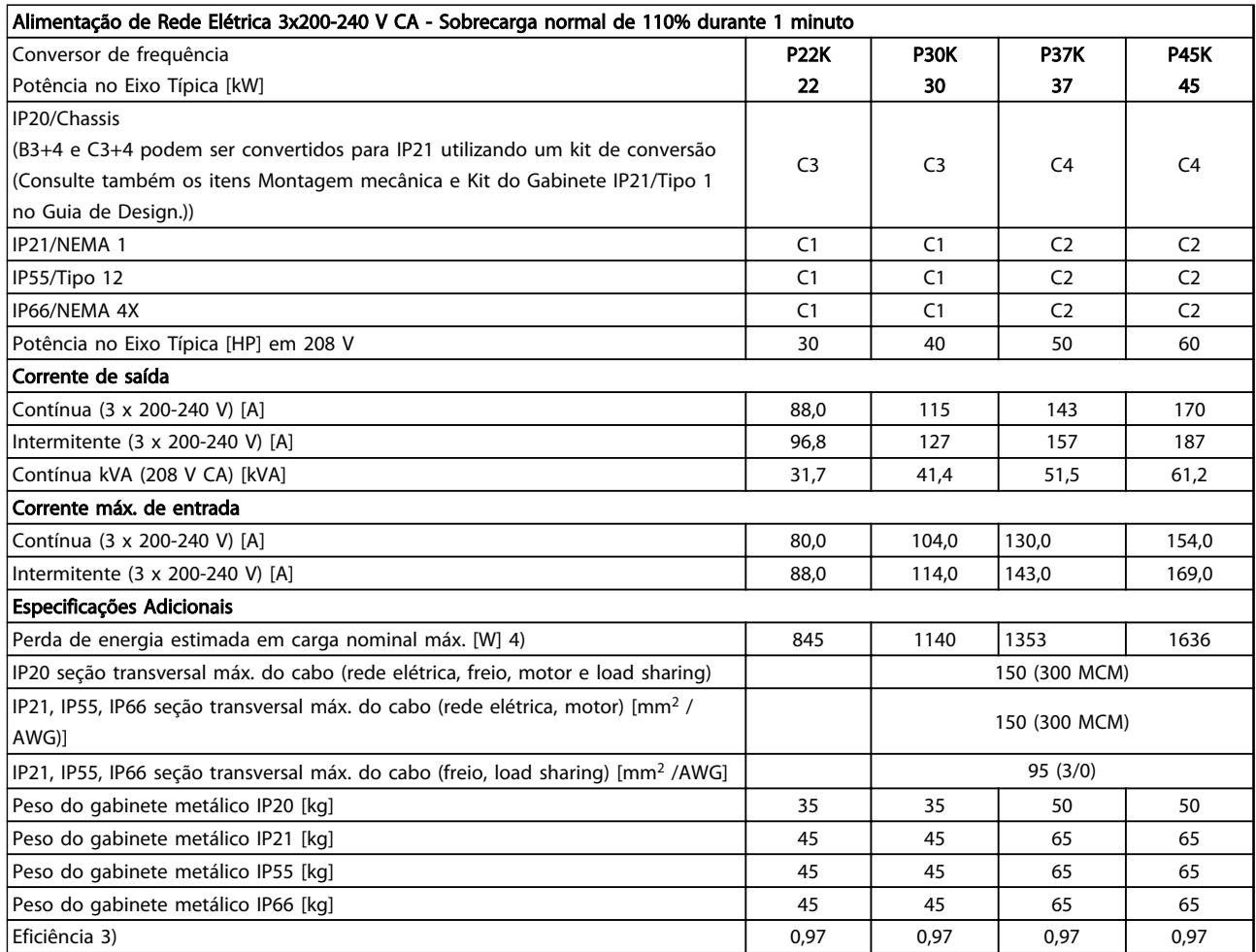

Tabela 10.3 Alimentação de rede elétrica 3x200-240 V CA

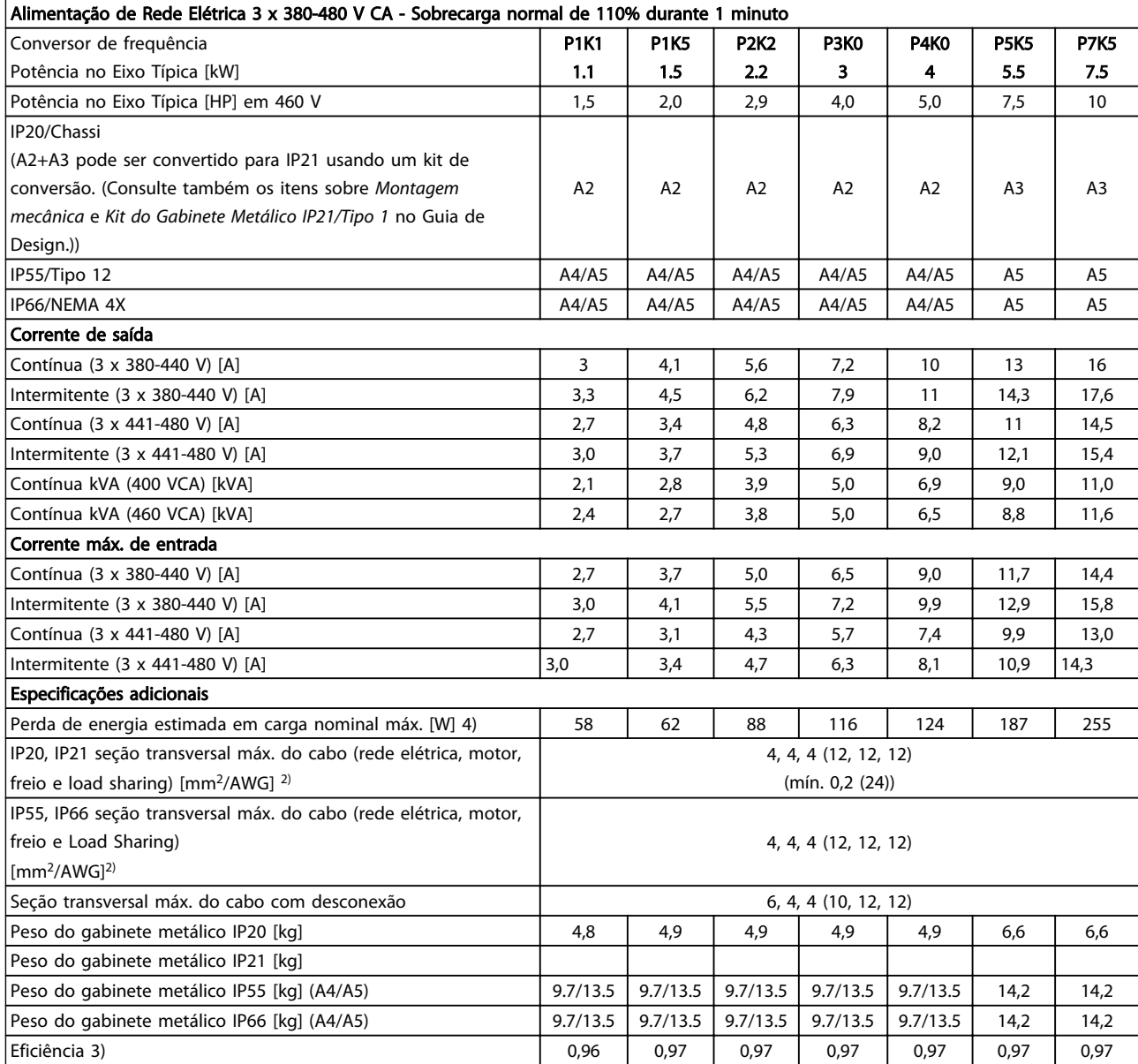

Tabela 10.4 Alimentação de rede elétrica 3 x 380-480 V CA

## Especificações Instruções de Operação do Drive VLT® HVAC

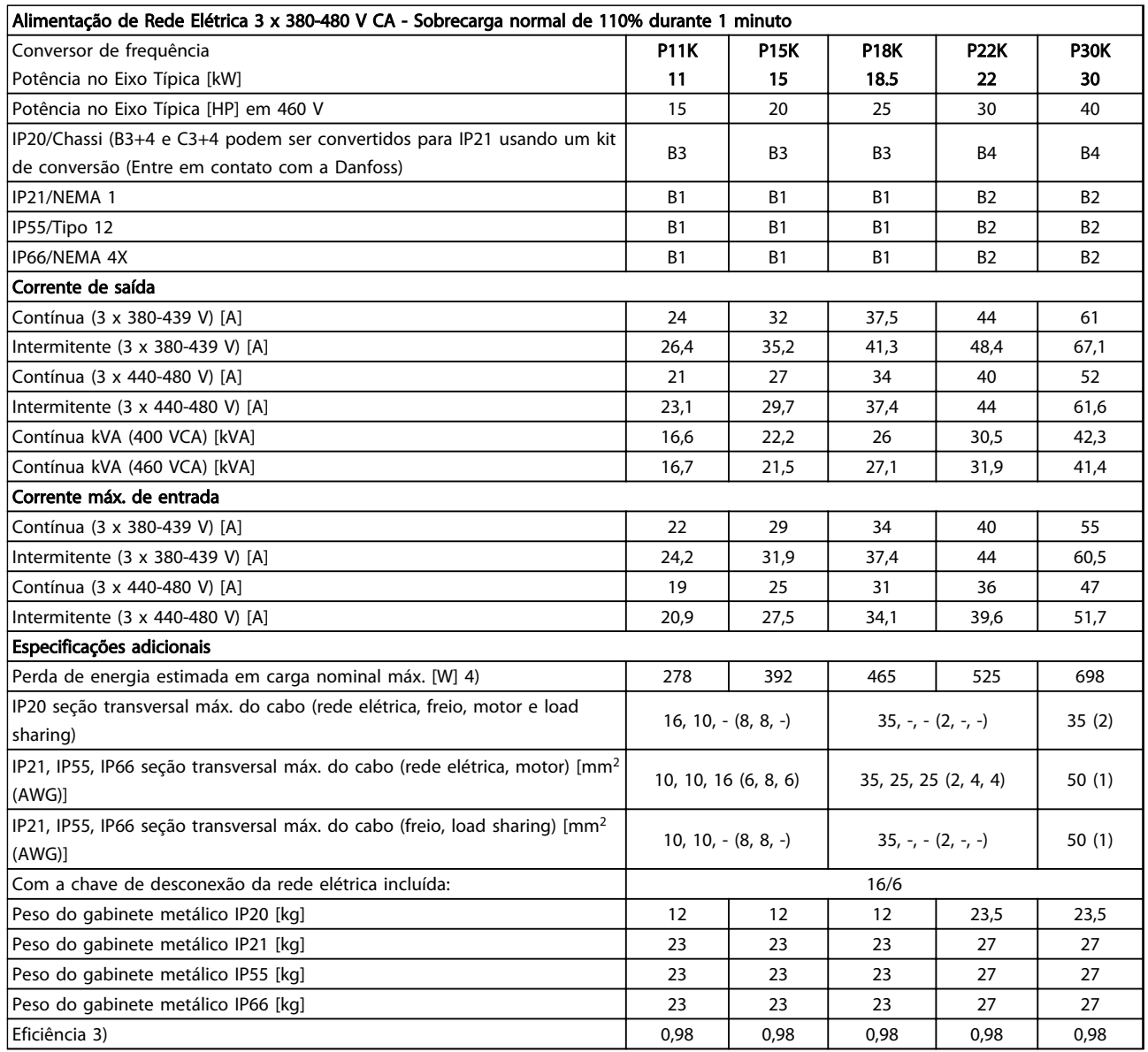

Tabela 10.5 Alimentação de rede elétrica 3 x 380-480 V CA

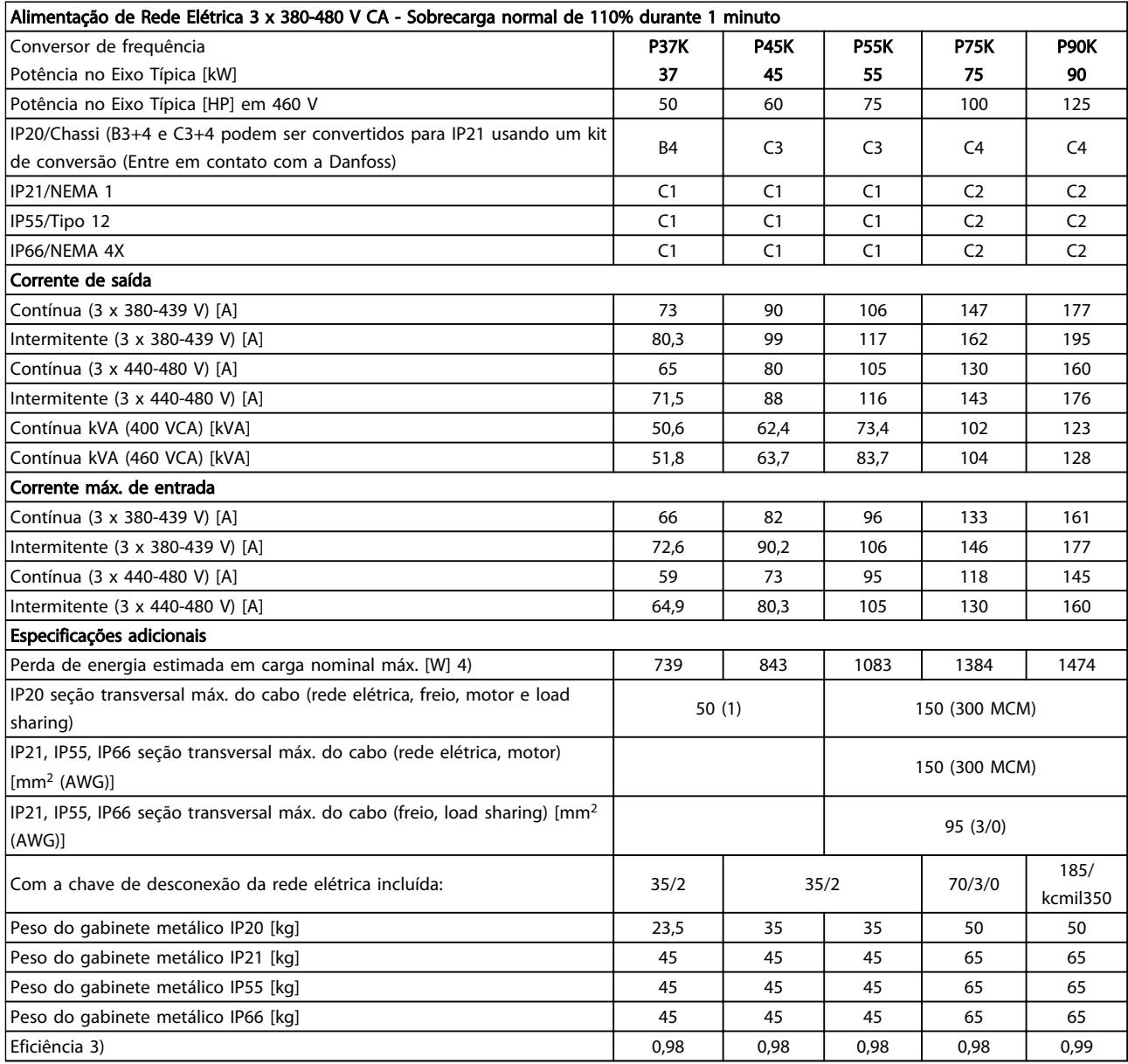

Tabela 10.6 Alimentação de rede elétrica 3 x 380-480 V CA

## Especificações Instruções de Operação do Drive VLT® HVAC

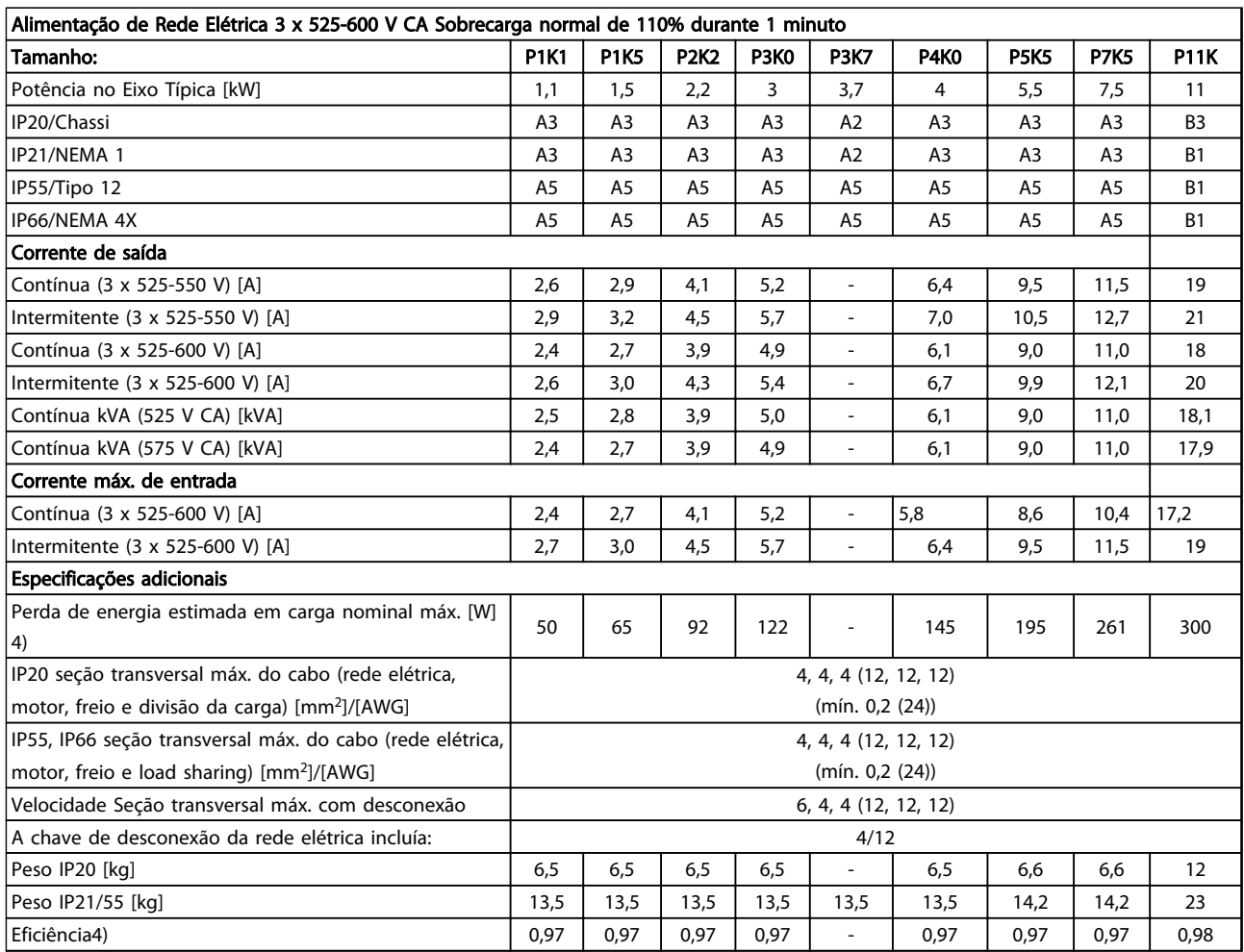

Tabela 10.7 5) Com freio e divisão de carga 95 / 4/0

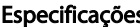

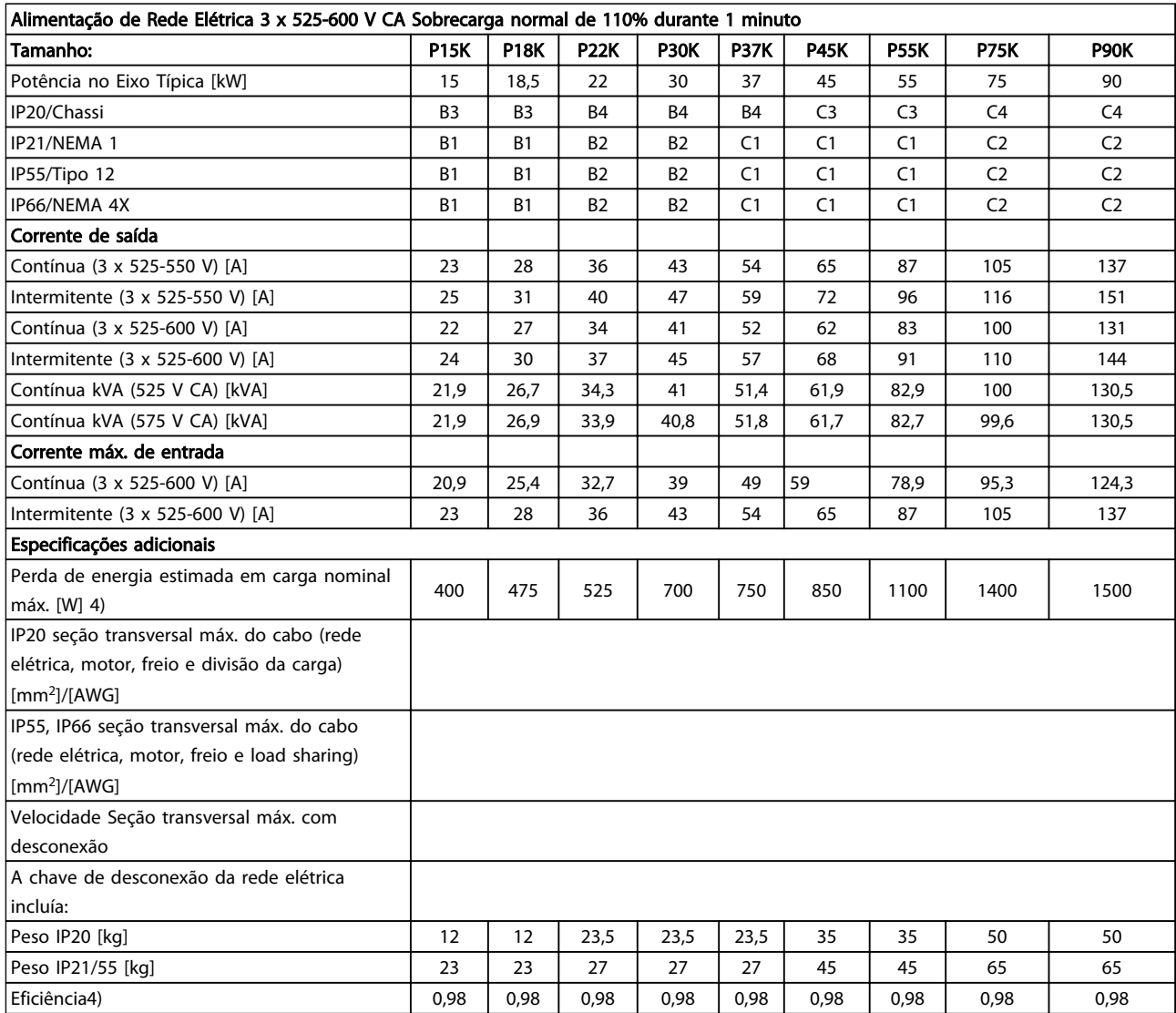

Tabela 10.8 5) Com freio e divisão de carga 95/ 4/0

10 10

## 10.1.1 Alimentação de Rede Elétrica 3 x 525-690 V CA

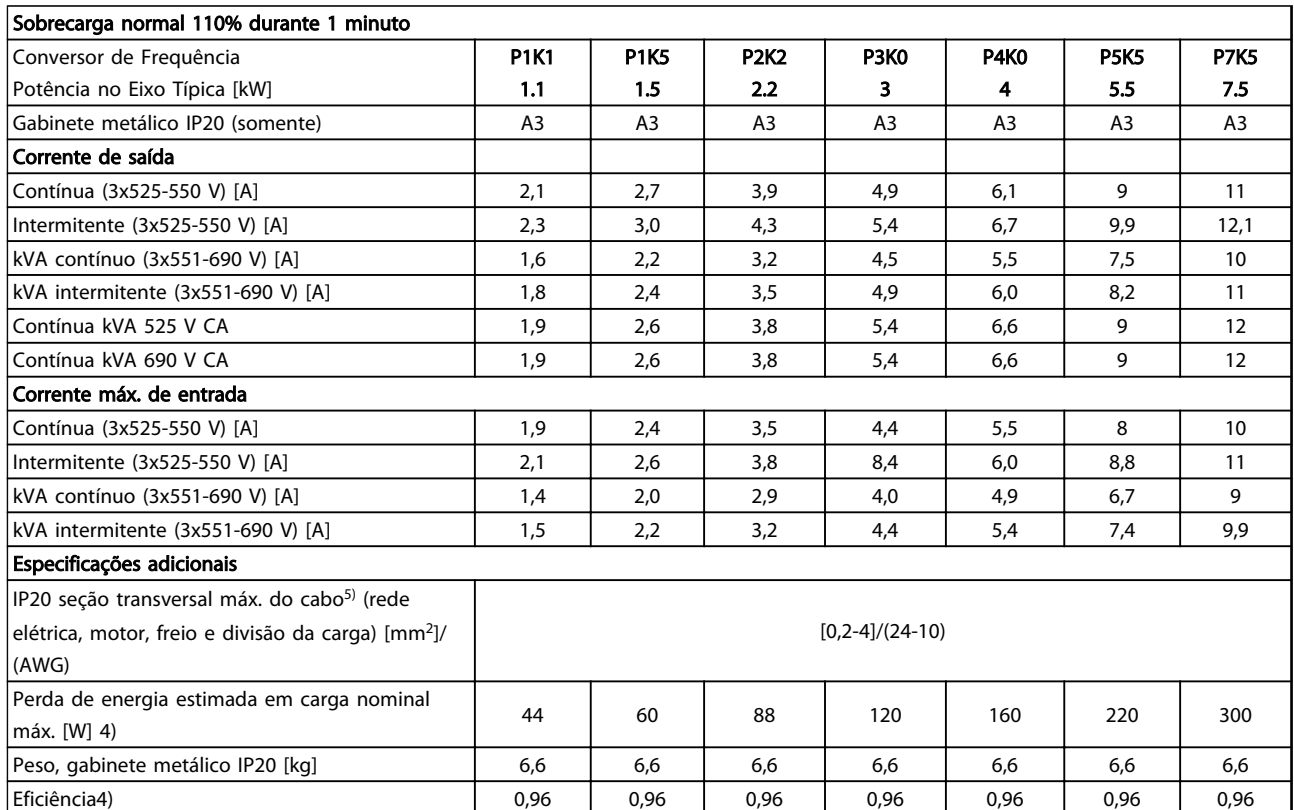

Tabela 10.9 Alimentação de Rede Elétrica 3 x 525-690 V CA

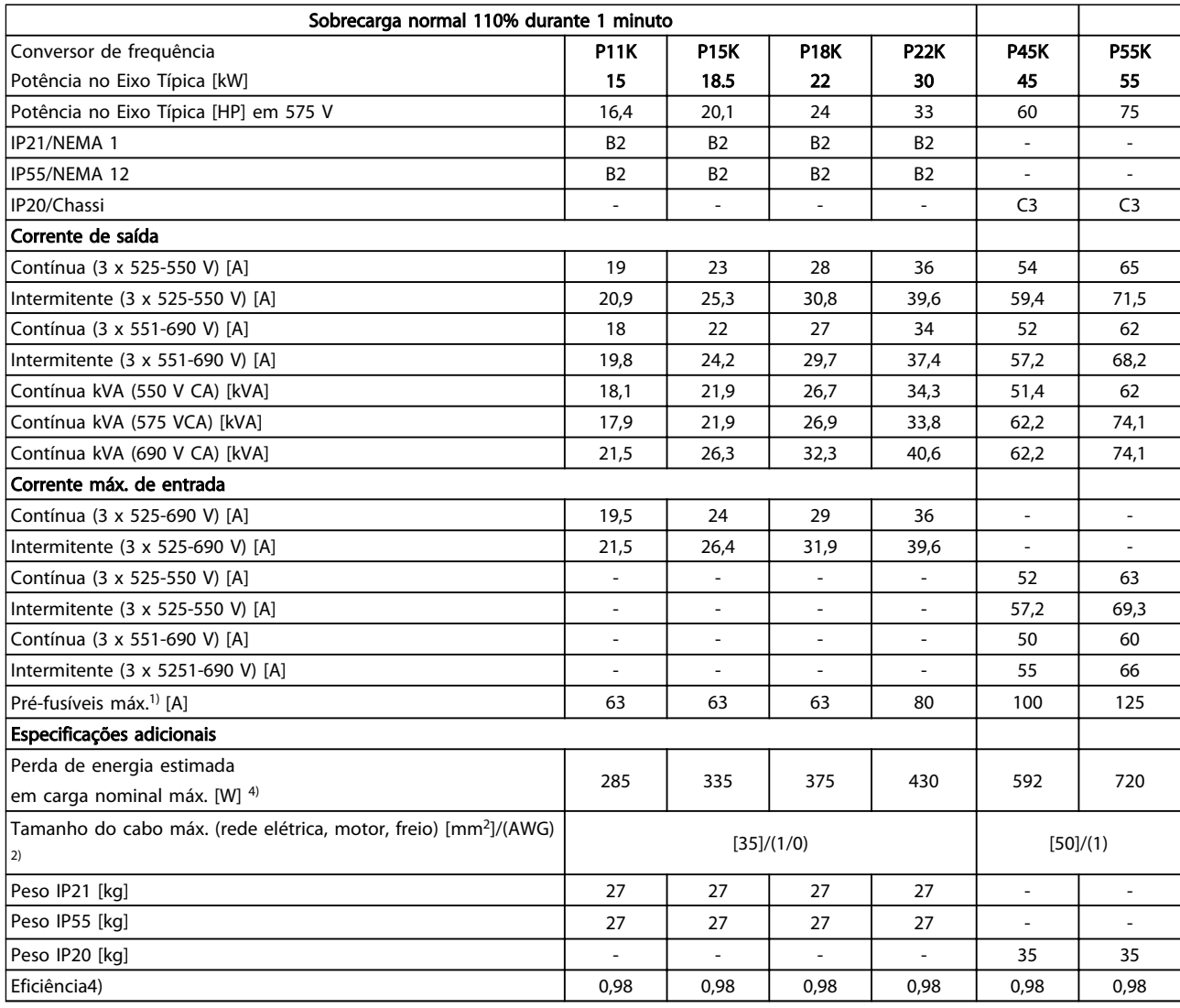

Tabela 10.10 Alimentação de rede elétrica 3 x 525-690 V CA IP20-Chassi/IP21-IP55/NEMA 1-NEMA 12

Danfoss

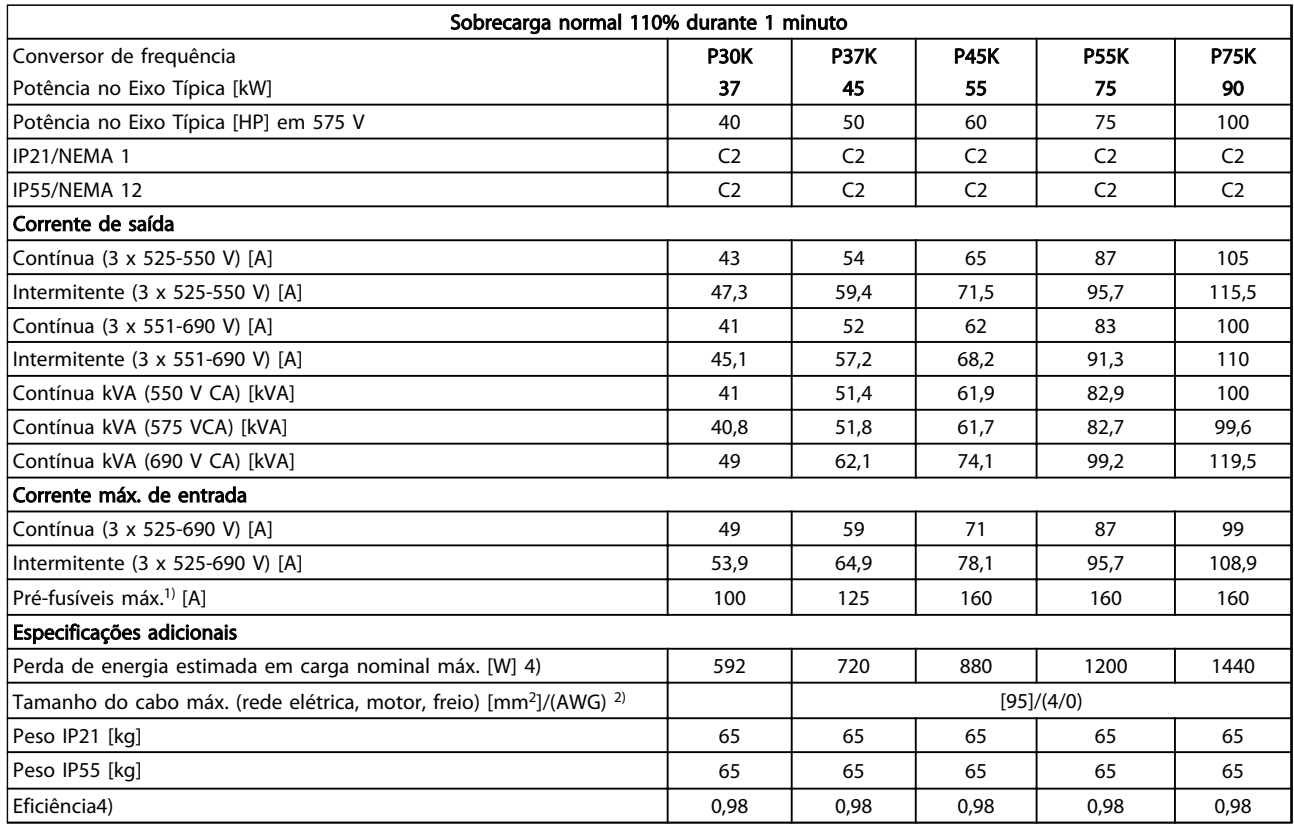

#### Tabela 10.11 Alimentação de Rede Elétrica 3 x 525-690 V CA IP21-IP55/NEMA 1-NEMA 12

*1) Para saber o tipo de fusível consulte [10.3 Tabelas de Fusíveis](#page-89-0)*

- *2) American Wire Gauge*
- *3) Medido usando cabos de motor blindados de 5 m com carga*
- *nominal e frequência nominal*

*4) A perda de energia típica refere-se a condições de carga normal e é esperada estar dentro de* ±*15% (as tolerâncias estão relacionadas à variedade de condições de cabo e tensão).*

*Os valores são baseados em uma eficiência de motor típica (linha divisória de eff2/eff3). Os motores com eficiência inferior também contribuem para a perda de energia no conversor de frequência e vice-versa.*

*Se a frequência de chaveamento for aumentada, a partir da nominal, as perdas de potência podem elevar-se consideravelmente. Os consumos de potência típicos do LCP e o do cartão de controle estão incluídos. Outros opcionais e a carga do cliente podem contribuir com até 30 W para as perdas. (Embora tipicamente sejam apenas 4 W extras para um cartão de controle completo ou, no caso dos opcionais do slot A ou slot B, para cada um).*

*Embora as medições sejam feitas com equipamento de ponta, deve- -se permitir certa imprecisão nas medições (*±*5%).*

### <span id="page-84-0"></span>10.2 Dados técnicos gerais

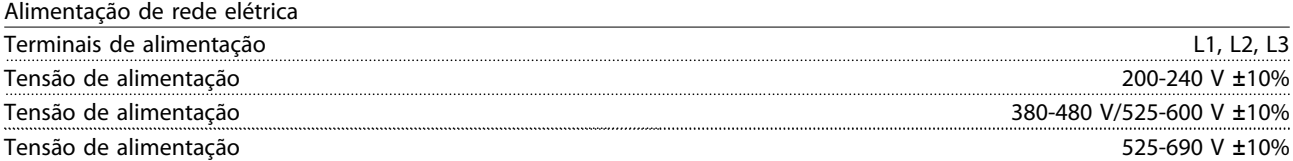

*Tensão de rede elétrica baixa/queda da rede elétrica:*

*Durante tensão de rede baixa ou queda da rede elétrica, o FC continua até a tensão no circuito intermediário ficar abaixo do nível mínimo de parada, que é tipicamente 15% menor que a tensão de alimentação nominal mais baixa do conversor de frequência. Energização e torque total não podem ser esperados em tensões de rede menores do que 10% abaixo da tensão de alimentação nominal mais baixa do conversor de frequência.*

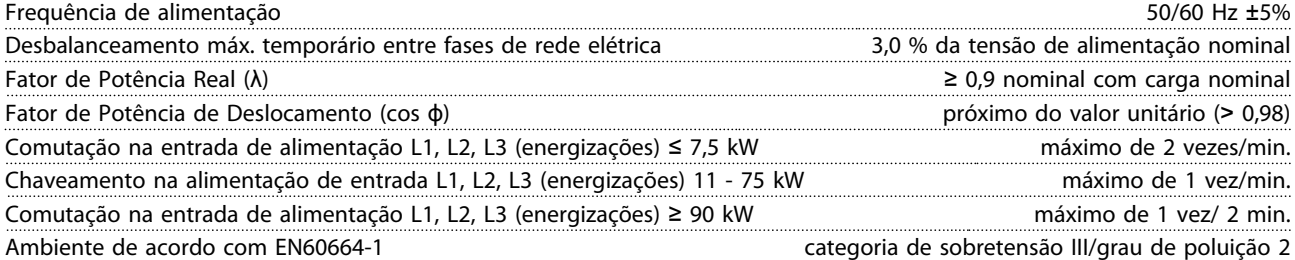

*A unidade é apropriada para uso em um circuito capaz de fornecer não mais que 100.000 Ampère RMS simétrico, máximo de 240/500/600/690 V.*

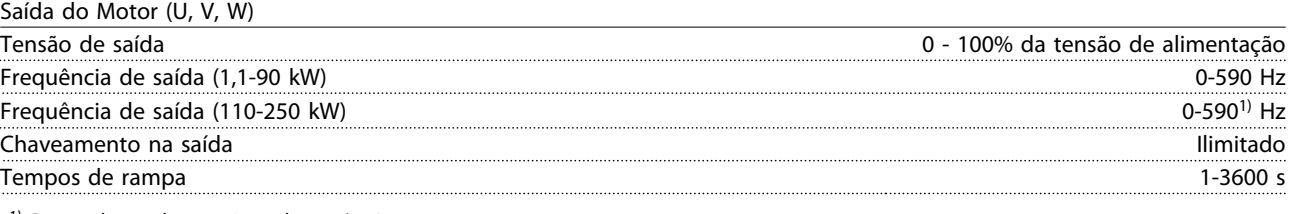

*1) Dependente da tensão e da potência*

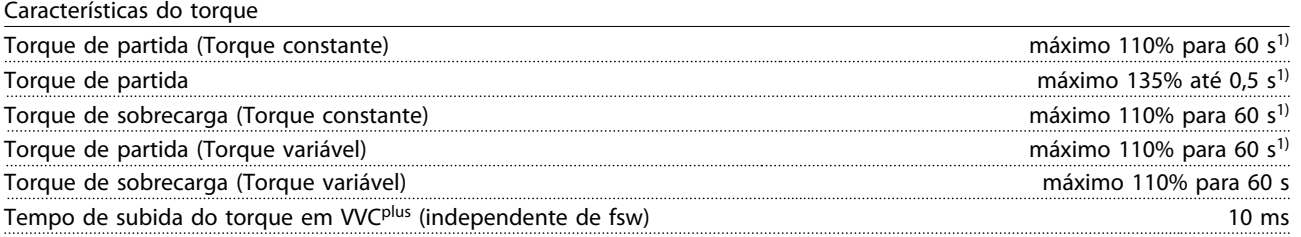

*1) A porcentagem é relacionada ao torque nominal.*

*2) O tempo de resposta do torque depende da aplicação e da carga, mas como regra geral o incremento do torque de 0 até a referência é 4-5 x tempo de subida do torque.*

Comprimentos de cabo e seções transversais de cabos de controle<sup>1)</sup>

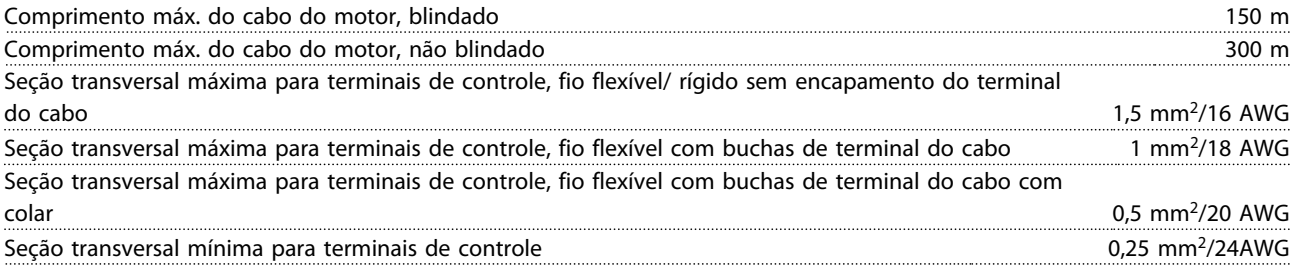

*1)Para cabos de energia, consulte as tabelas de dados elétricos.*

Entradas digitais

#### Especificações instruções de Operação do Drive VLT® HVAC

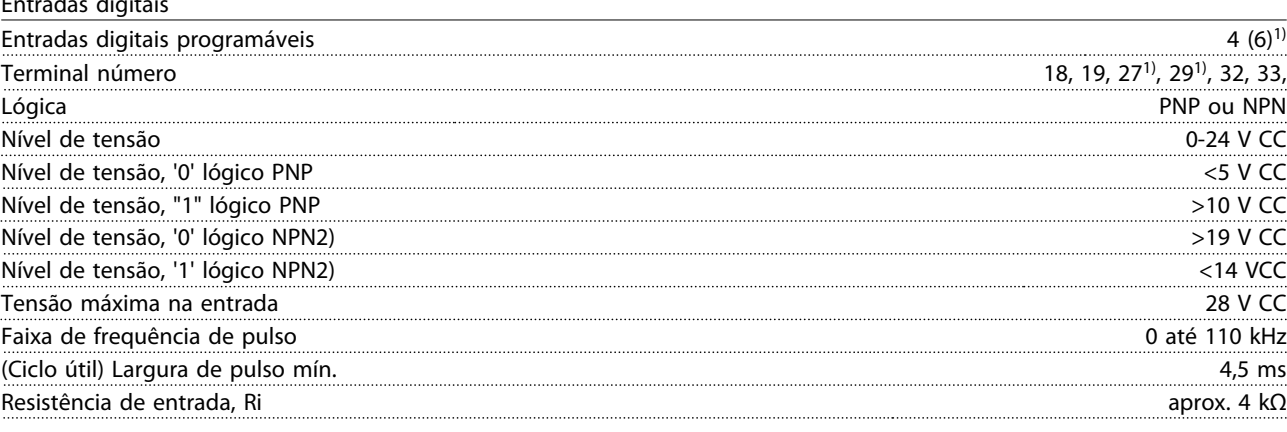

#### Parada segura Terminal 373, 4) (Terminal 37 está fixo na lógica PNP)

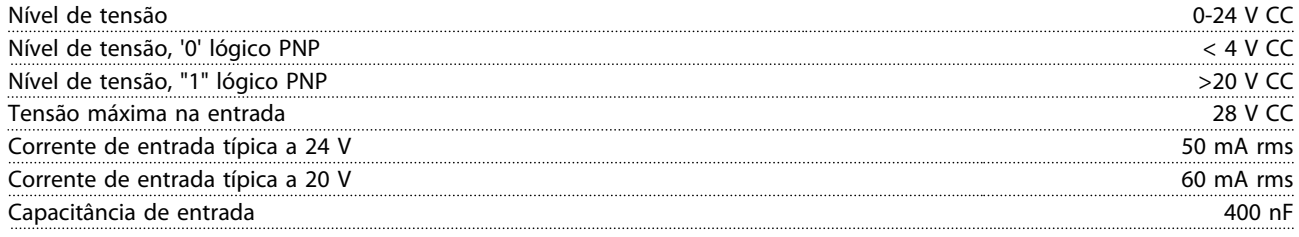

*Todas as entradas digitais estão isoladas galvanicamente da tensão de alimentação (PELV) e dos demais terminais de alta tensão.*

*1) Os terminais 27 e 29 também podem ser programados como saída.*

*2) Exceto entrada de Parada Segura Terminal 37.*

*3) Consulte para obter mais informações sobre o terminal 37 e Parada Segura.*

*4) Ao usar um contator com uma bobina CC em combinação com Parada Segura, é importante fazer um caminho de retorno para a corrente da bobina quando desligá-la. Isso pode ser feito usando um diodo de roda livre (ou, como alternativa, um MOV de 30 ou 50 V para tempo de resposta mais rápido) através da bobina. Os contatores típicos podem ser adquiridos com esse diodo.*

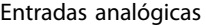

10 10

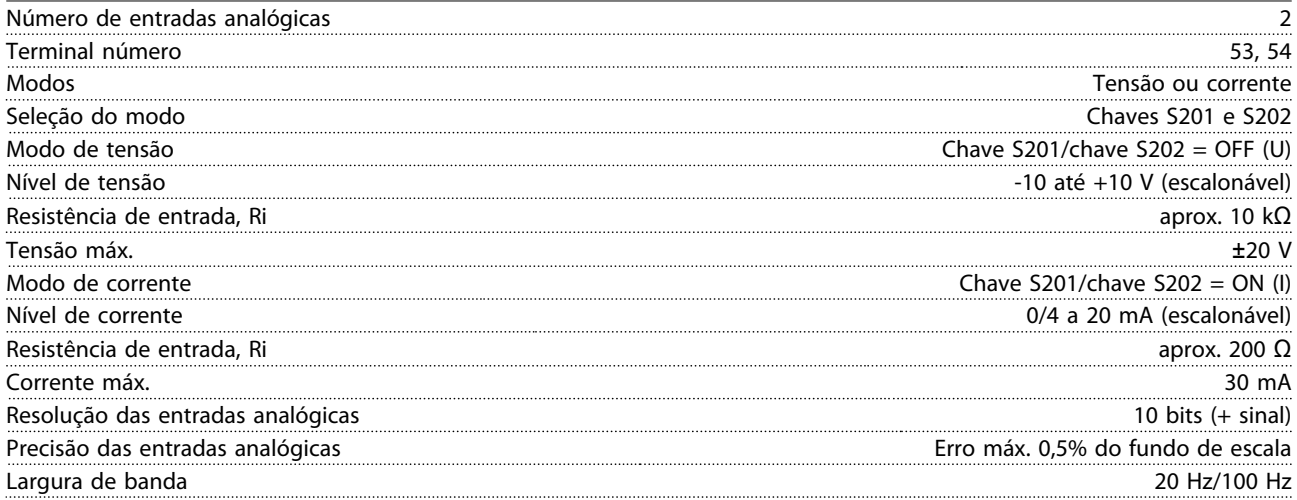

*As entradas analógicas são isoladas galvanicamente da tensão de alimentação (PELV) e de outros terminais de alta tensão.*

Danfoss

Pulso

#### Especificações Instruções de Operação do Drive VLT® HVAC

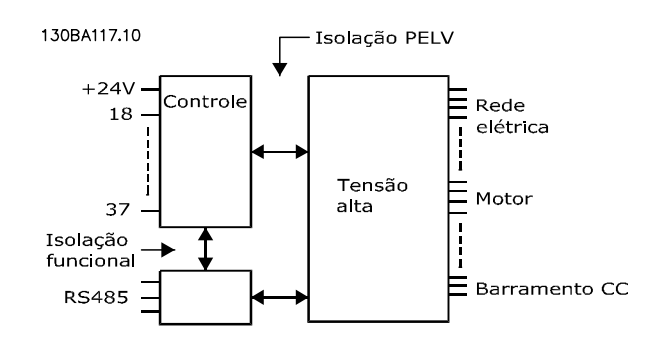

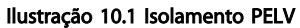

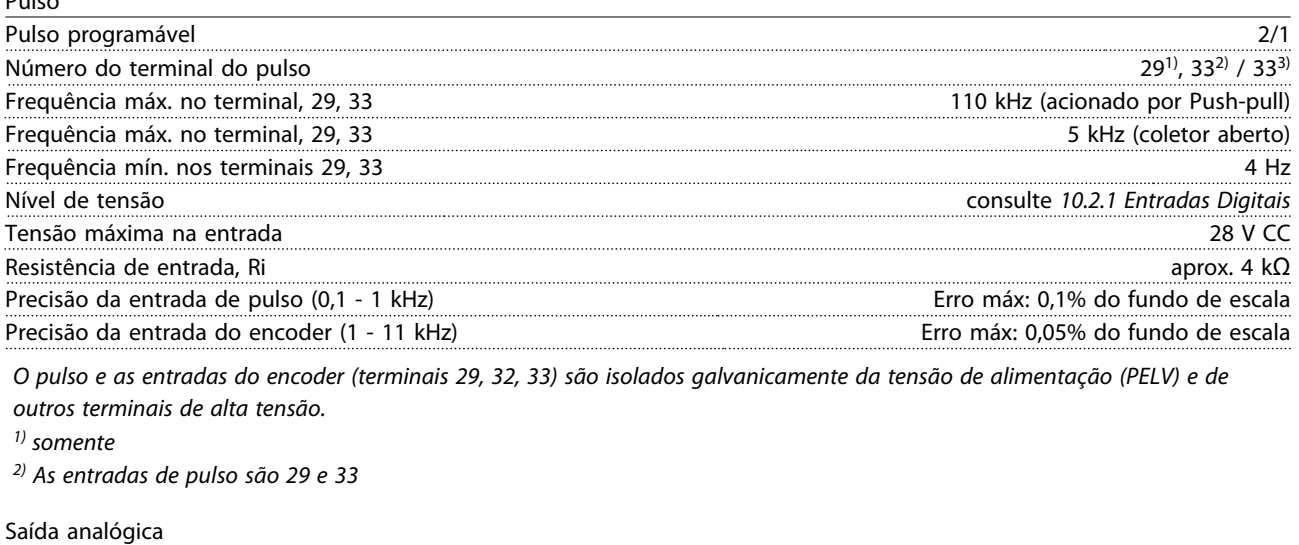

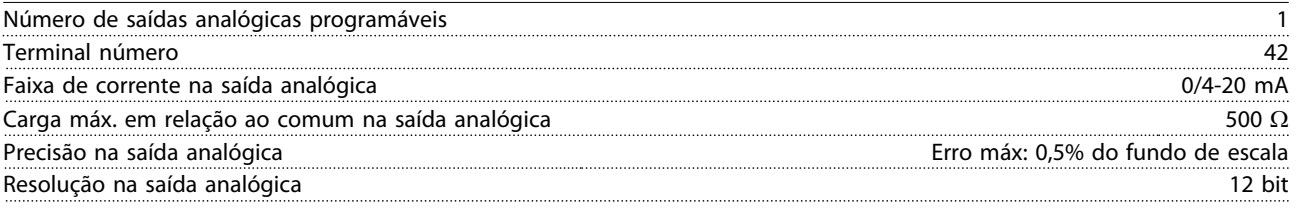

*A saída analógica está isolada galvanicamente da tensão de alimentação (PELV) e dos demais terminais de alta tensão.*

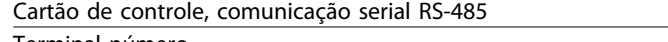

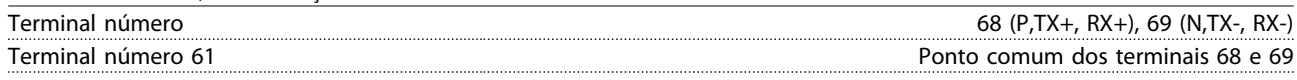

*A comunicação serial RS-485 está funcionalmente separada de outros circuitos centrais e galvanicamente isolada da tensão de alimentação (PELV).*

Saída digital Saídas digital/pulso programáveis 2 Terminal número 27, 29 <sup>1)</sup> Nível de tensão na saída digital/frequência com a saída digital/frequência de tensão na saída digital/frequência Corrente de saída máx. (dissipador ou fonte) 40 mA Carga máx. na saída de frequência 1 kΩ Carga capacitiva máx. na saída de frequência 10 nF Frequência mínima de saída na saída de frequência 0 Hz Frequência máxima de saída na saída de frequência 32 kHz Precisão da saída de frequência entra escala Erro máx: 0,1% do fundo de escala Resolução das saídas de frequência

*1) Os terminais 27 e 29 podem também ser programáveis como entrada.*

*A saída digital está isolada galvanicamente da tensão de alimentação (PELV) e de outros terminais de alta tensão.*

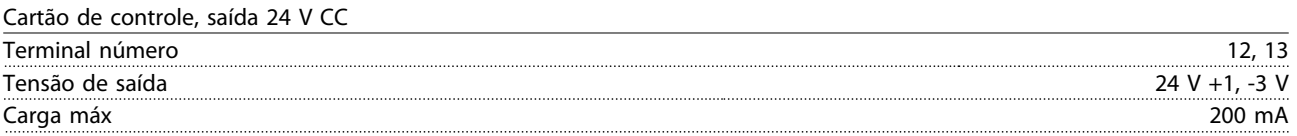

*A alimentação de 24 V CC está isolada galvanicamente da tensão de alimentação (PELV), mas tem o mesmo potencial das entradas e saídas digitais e analógicas.*

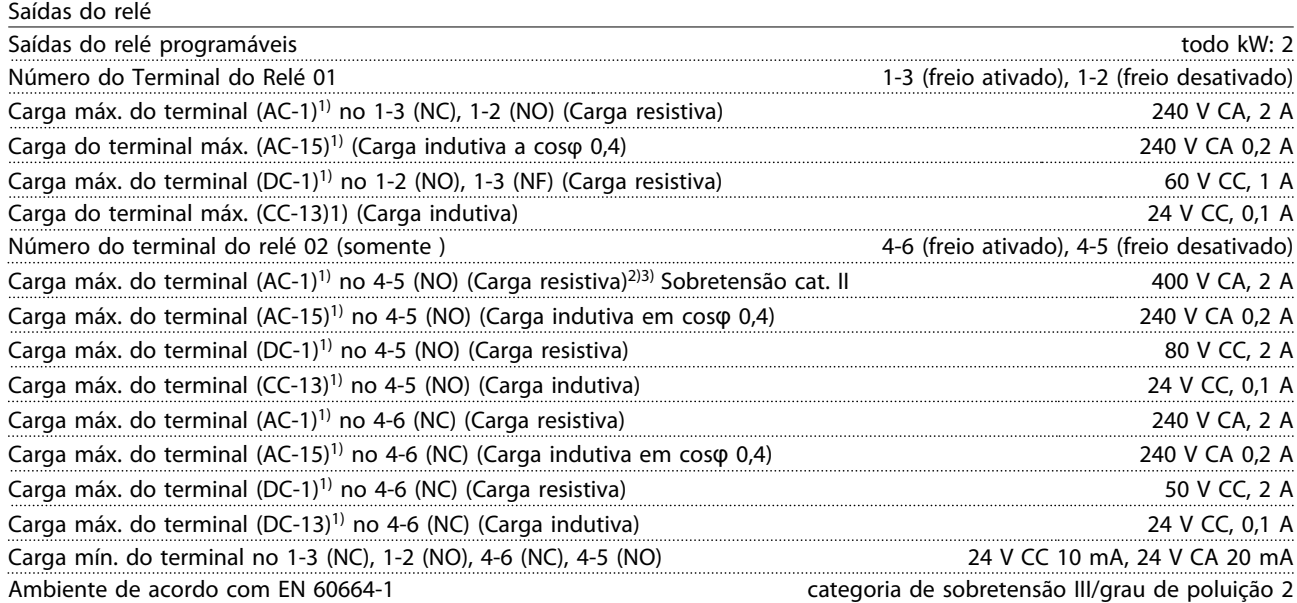

*1) IEC 60947 partes 4 e 5*

*Os contatos do relé são isolados galvanicamente do resto do circuito por isolamento reforçado (PELV).*

*2) Categoria de Sobretensão II*

*3) Aplicações UL 300 V CA 2A*

#### Cartão de controle, saída de 10 V CC

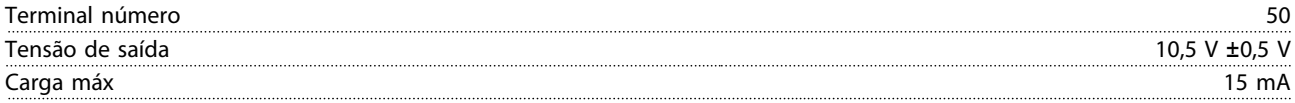

*A fonte de alimentação de 10 V CC está isolada galvanicamente da tensão de alimentação (PELV) e de outros terminais de alta tensão.*

#### Características de controle

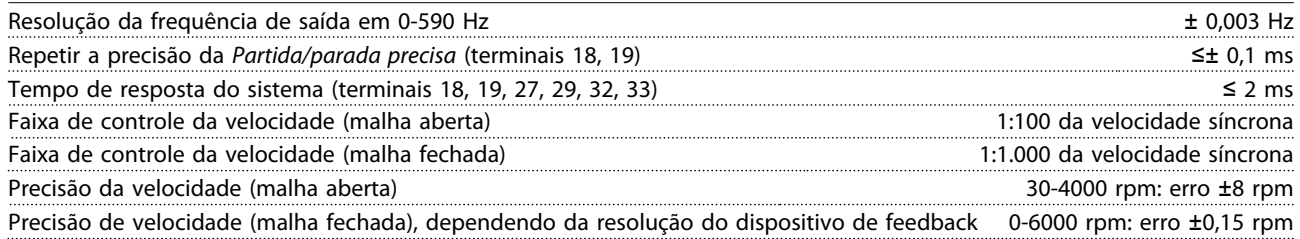

*Todas as características de controle são baseadas em um motor assíncrono de 4 polos*

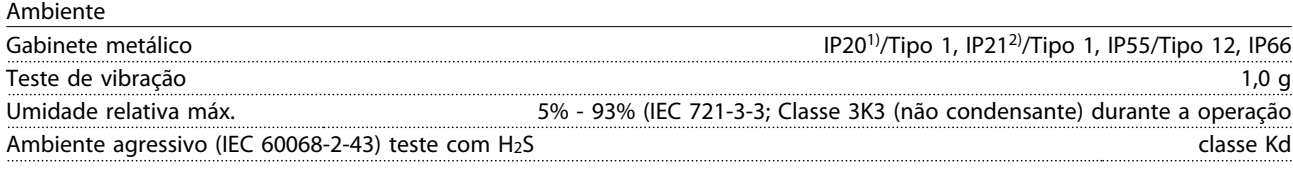

Danfoss

<span id="page-88-0"></span>

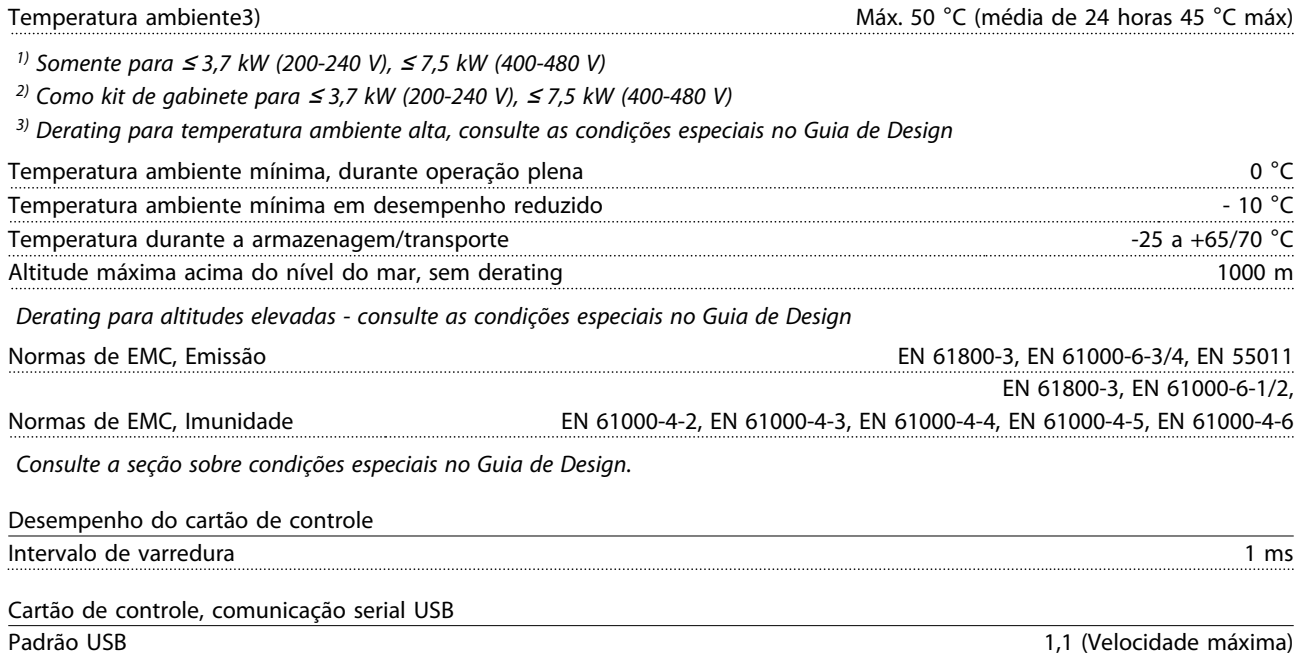

Plugue USB Plugue de "dispositivo" USB tipo B

*A conexão ao PC é realizada por meio de um cabo de USB host/dispositivo.*

*A conexão USB está isolada galvanicamente da tensão de alimentação (PELV) e de outros terminais de alta tensão. A conexão do terra do USB não está isolada galvanicamente do ponto de aterramento de proteção. Utilize somente laptop isolado para ligar-se ao conector USB do conversor de frequência.*

#### Proteção e Recursos

- Proteção do motor térmica e eletrônica contra sobrecarga.
- O monitoramento da temperatura do dissipador de calor garante que o conversor de frequência desarme caso a temperatura atingir um nível pré-estabelecido. Uma temperatura de sobrecarga não pode ser reinicializada até a temperatura do dissipador de calor estar abaixo dos valores estabelecidos nas tabelas da página seguinte (Orientação - essas temperaturas podem variar dependendo da potência, chassis de tamanho, unidades de tamanho, classificação do gabinete etc.).
- O conversor de frequência está protegido contra curtos circuitos nos terminais U, V, W do motor.
- Se uma das fases de rede elétrica estiver ausente, o conversor de frequência desarma ou emite uma advertência (dependendo da carga).
- O monitoramento da tensão no circuito intermediário garante que o conversor de frequência desarme se essa tensão estiver muito baixa ou muito alta.
- O conversor de frequência verifica constantemente os níveis críticos de temperatura interna, corrente de carga, alta tensão no circuito intermediário e baixas velocidades do motor. Em resposta a um nível crítico, o conversor de frequência pode ajustar a frequência de chaveamento e/ou alterar o padrão de chaveamento para assegurar o desempenho do conversor de frequência.

10 10

### <span id="page-89-0"></span>10.3 Tabelas de Fusíveis

## 10.3.1 Fusíveis de proteção do circuito de derivação

Para ficar em conformidade com as normas elétricas IEC/EN 61800-5-1, os fusíveis a seguir são recomendados.

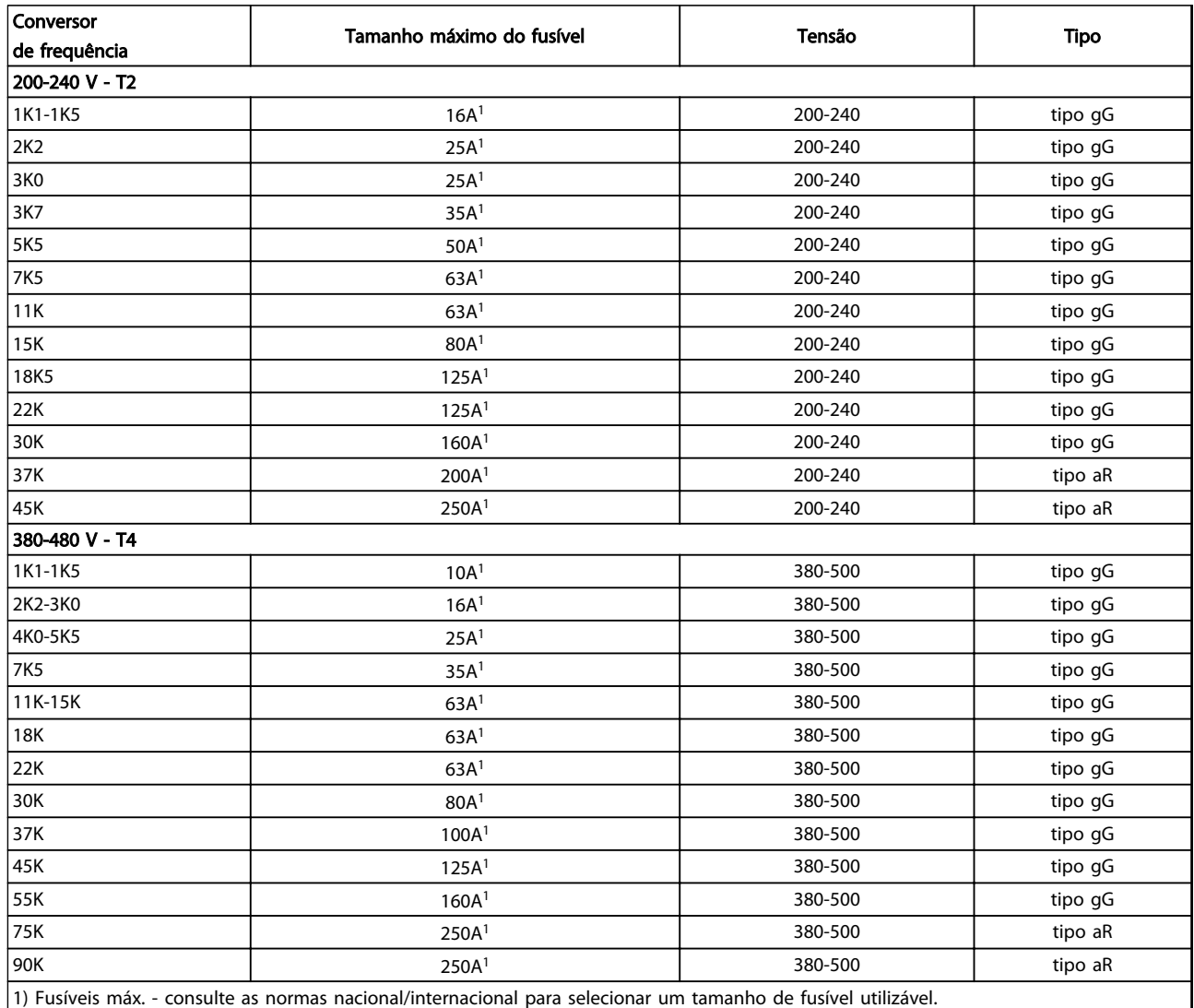

Tabela 10.12 Fusíveis EN50178 de 200 V a 480 V

### Especificações Instruções de Operação do Drive VLT® HVAC

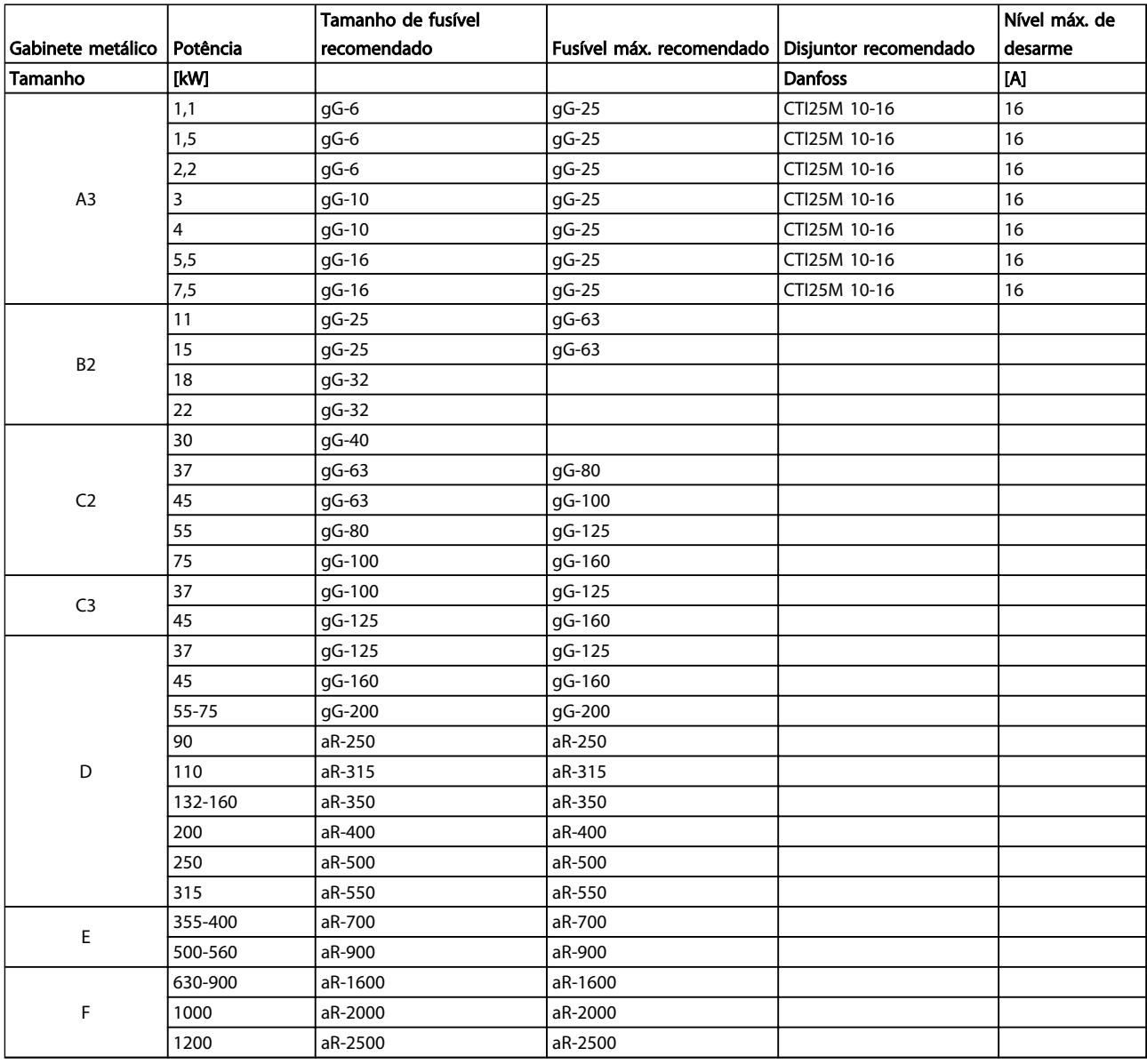

Tabela 10.13 525-690 V, Chassi de tamanho A, C, D, E e F (fusíveis não certificados pelo UL)

# <span id="page-91-0"></span>10.3.2 Fusíveis de Proteção do Circuito de Derivação UL e cUL

Para ficar em conformidade com as normas e elétricas UL e cUL, os fusíveis a seguir ou substituições aprovadas pela UL/cUL são obrigatórios. As características nominais máximas dos fusíveis são indicadas.

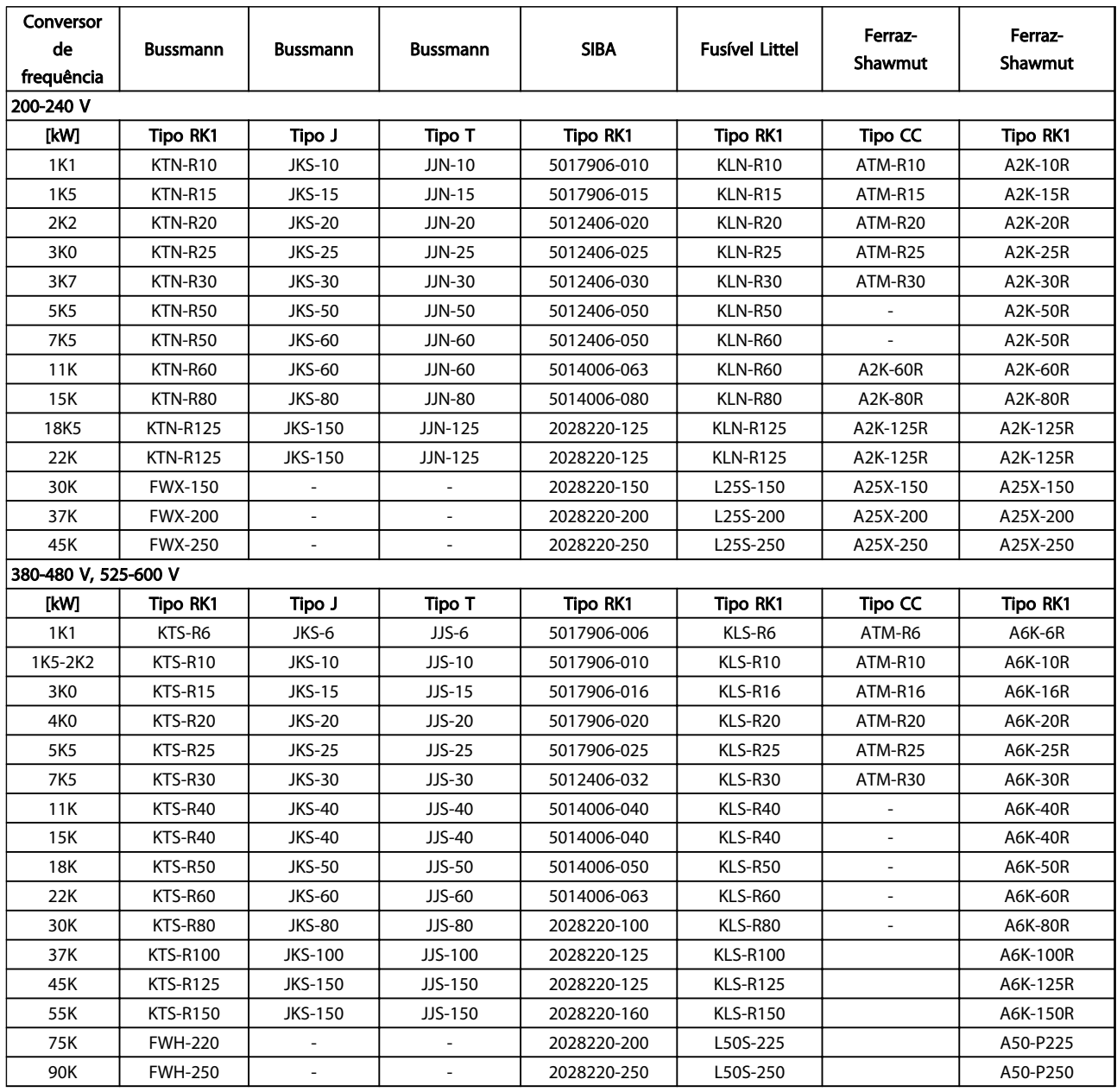

Tabela 10.14 Fusíveis UL, 200-240 V e 380-600 V

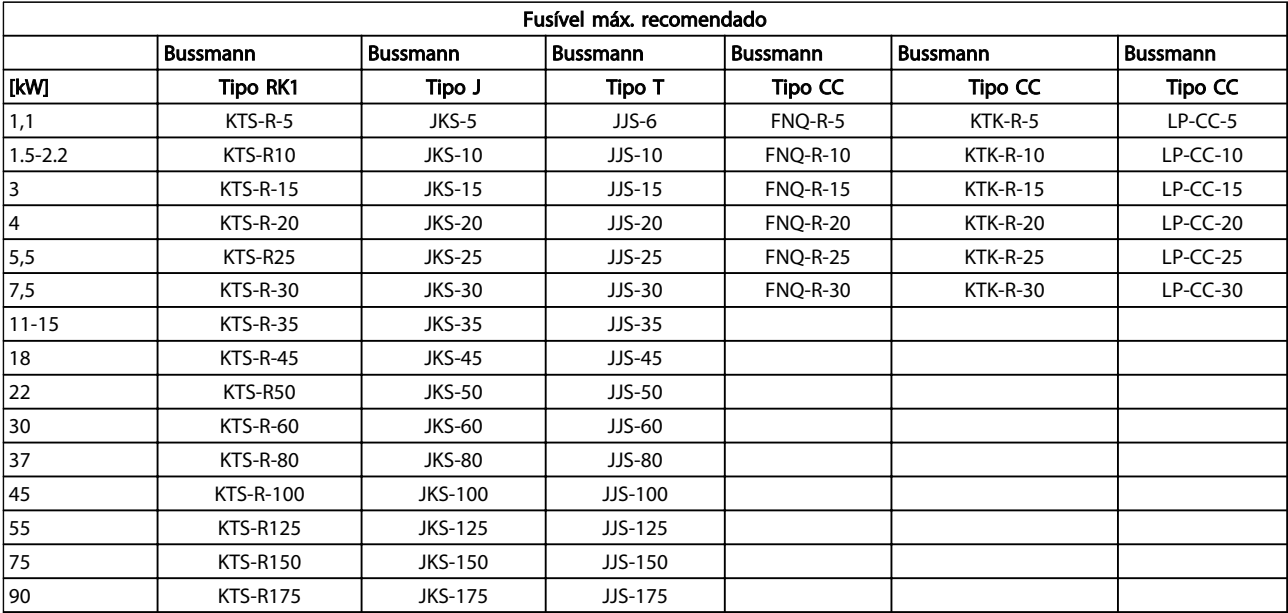

Tabela 10.15 525-600 V, Chassi de tamanhos A, B e C

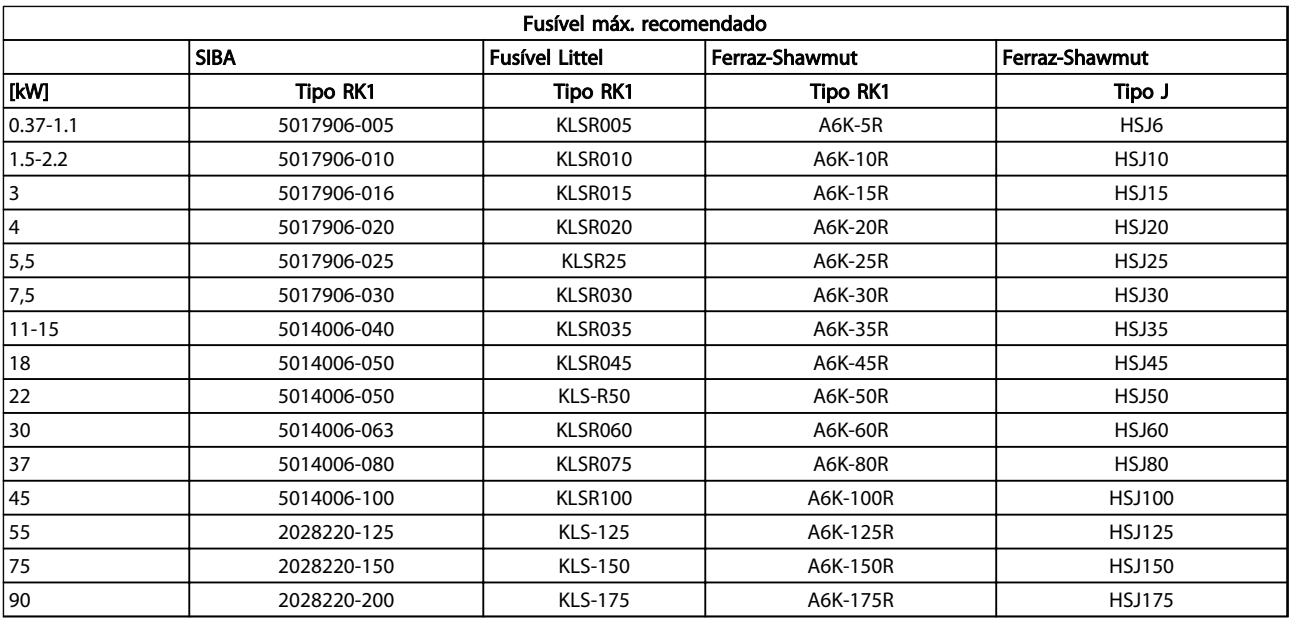

Tabela 10.16 525-600 V, Chassi de tamanhos A, B e C

<span id="page-93-0"></span>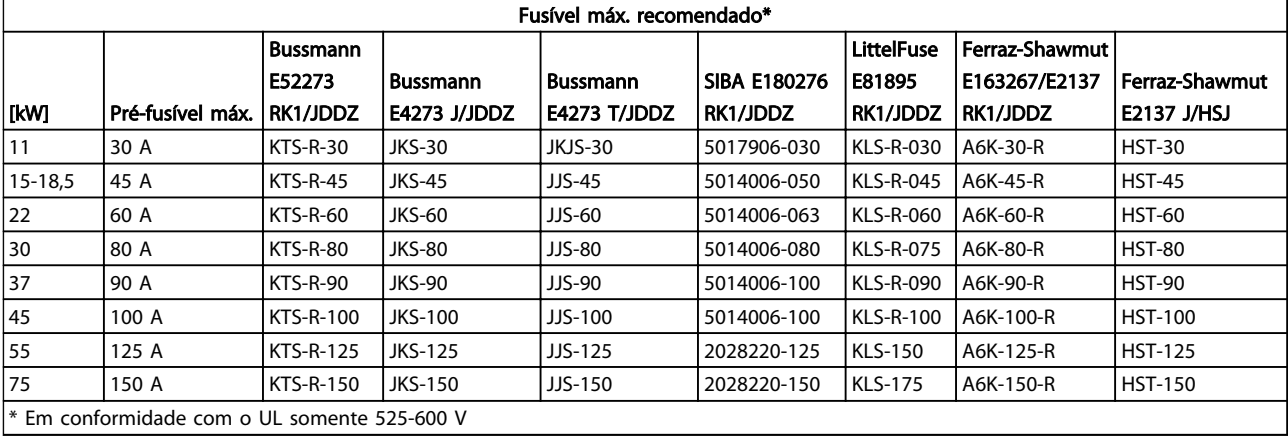

#### Tabela 10.17 525-690 V, Chassi de Tamanhos B e C

### 10.3.3 Fusíveis substitutos para 240 V

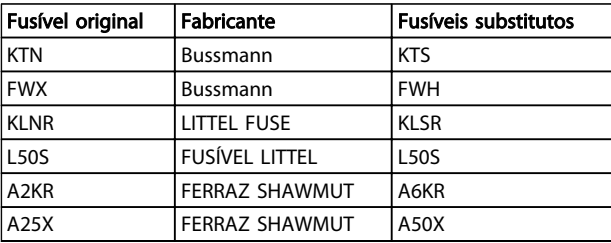

Tabela 10.18 Fusíveis substitutos

il0

# 10.4 Torques de Aperto de Conexão

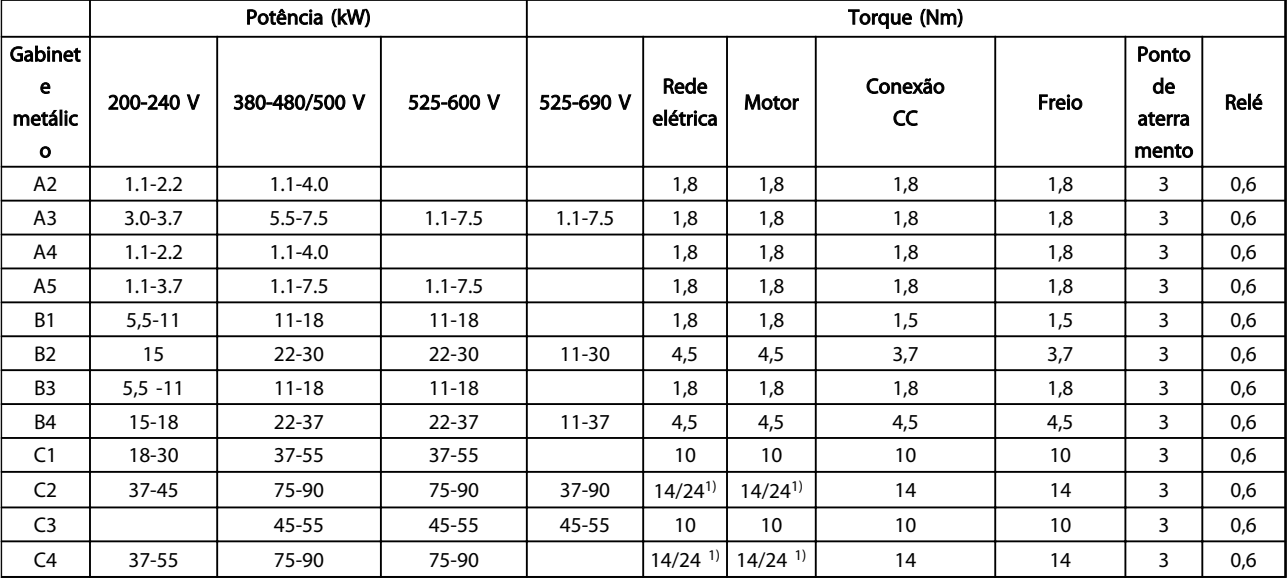

#### Tabela 10.19 Aperto dos Terminais

<sup>1)</sup> Para dimensões de cabo x/y diferentes, em que x ≤ 95 mm<sup>2</sup> e y ≥ 95 mm<sup>2</sup>.

# Instruções de Operação do Drive VLT® HVAC

# Índice

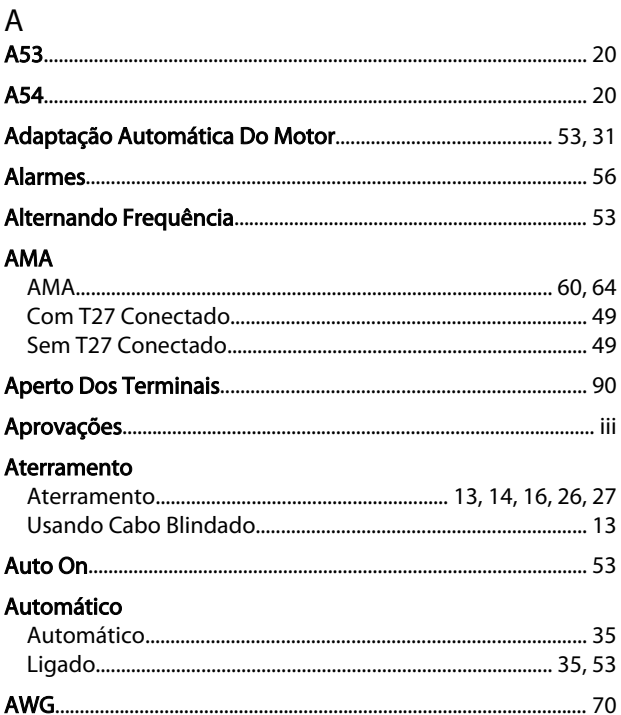

# $\sf B$

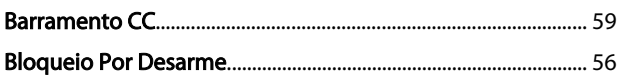

# $\frac{C}{C}$

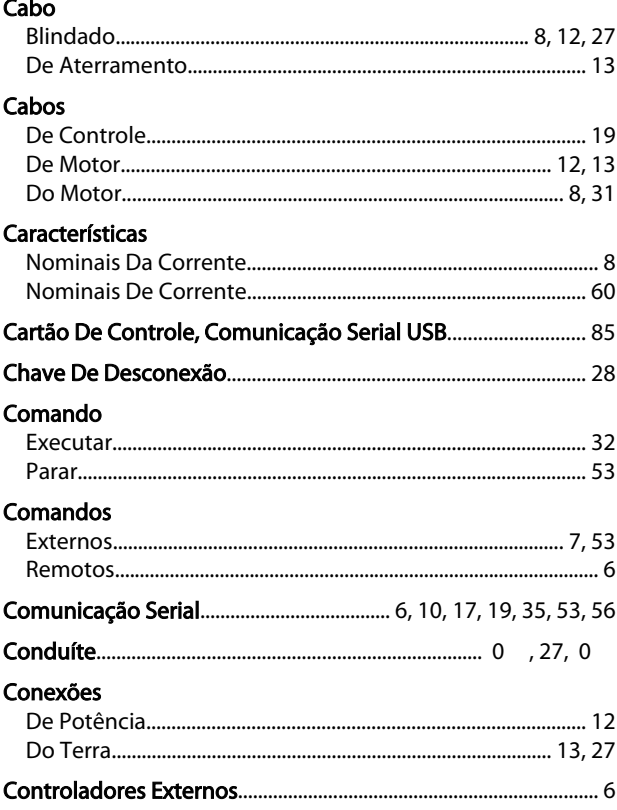

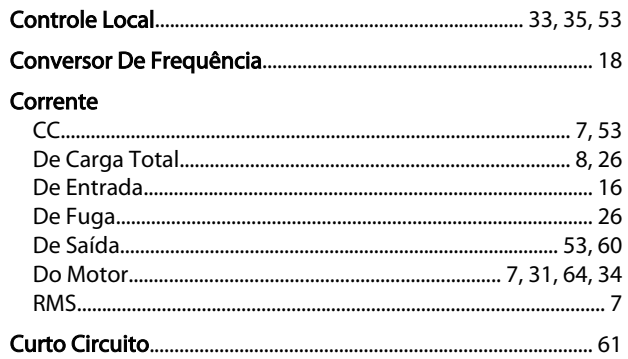

# $\overline{D}$

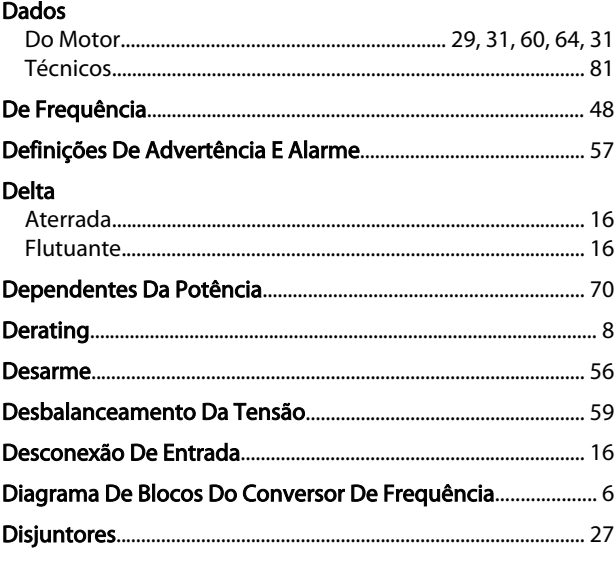

# $\mathsf{E}% _{0}\left( \mathsf{E}\right)$

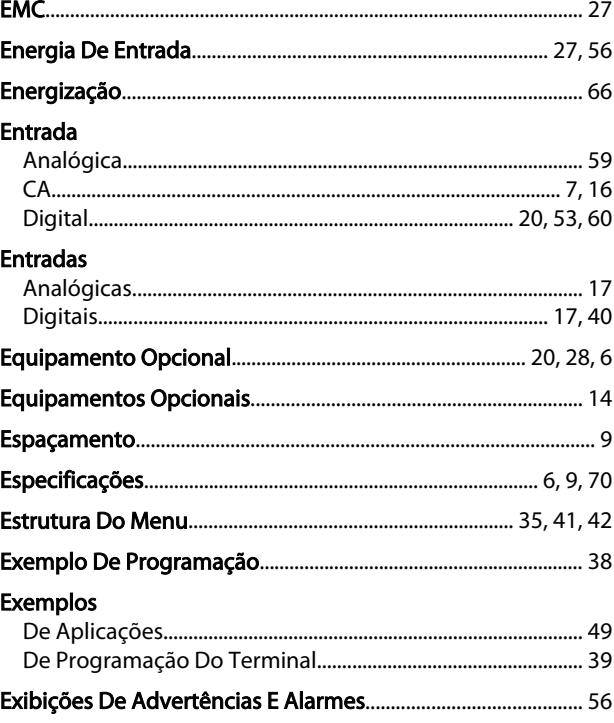

## Instruções de Operação do Drive VLT® HVAC

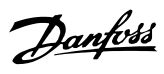

### $\overline{F}$

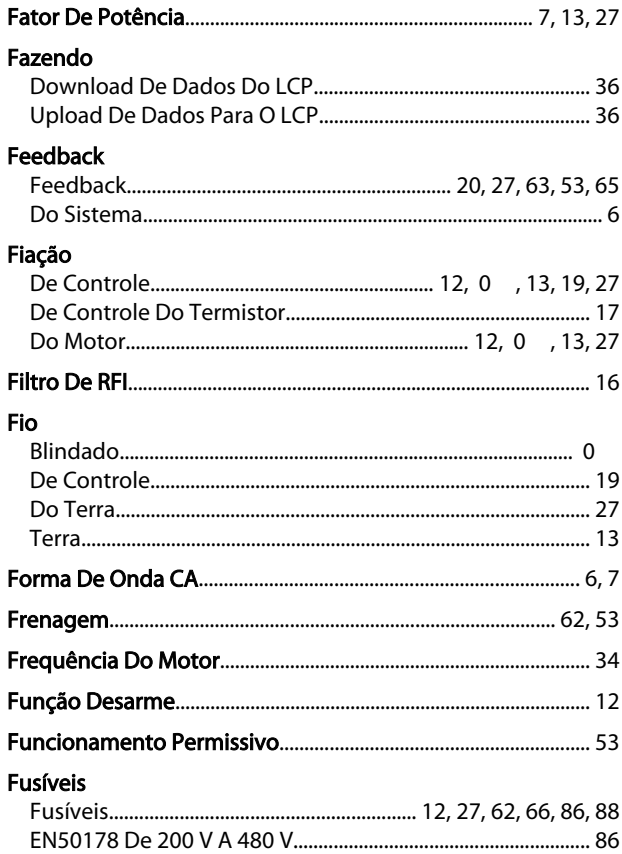

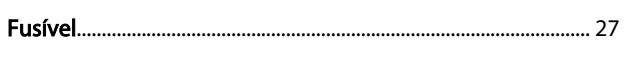

## $\overline{\mathsf{H}}$

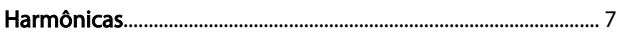

# $\overline{1}$

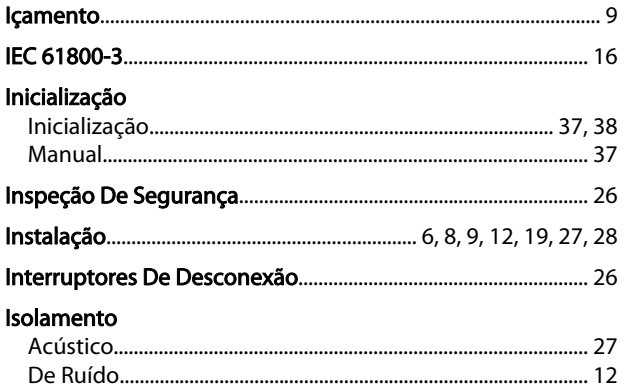

#### $\mathsf{L}$ Limite

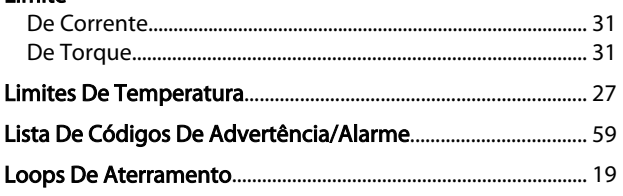

# M<br>Malha

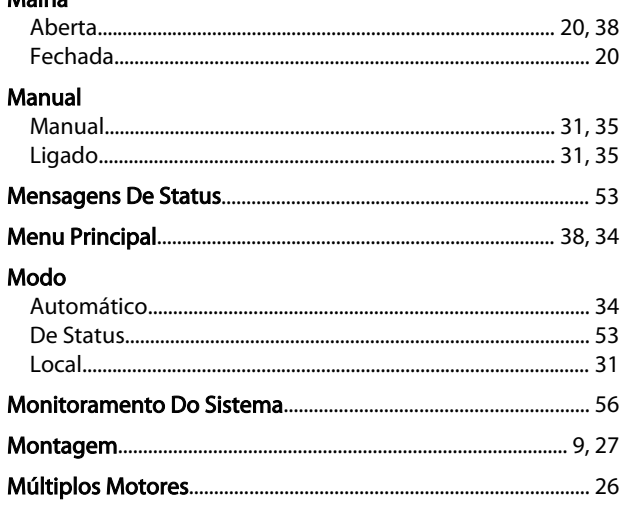

### $\overline{N}$

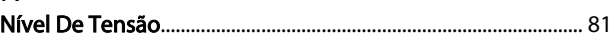

### $\circ$

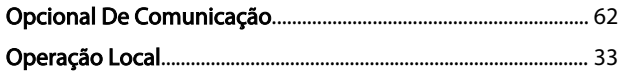

### $\mathsf{P}$

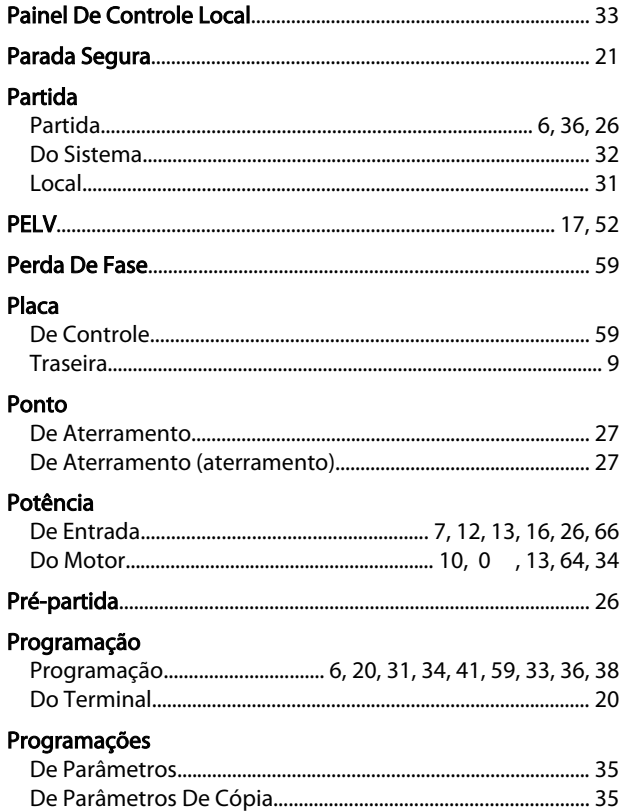

### Índice

### Instruções de Operação do Drive VLT® HVAC

### Proteção

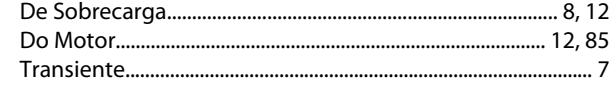

## $\mathsf Q$

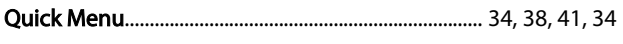

## $\mathsf{R}$

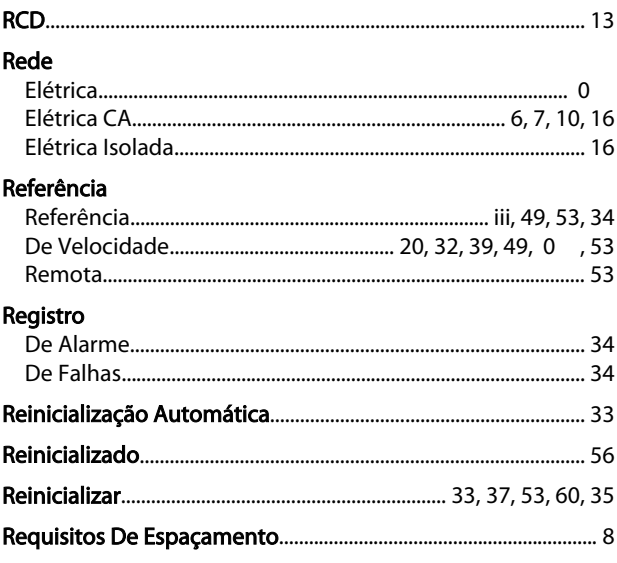

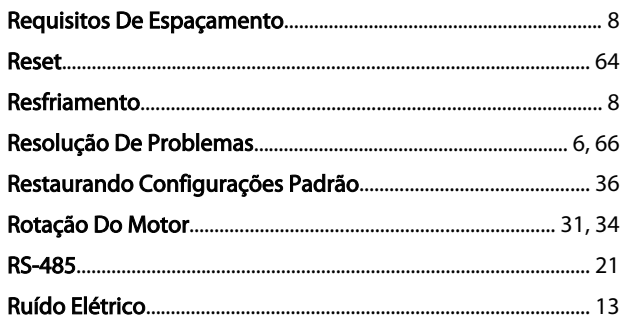

# S<br>Saída

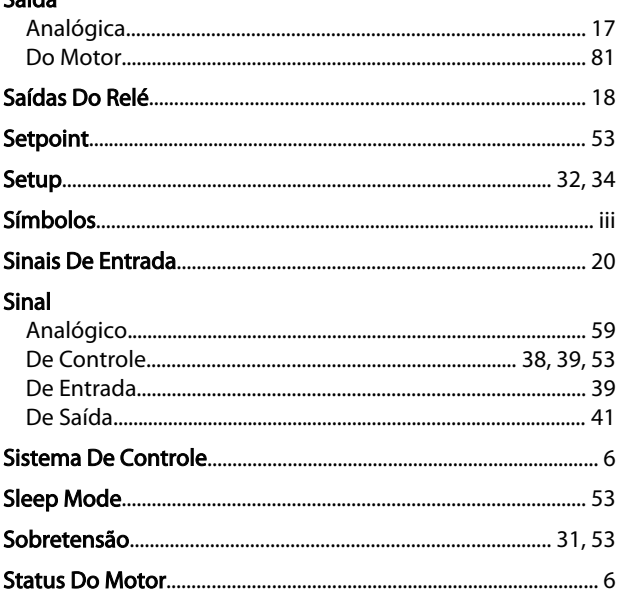

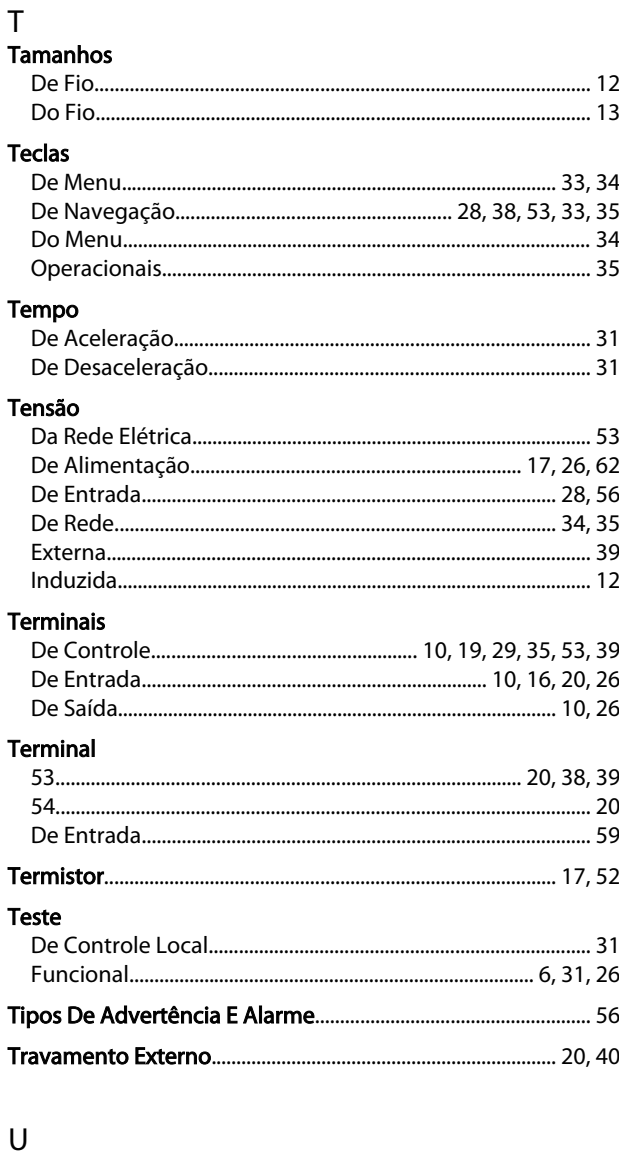

# 

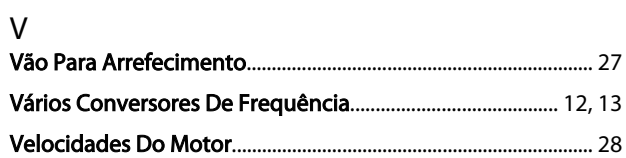

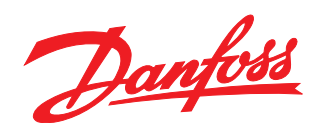

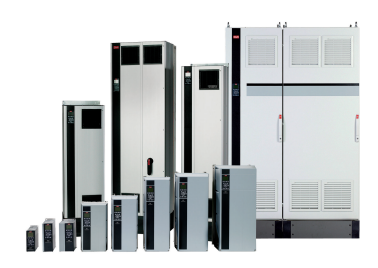

### www.danfoss.com/drives

A Danfoss não aceita qualquer responsabilidade por possíveis errors constantes de catálogos, brochuras ou outros materiais impressos. A Danfoss reserva para si o direito de alterar os<br>seus produtos sem avisò prévio. Esta d

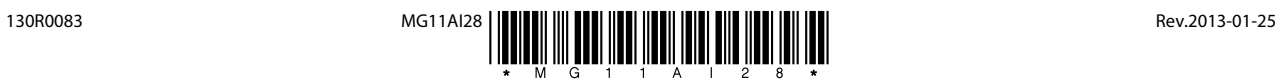